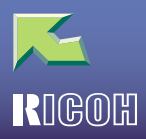

# **IPSIO** Color8150

#### 

# 1. Macintosh

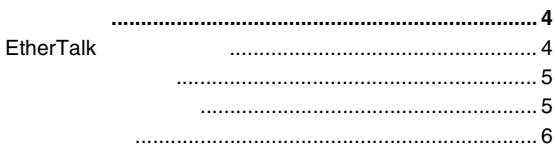

# 2. UNIX

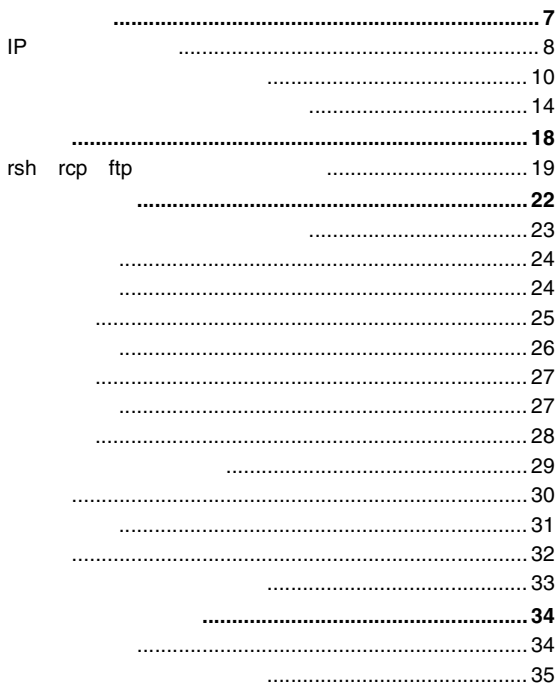

# 3. NetWare

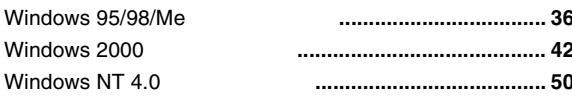

# 4. CD-ROM

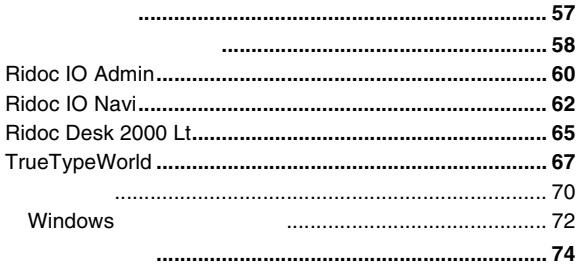

# 5.

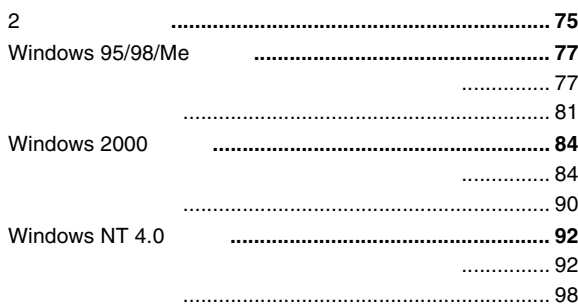

 $\overline{1}$ 

 $\overline{2}$ 

# $6.$

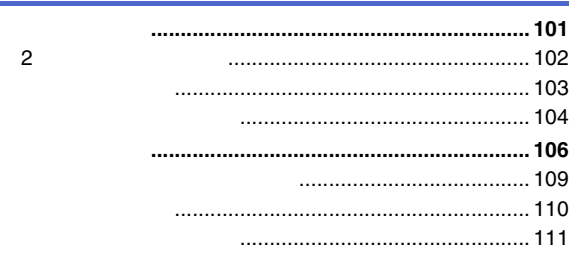

# $\frac{7}{2}$

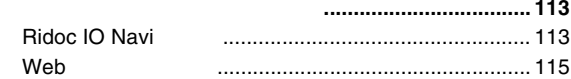

# $8.$

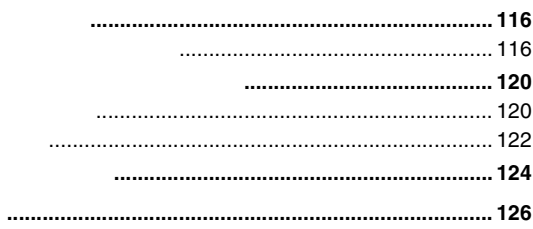

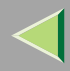

- EPSON ESC/P
- Ethernet
- EtherTalk MacintoshApple Computer, Inc.
- HP-GL HP-GL/2 HP RTL HP-DJ600 HP7550AHewlett-Packard
- i386Intel Corporation
- IBMInternational Business Machines Corporation
- Lotus1-2-3Lotus Development Corporation
- Microsoft Windows WindowsNTMicrosoft Corporation
- NEC
- NetWareNovell,Inc.
- PC98-NXPC-9800 PC-9821
- PostScript AdobeSystems, Incorporated
- UNIXX/Open
- •
- \* Windows® 95Microsoft® Windows® 95
- \* Windows® 98Microsoft® Windows® 98
- \* Windows® MeMicrosoft® Windows® Millennium Edition Windows Me
- \* Windows® 2000 Microsoft® Windows® 2000 Professional Microsoft® Windows® 2000 Server
- $^*$   $\,$  Windows NT $^{\circledR}$  4.0  $\,$ Microsoft® Windows NT® Server 4.0Microsoft® Windows NT® Workstation 4.0

<span id="page-3-1"></span><span id="page-3-0"></span>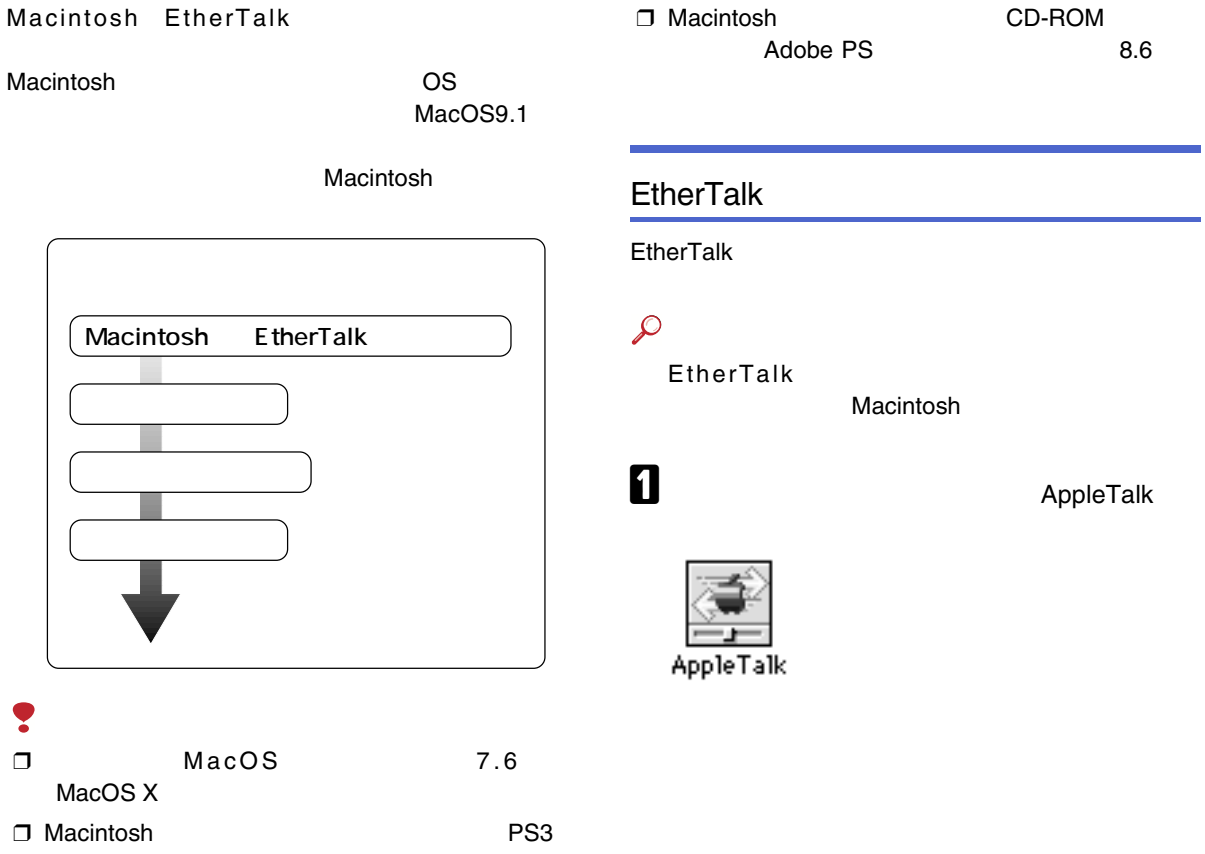

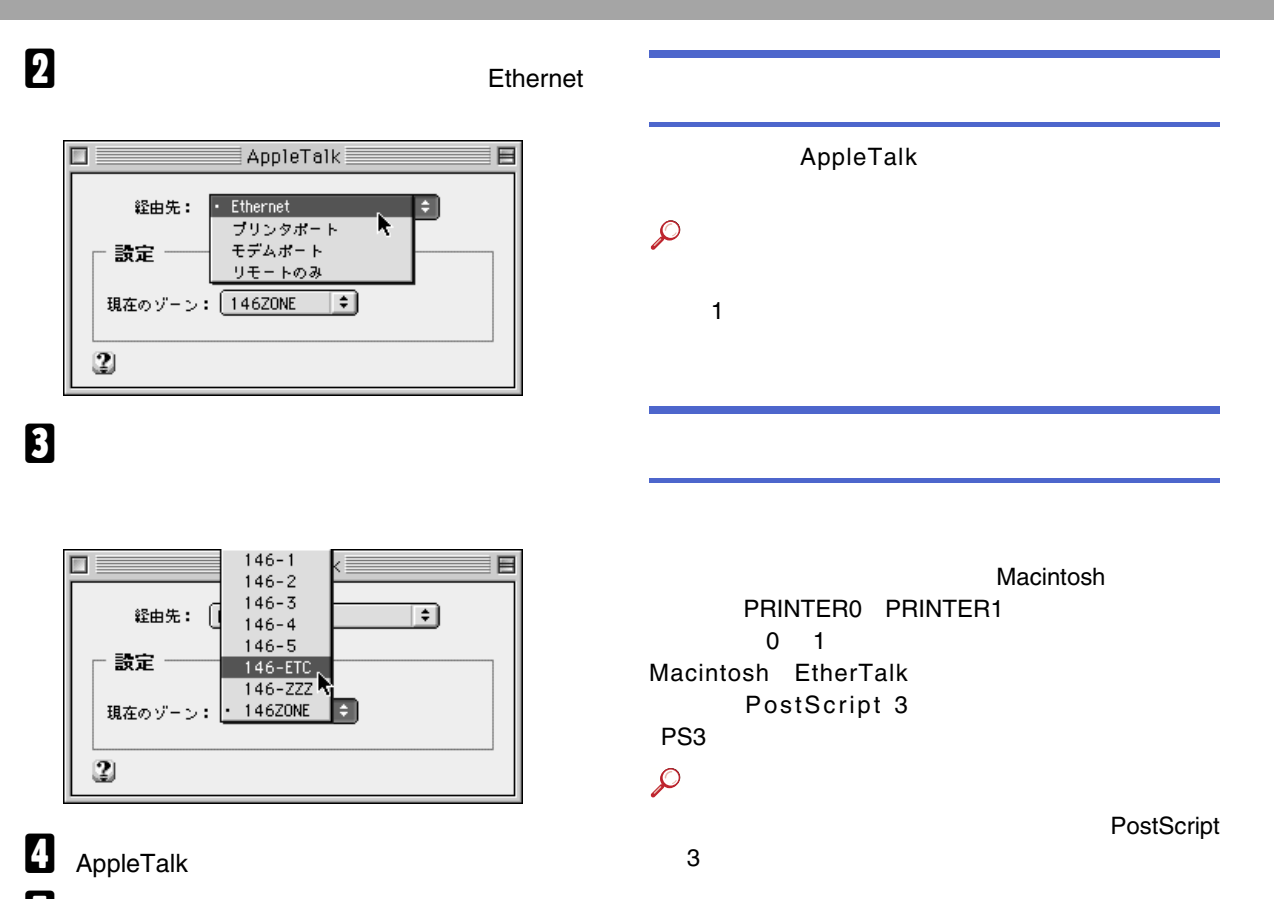

 $\boldsymbol{\mathsf{B}}$  Macintosh

5

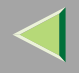

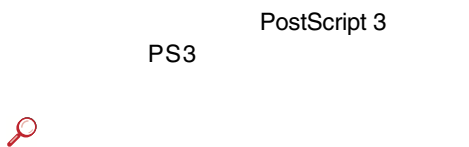

PostScript 3

<span id="page-6-0"></span>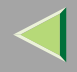

UNIX

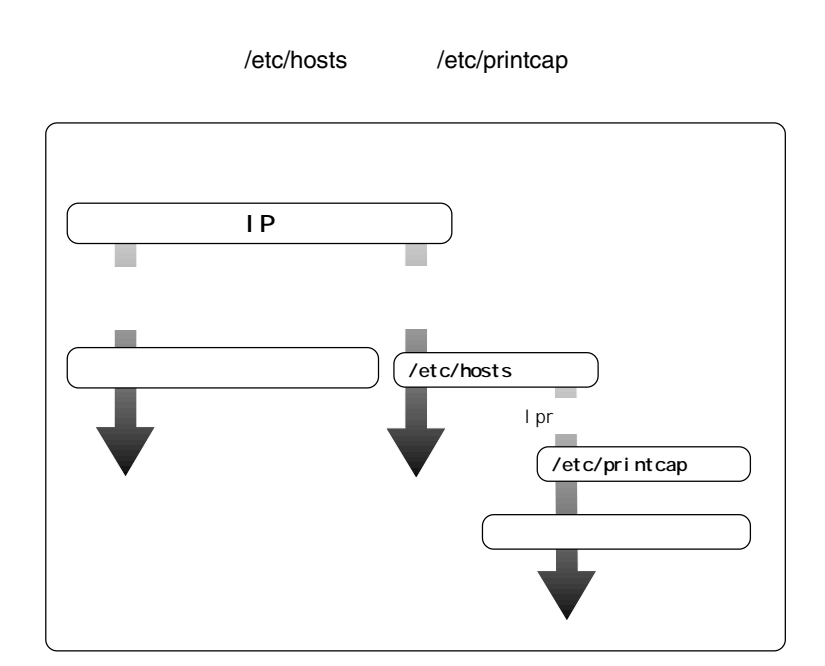

**2**

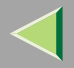

5

- SunOS 4.x.x
- Solaris 2.x Solaris 7 (SunOS 5.x
- HP-UX 8.x 9.x 10.x 11.x
- UnixWare
- Linux

NIS Network Information Service DNS

OS

<span id="page-7-0"></span>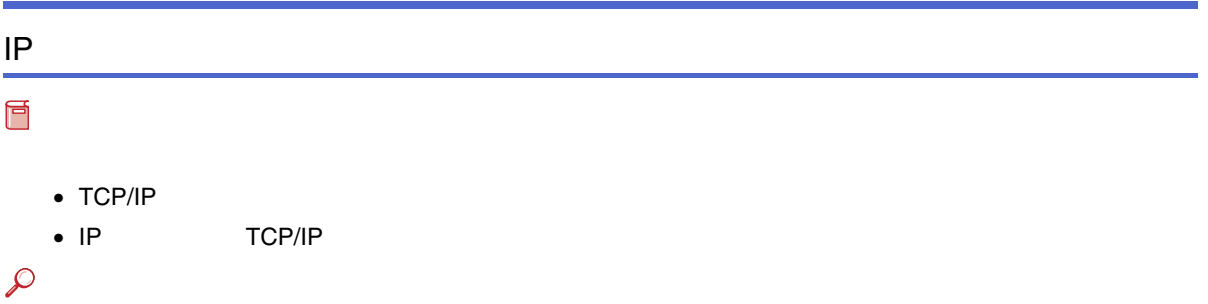

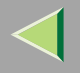

ż

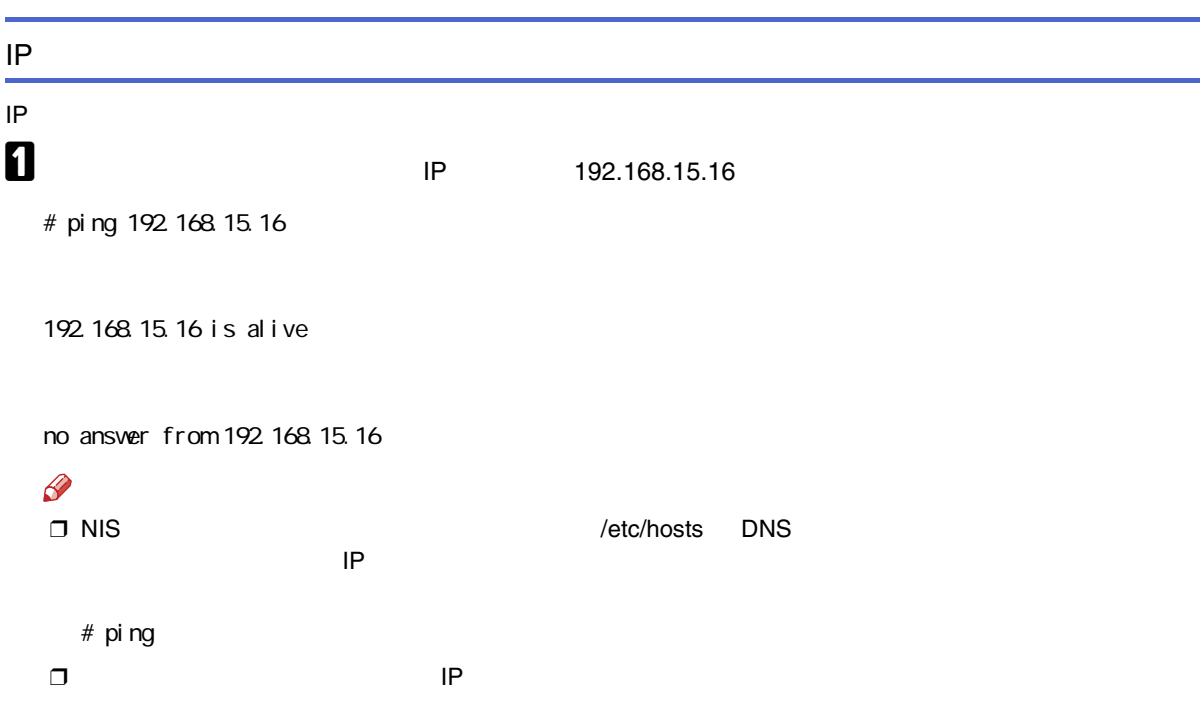

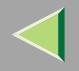

<span id="page-9-0"></span>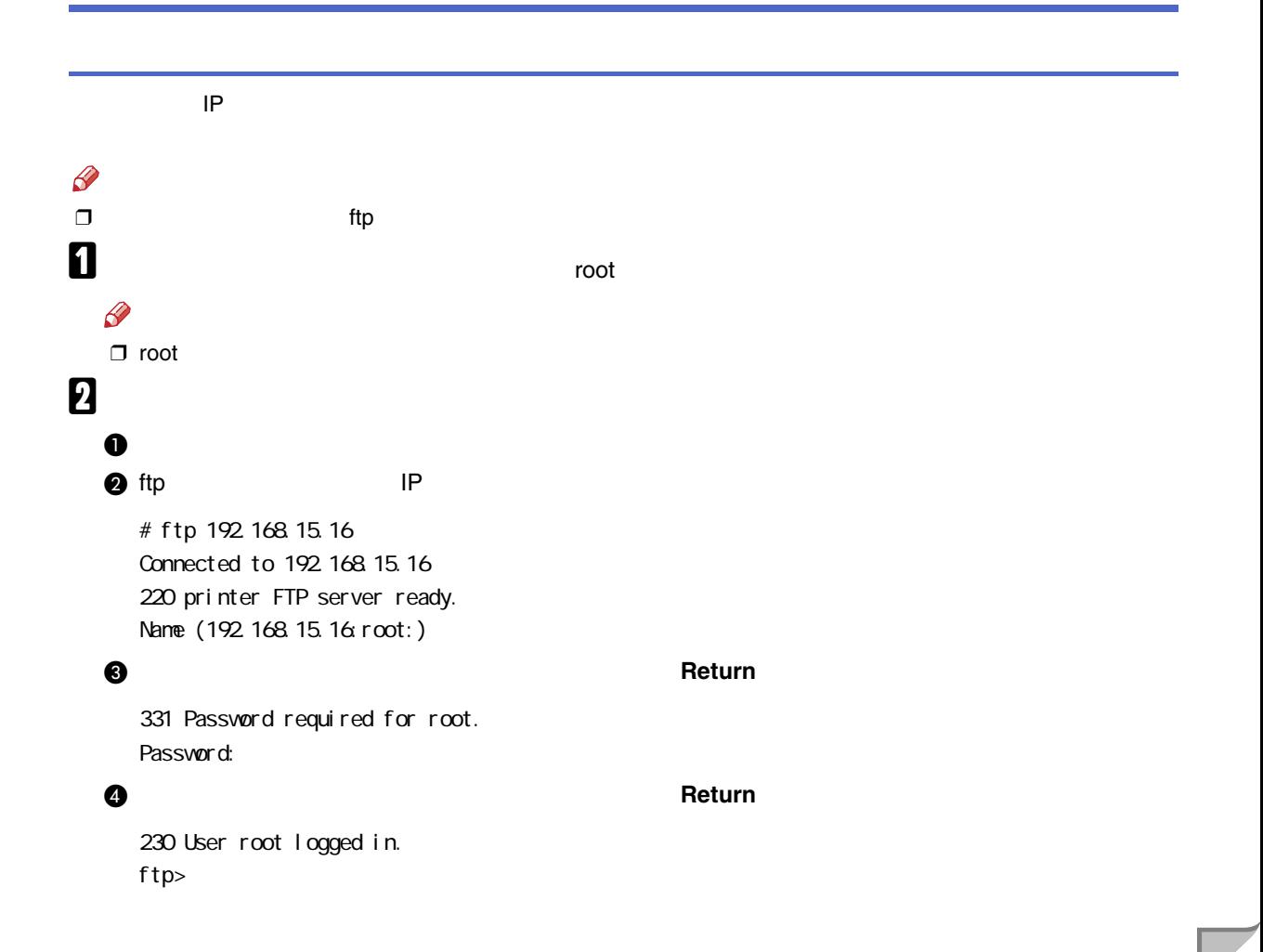

 $\overline{2}$ 

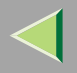

ftp> get install

# **6** ftp

ftp> bye 221 Goodbye.

#

# $\mathbf{B}$

# sh ./install

```
\mathscr{B}
```
 $\Box$ .

# $\boldsymbol{A}$

Network printer install shell Copyright RICOH CO.,LTD. 1994-1999 Select your vorkstation OS type.

- 1. SunOS 4.x.x
- 2. Solaris 2x, Solaris 7 (SunOS5x)
- 3. HP-UX 8.x, 9.x, 10.x, 11.x
- 4. UnixWare
- 5. Linux
- 6. Other

Enter  $<1-6$ :

1

# $\mathscr{P}$

❒ 6

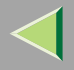

<span id="page-11-1"></span><span id="page-11-0"></span>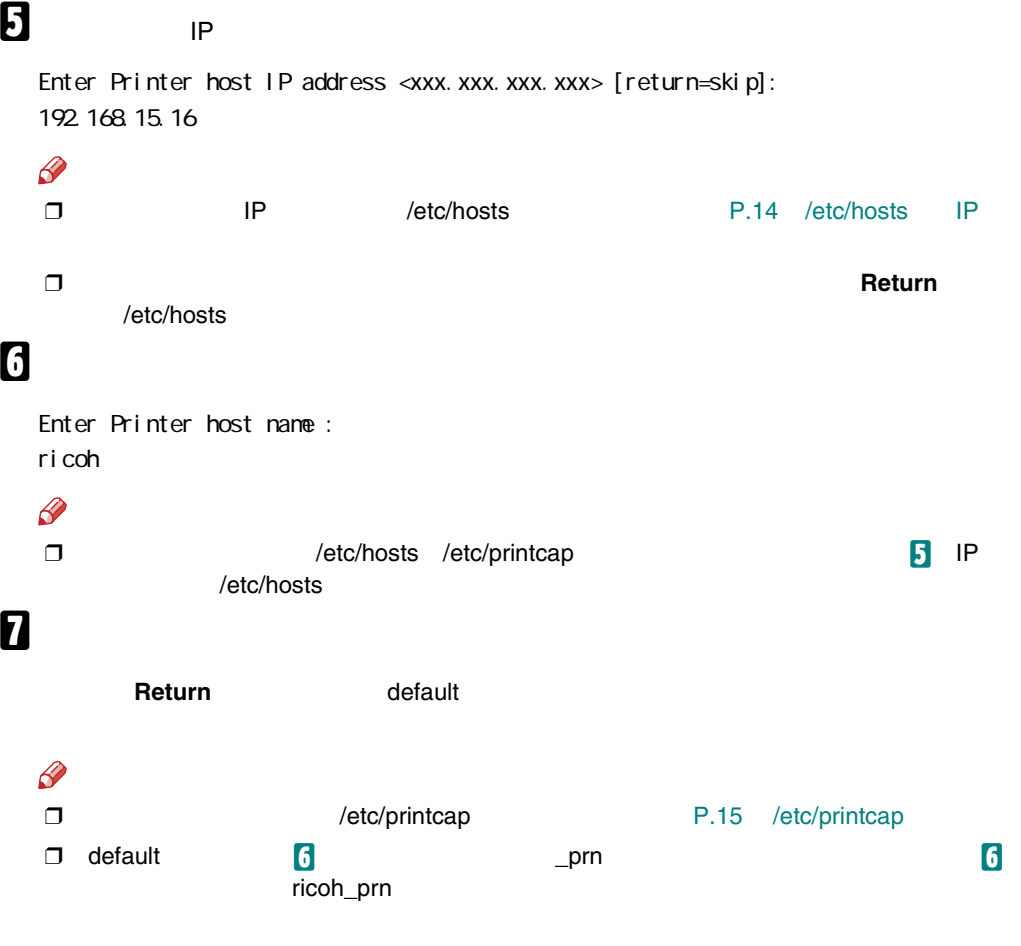

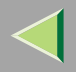

# $\bf{8}$

#### Return

Enter remote printer name [default lp]: filetype=RCS hosts file is modified  $\#$ 

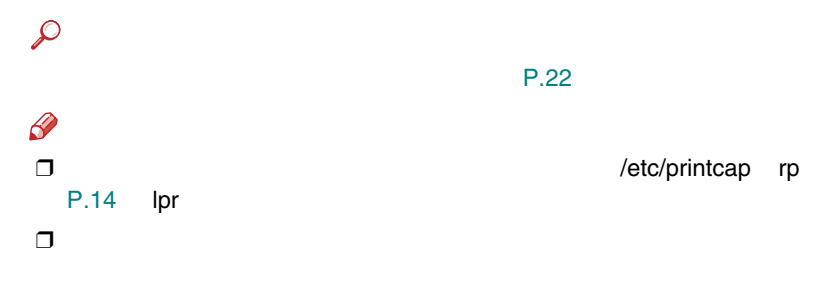

# $\boldsymbol{0}$

# I pr - Pricoh\_prn

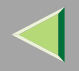

<span id="page-13-0"></span>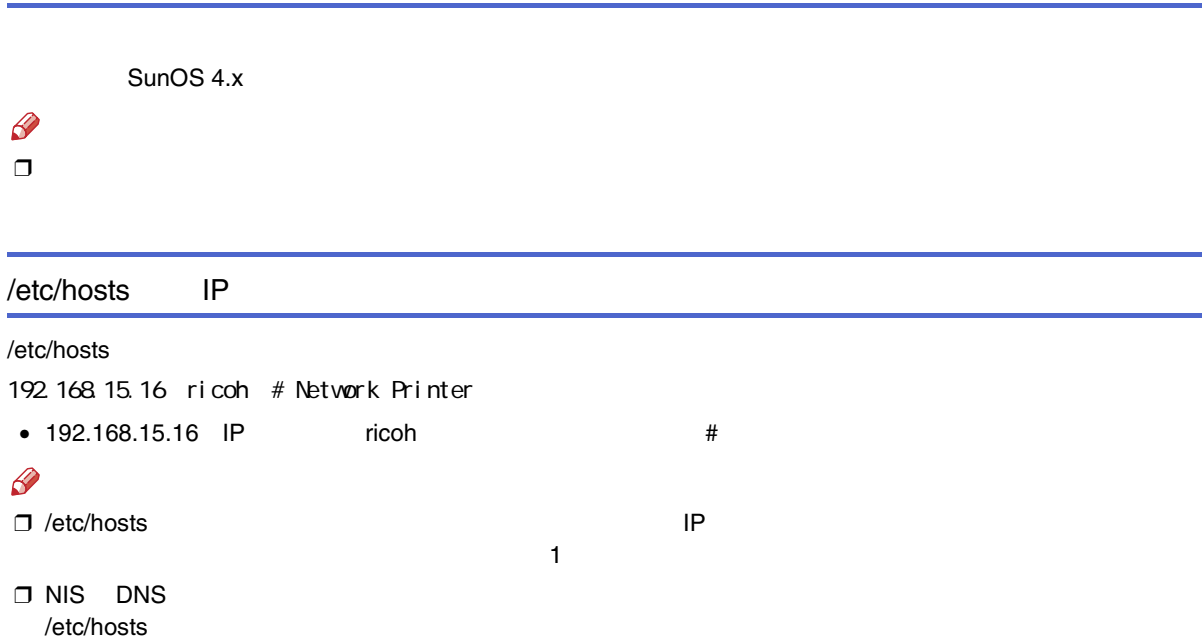

 $\overline{2}$ 

<span id="page-14-0"></span>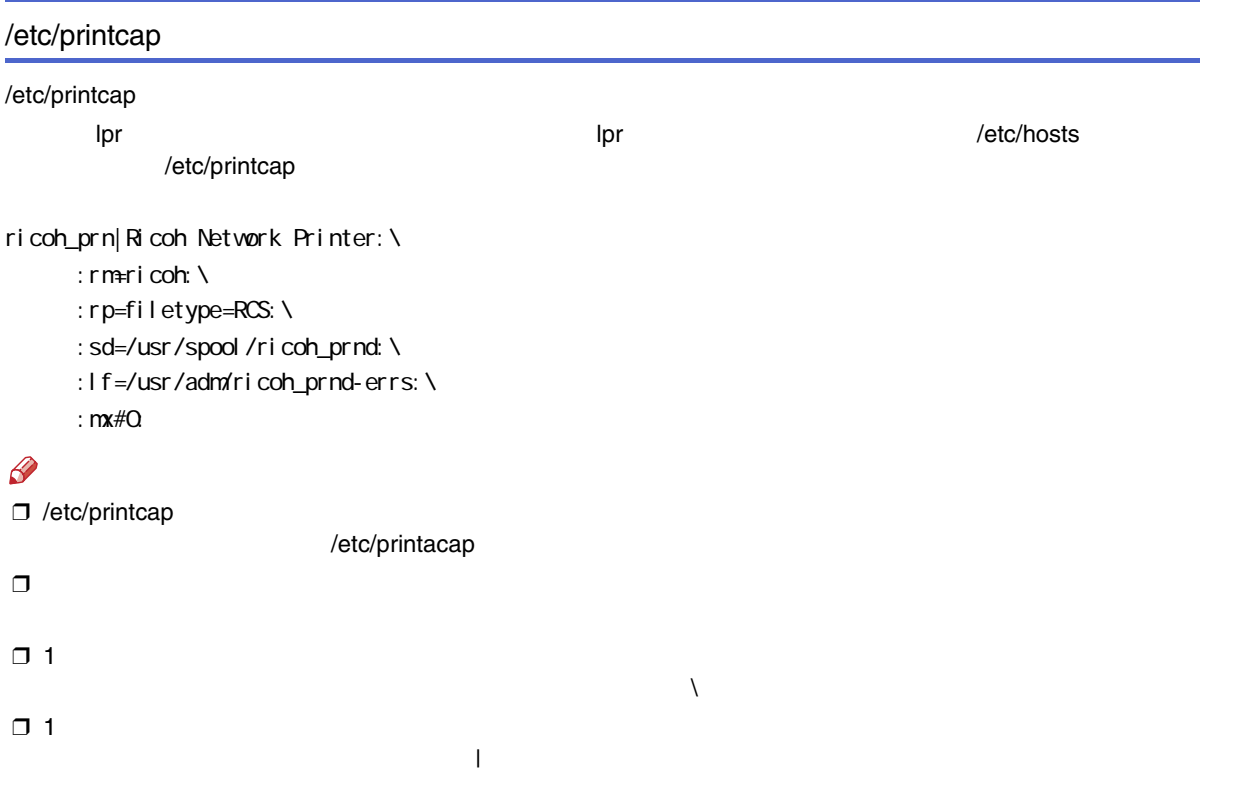

 $\overline{2}$ 

 $\overline{2}$ 

 $\sqrt{2}$ 

 $\Box$  2

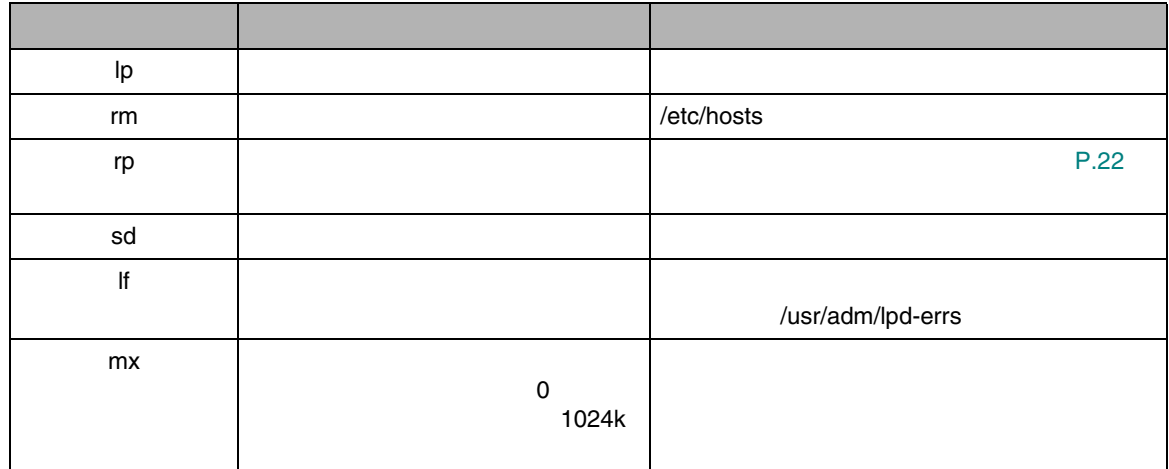

/usr/spool/  $\mathsf{d}$  $\mathscr{B}$  $\Box$ 

 $\Box$ 

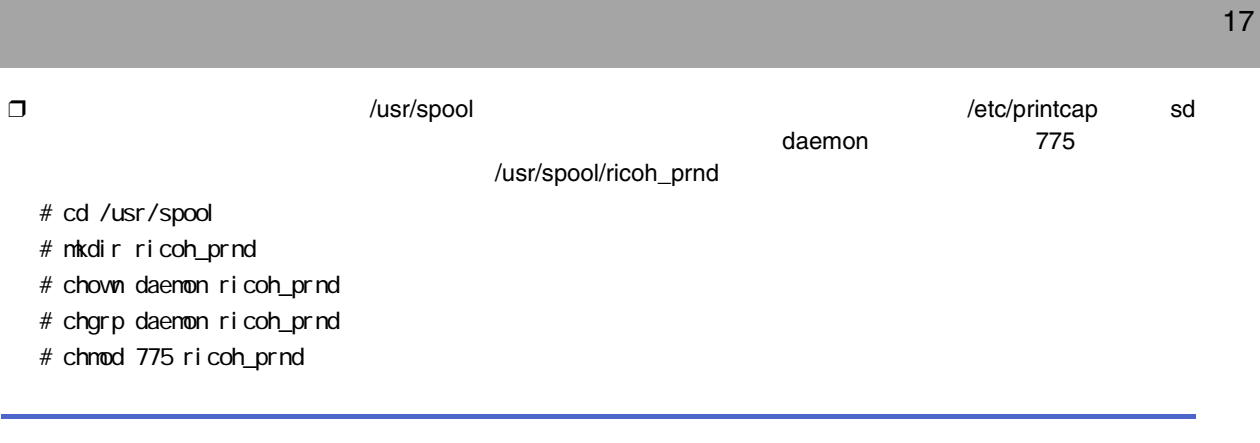

/usr/adm

d-errs

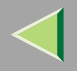

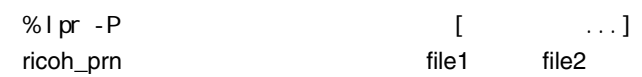

### % lpr -Pricoh\_prn file1 file2

❖ Solaris HP-UX

❖ BSD UNIX

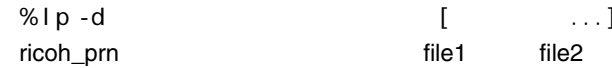

% lp -dricoh\_prn file1 file2

# $\mathscr{D}$

- $\Box$
- $\Box$ \* ?
- ❒
- ❒
- ❒print requests full 5
	- 4

<span id="page-18-0"></span>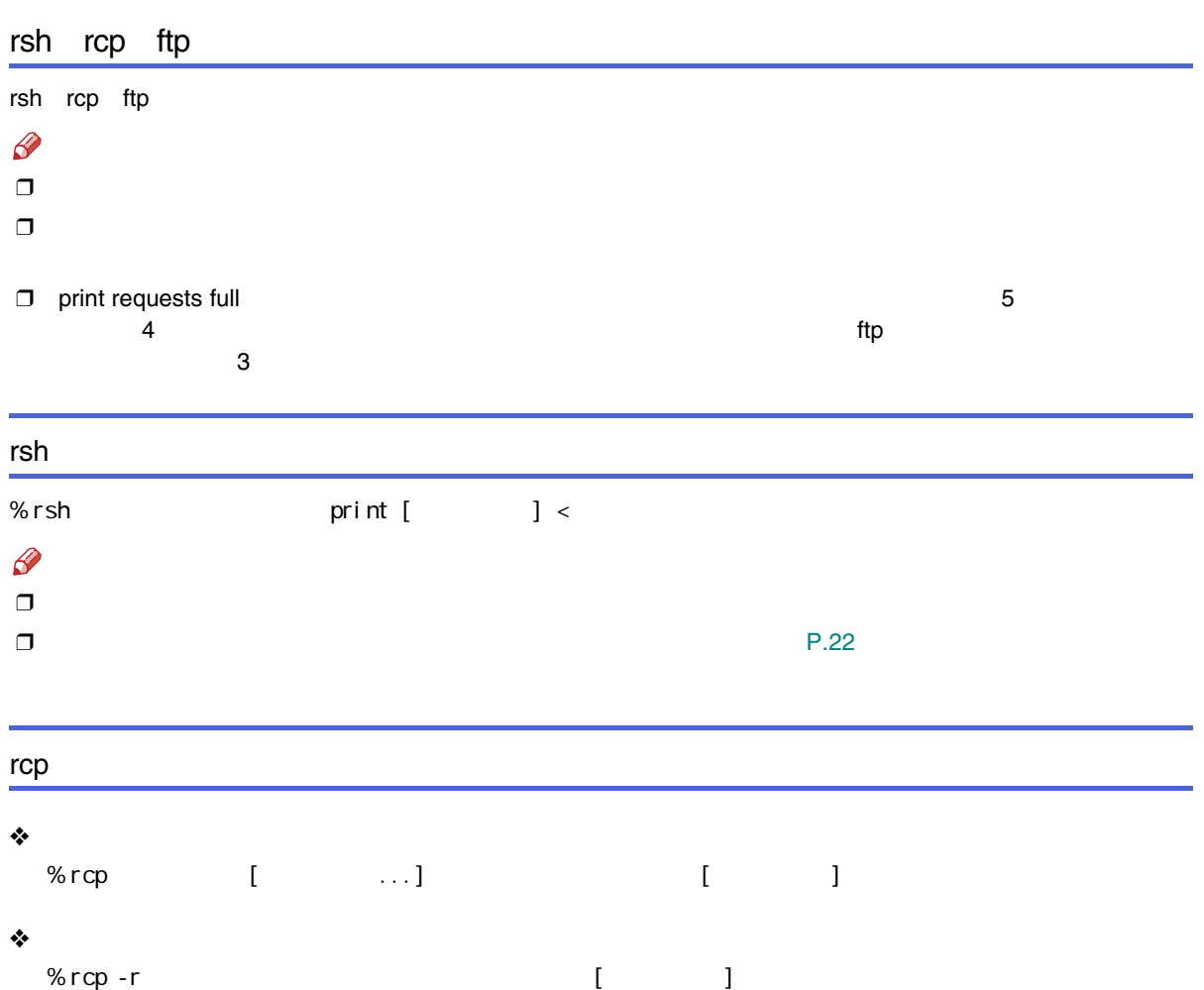

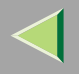

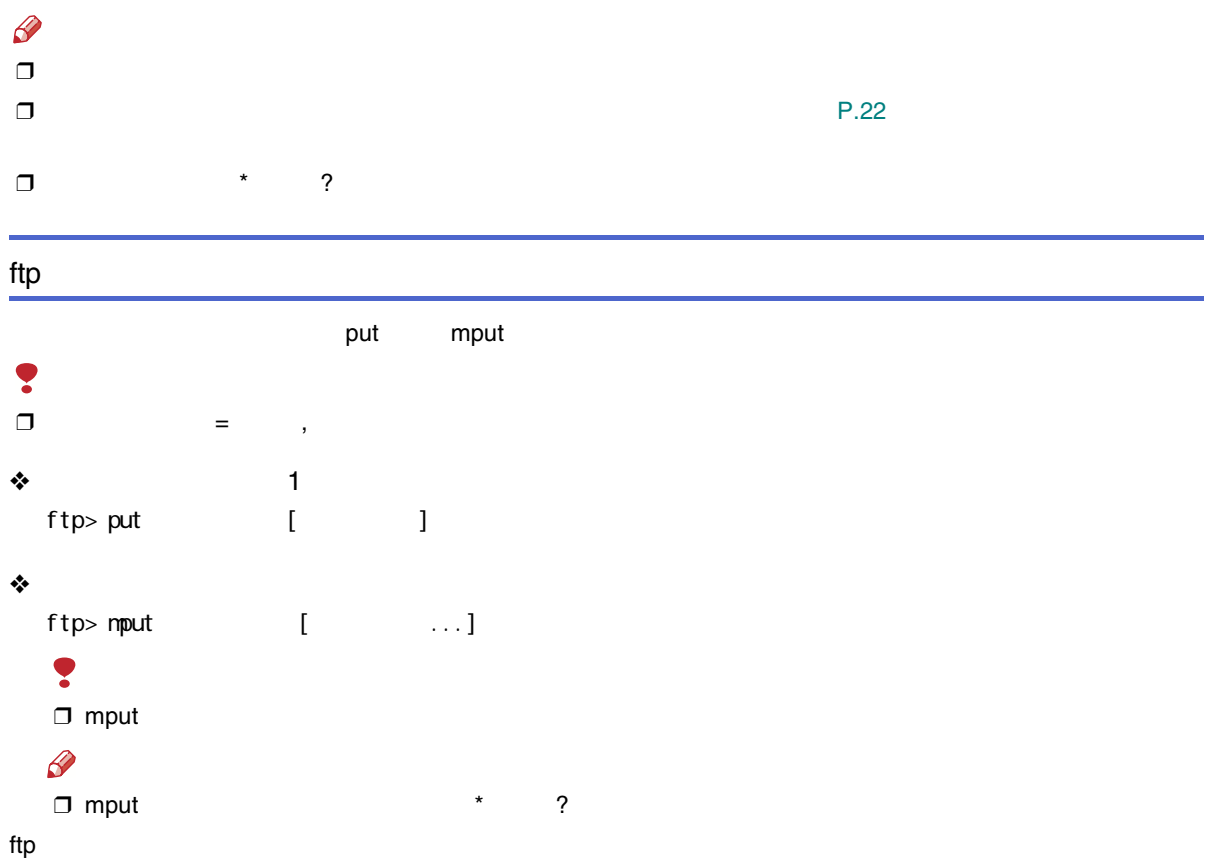

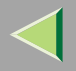

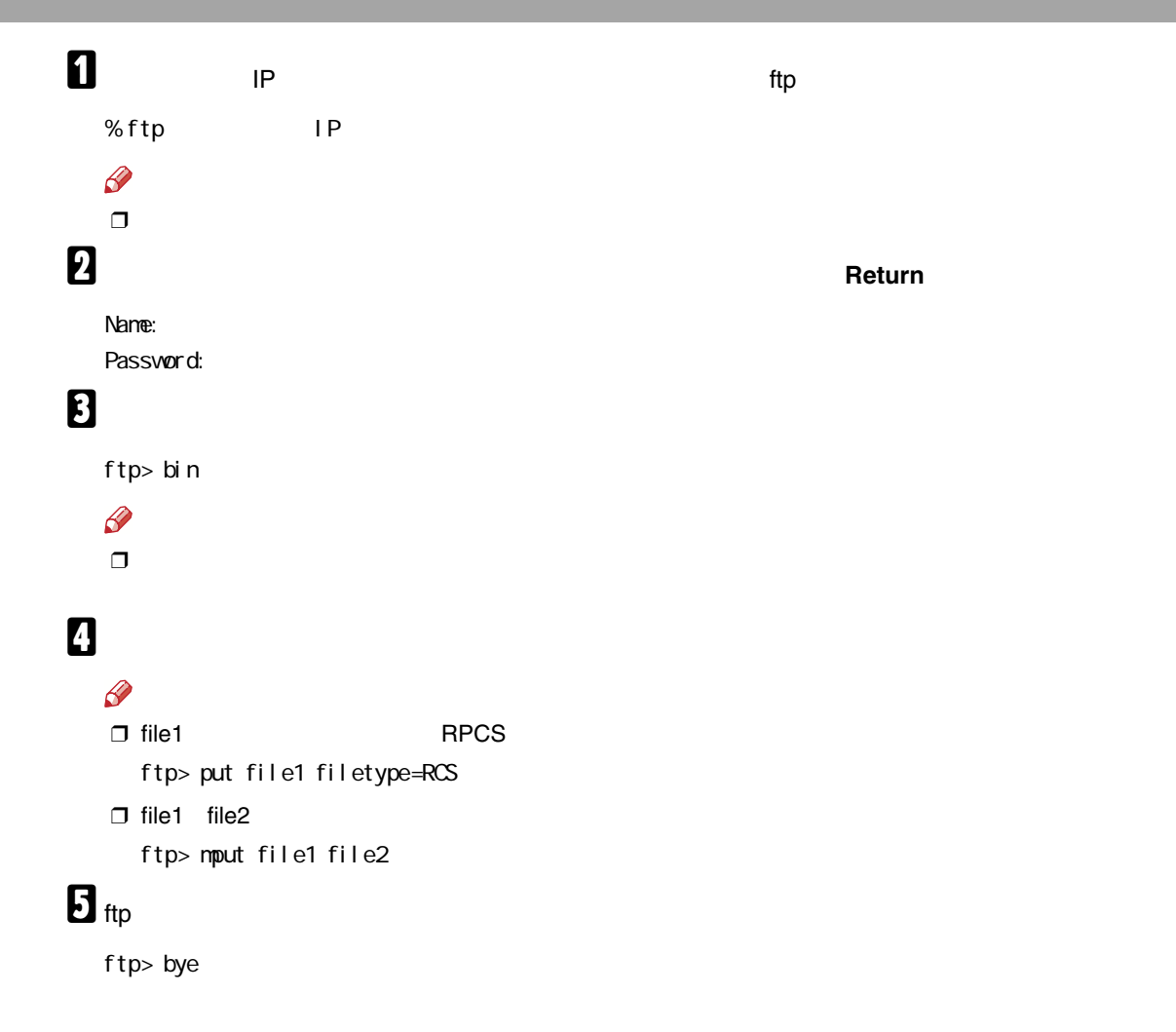

<span id="page-21-0"></span>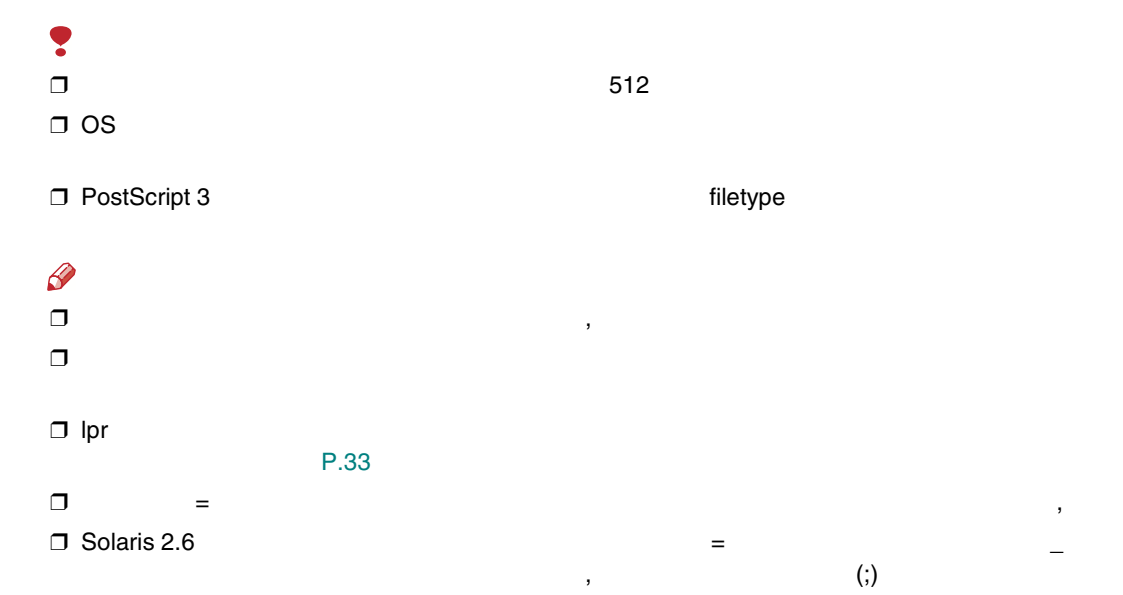

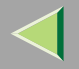

filetype fil =

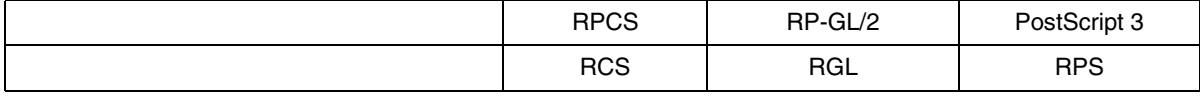

\*

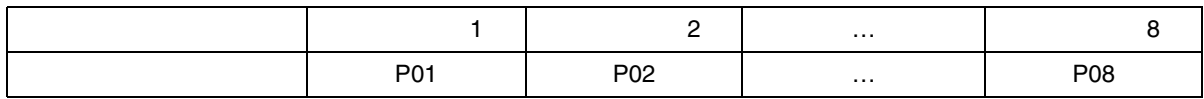

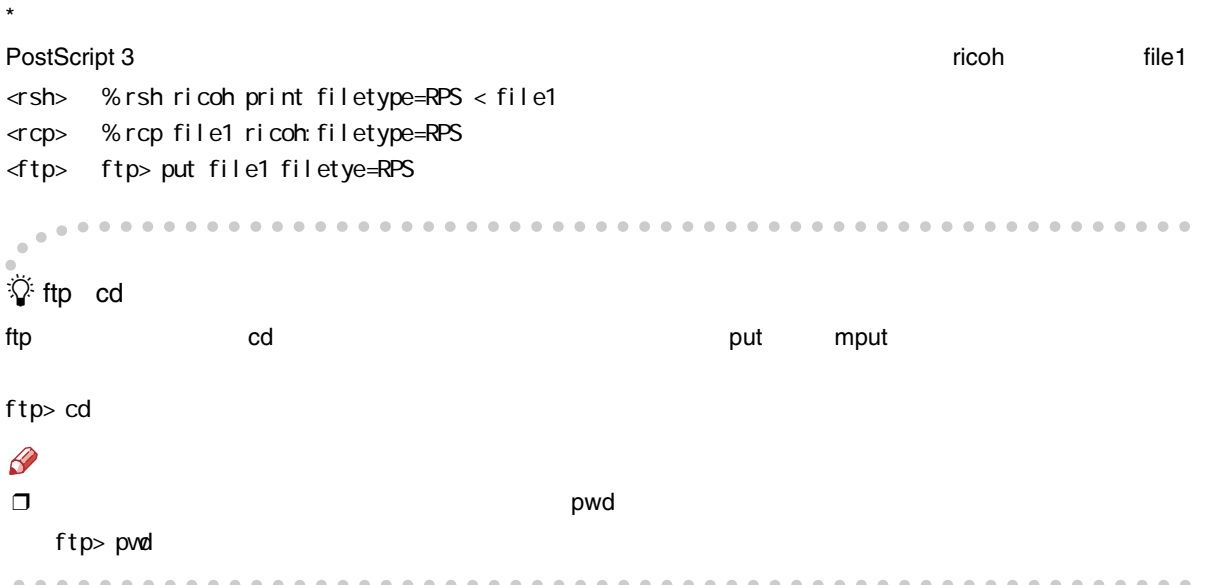

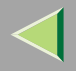

# T  $\Box$

tray=

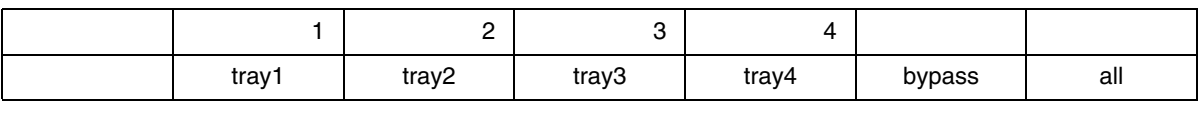

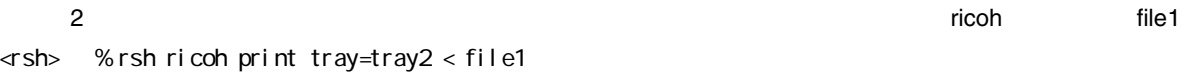

<rcp> % rcp file1 ricoh:tray=tray2

<ftp> ftp> put file1 tray=tray2

 $\Box$ 

 $paper =$ 

a3 A3 , a4 A4 , a5 A5 , jisb4 B4 , jisb5 B5 , jisb6 B6 , ledger 11×17 , letter 8 1/2×11 , halfletter 5 1/2× 8 1/2 ,legal 8 1/2× 14 ,jpost ,custom

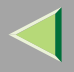

#### A3

ricoh file1

<rsh> % rsh ricoh print paper=a3 < file1 <rcp> % rcp file1 ricoh:paper=a3 <ftp> ftp> put file1 paper=a3

### Ŧ  $\Box$

mediatype=

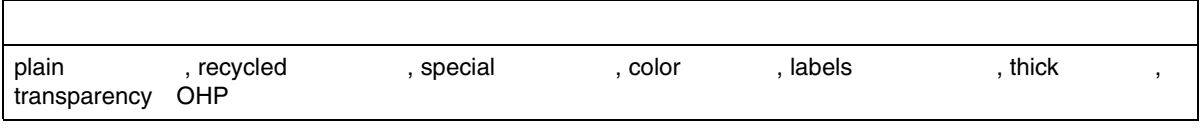

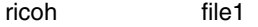

- <rsh> % rsh ricoh print mediatype=recycled < file1
- <rcp> % rcp file1 ricoh:mediatype=recycled
- <ftp> ftp> put file1 mediatype=recycled

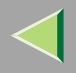

# T  $\Box$

#### out bi $n=$

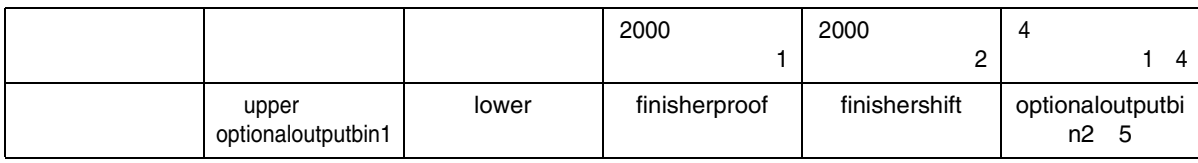

4

1

file1

ricoh

<rsh> % rsh ricoh print outbin=optionaloutputbin2 < file1

<rcp> % rcp file1 ricoh:outbin=optionaloutputbin2

<ftp> ftp> put file1 outbin=optionaloutputbin2

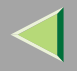

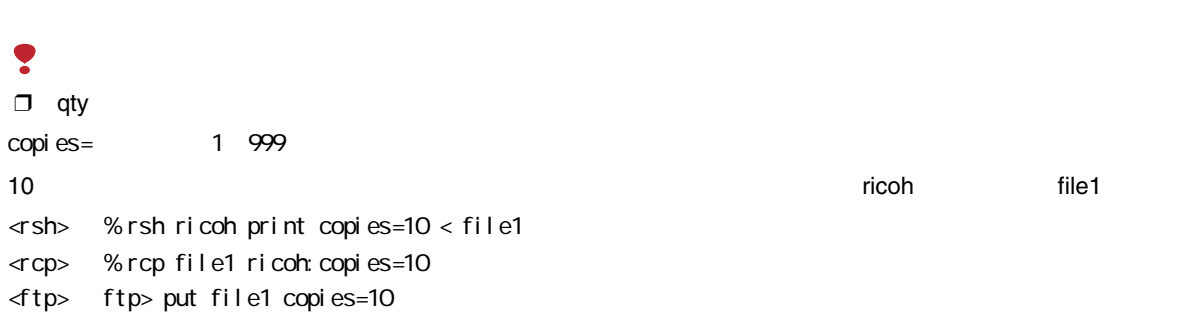

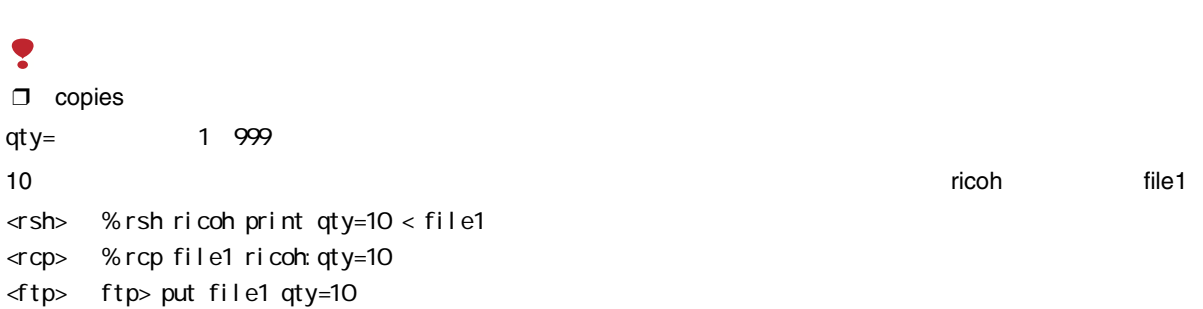

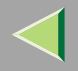

duplex=

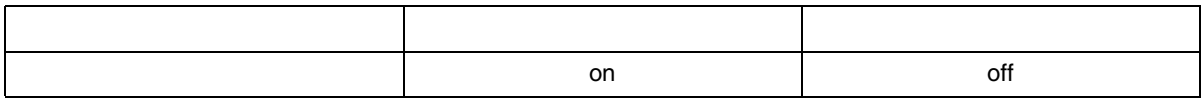

ricohfile1

- <rsh> % rsh ricoh print duplex=on < file1
- <rcp> % rcp file1 ricoh:duplex=on
- <ftp> ftp> put file1 duplex=on

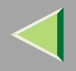

# Ş  $\Box$

### binding=

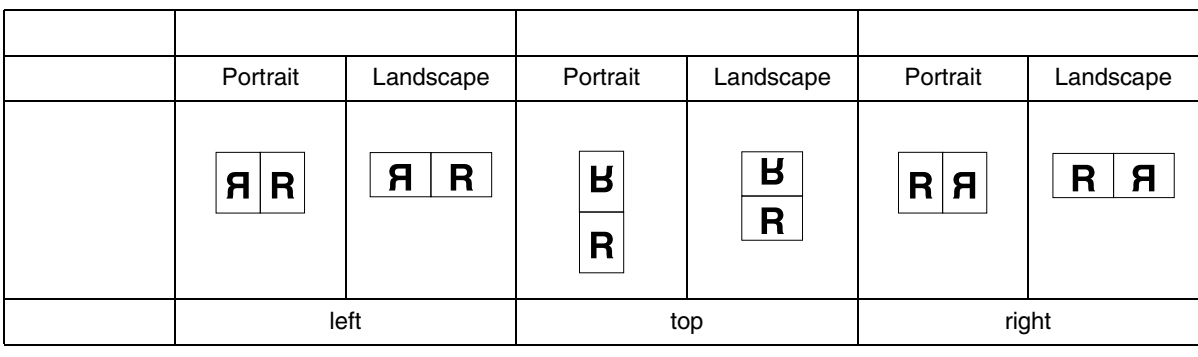

ricoh

file1

- <rsh> % rsh ricoh print binding=left < file1
- <rcp> % rcp file1 ricoh:binding=left
- <ftp> ftp> put file1 binding=left

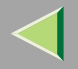

bitsperdot= $2$  1200 $\times$  600dpi

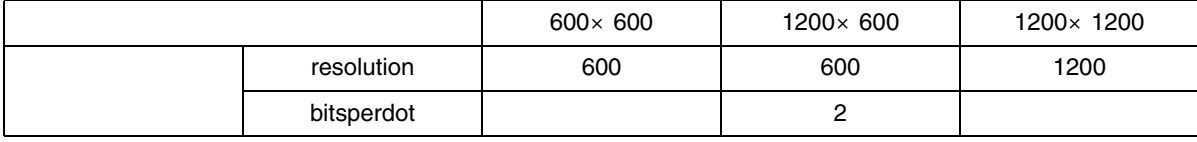

1200×600dpi ricoh file1

- <rsh> % rsh ricoh print resolution=600,bitsperdot=2 < file1
- <rcp> % rcp file1 ricoh:resolution=600,bitsperdot=2
- $\langle$ ftp> ftp> put file1 resolution=600, bitsperdot=2

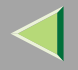

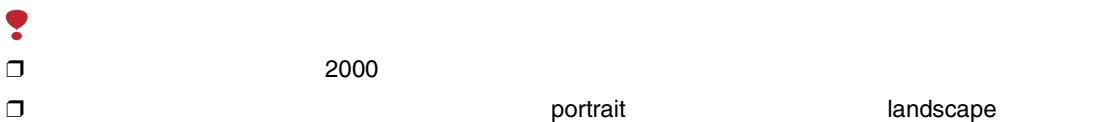

staple=

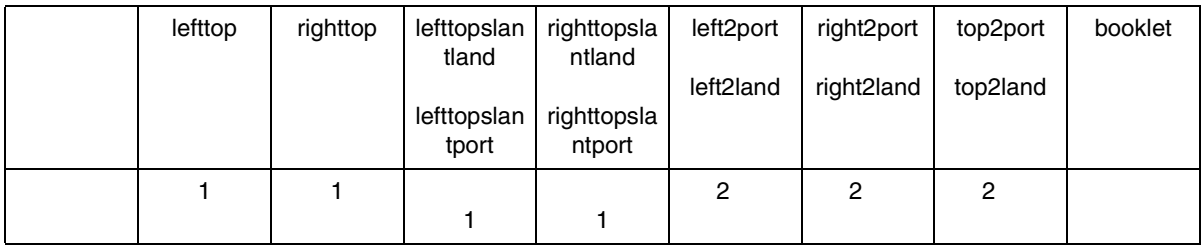

1

file1

the contract of the contract of the contract of the contract of the contract of the contract of the contract of

 $\le$  sh> % rsh ricoh print staple=lefttop < file1

<rcp> % rcp file1 ricoh:staple=lefttop

<ftp> ftp> put file1 staple=lefttop

 $\mathcal{L}$ 

[P.120](#page-119-0) 

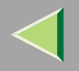

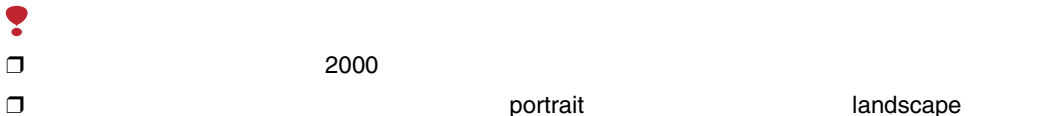

punch=

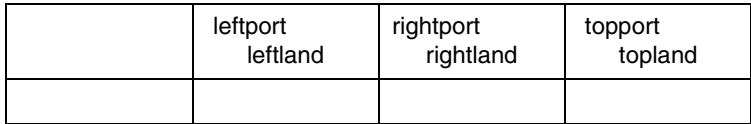

ricoh

file1

- <rsh> % rsh ricoh print punch=leftport < file1
- <rcp> % rcp file1 ricoh:punch=leftport
- <ftp> ftp> put file1 punch=leftport

 $\mathcal{L}$ 

[P.120](#page-119-0) 

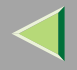

<span id="page-32-0"></span>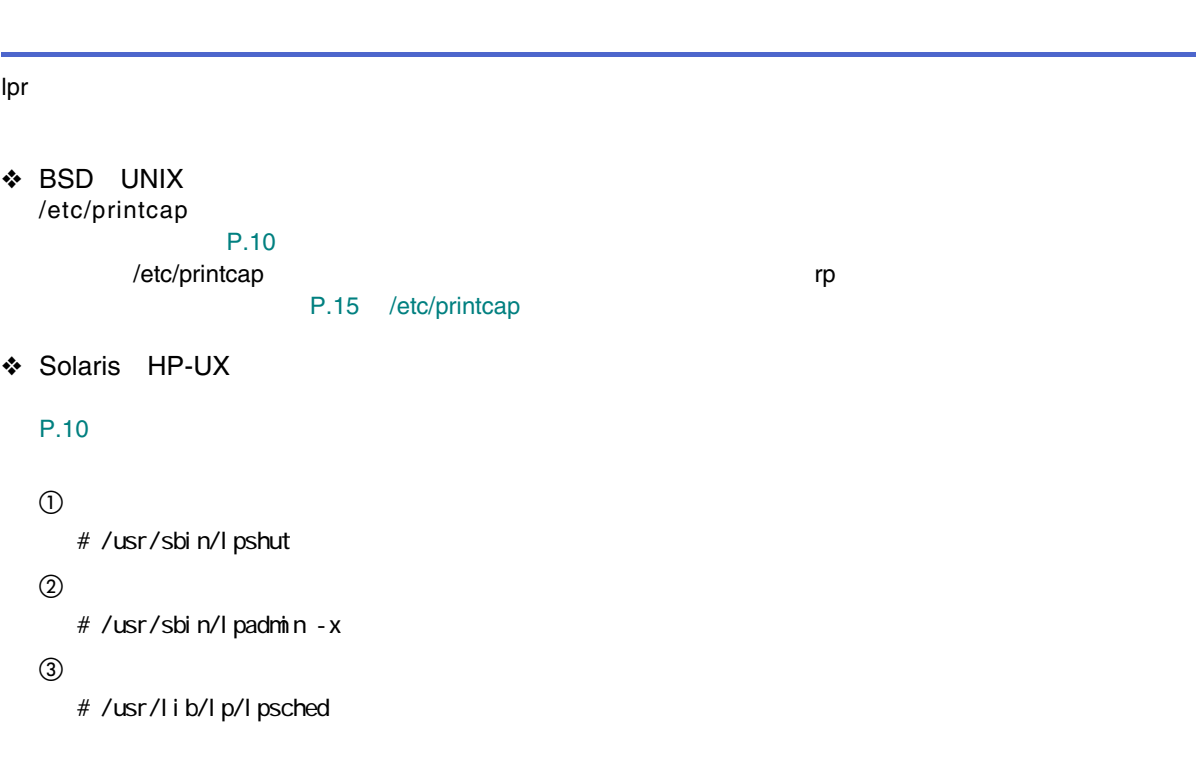

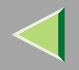

#### BSD UNIX

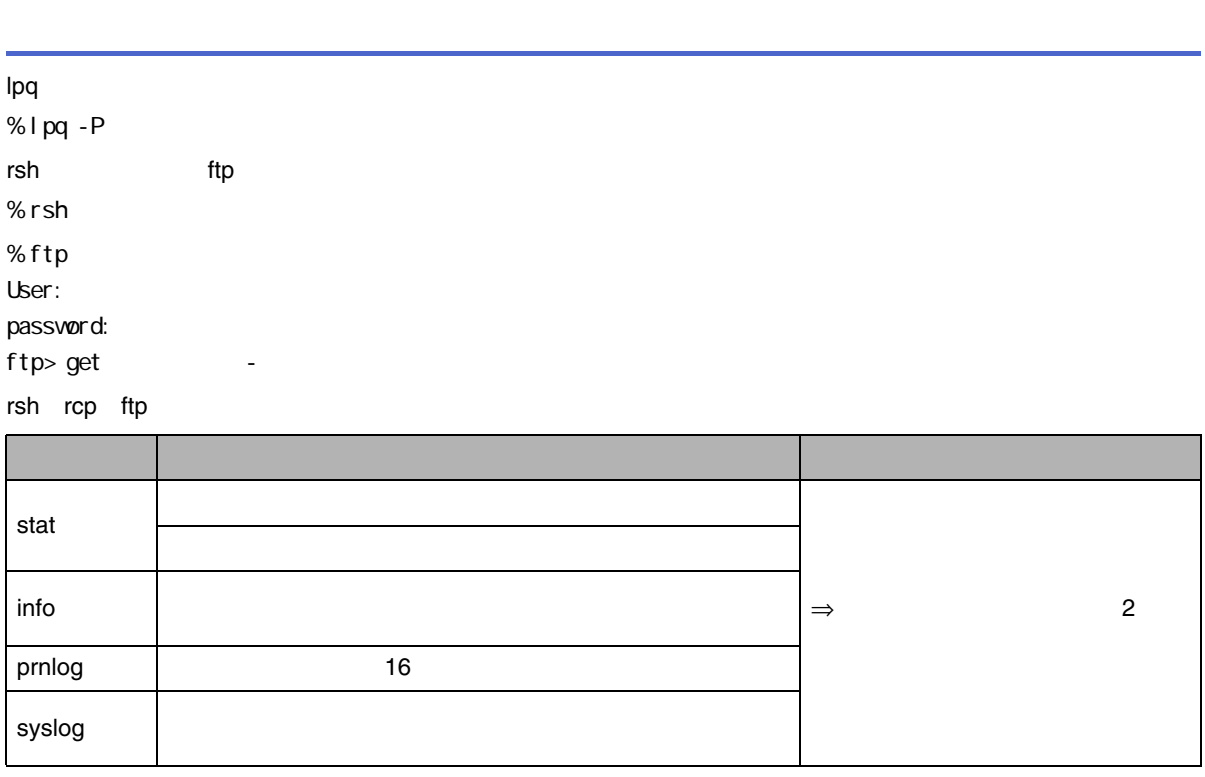

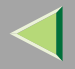

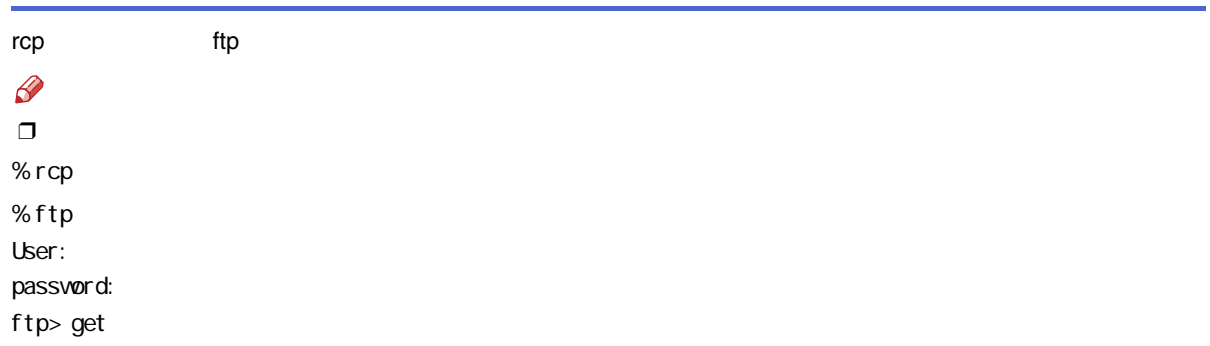

# <span id="page-35-0"></span>3. NetWare

#### **NetWare**

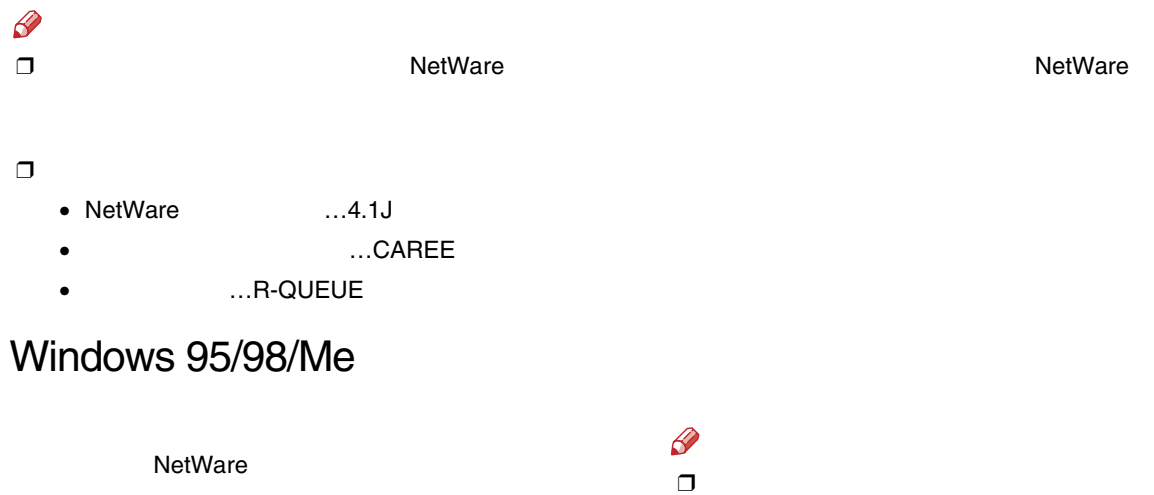

<span id="page-35-1"></span>巨

NetWare

A

 $\mathcal{L}$ 

LPT1

**2**
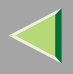

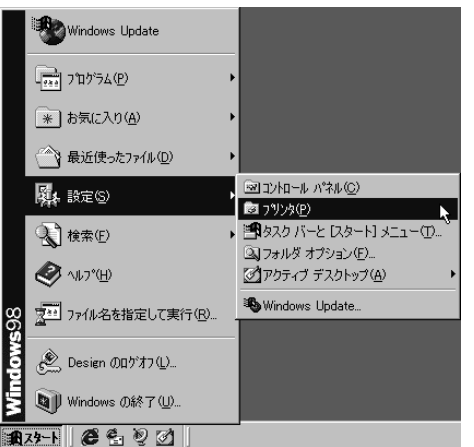

# $\bf{B}$

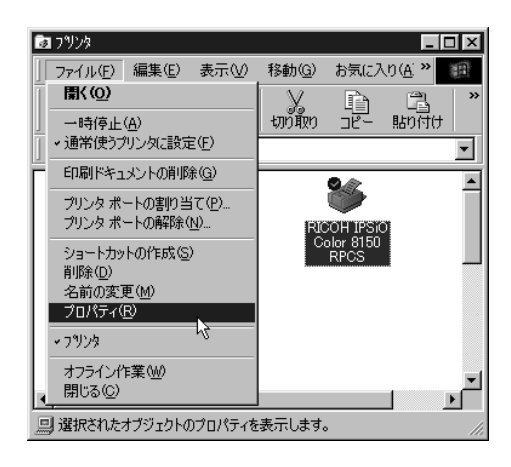

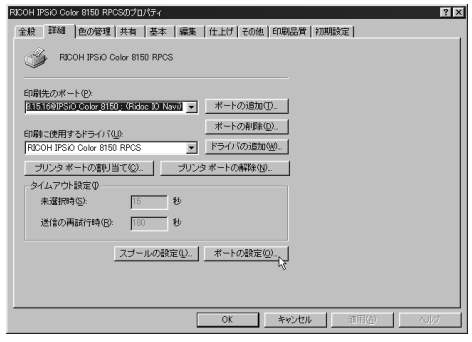

# **6** NetWare

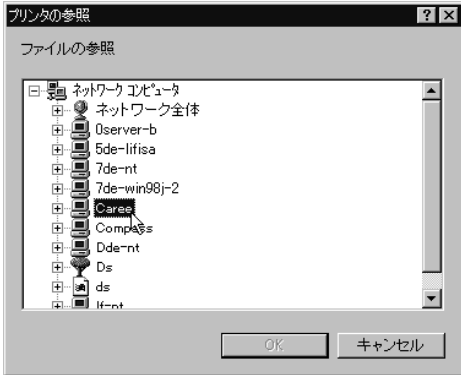

 $\overline{\mathbf{5}}$ 

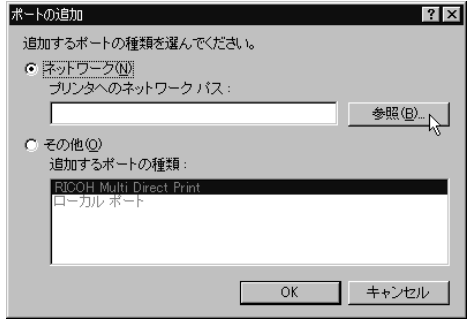

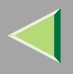

# $\mathbf{Z}$

### OK

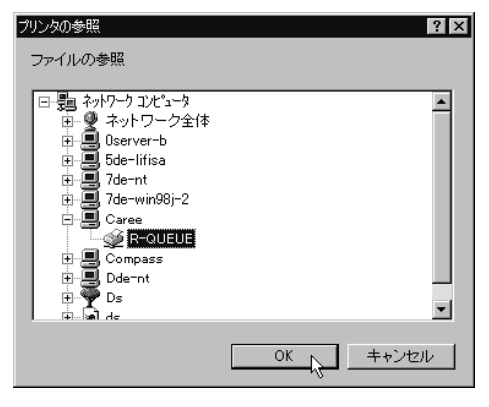

# $B_{\alpha}$

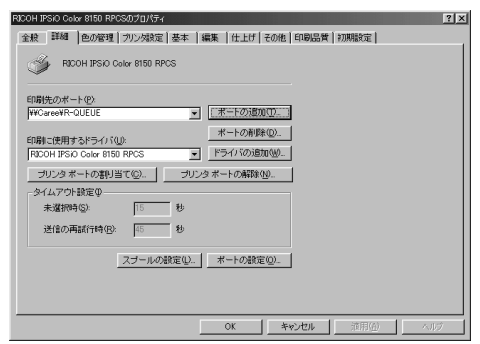

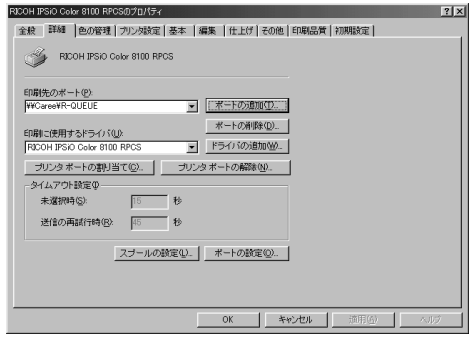

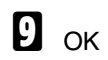

 $\mathbf{I}$ 

# $\mathbf T$

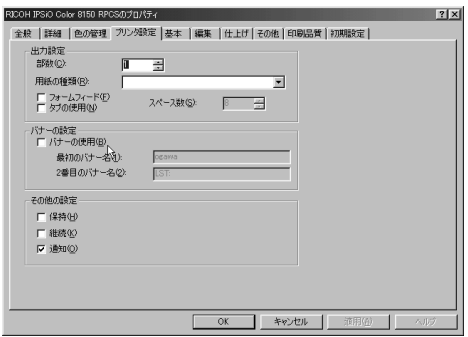

### $\curvearrowleft$

❒ Windows

NetWare

### PostScript

PostScript 3 PostScript

### $\bullet$

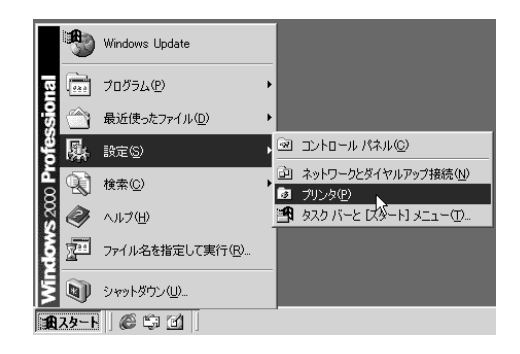

### **@** PostScript 3

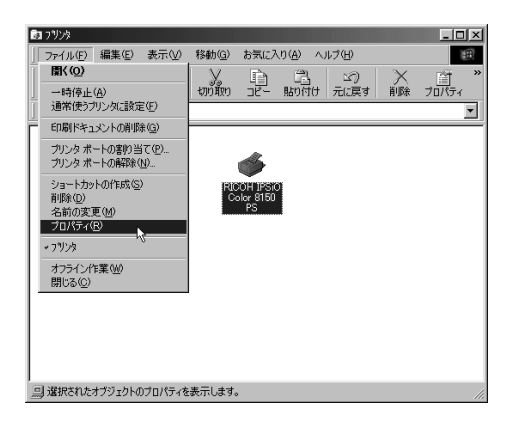

### ❸

# RICOH IPSO Color 8150 PS/D7D #3-4

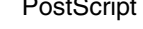

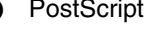

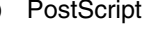

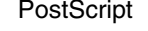

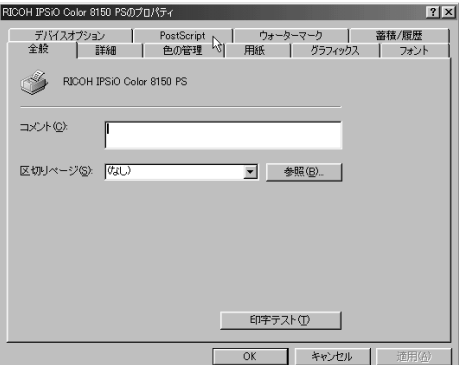

## $\bf{O}$

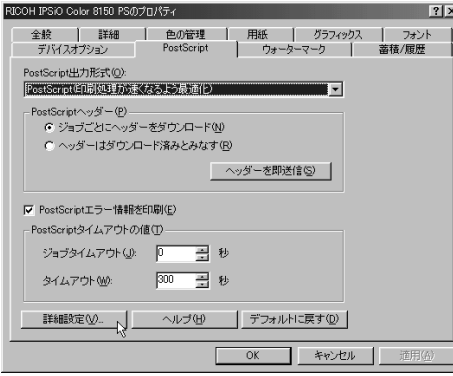

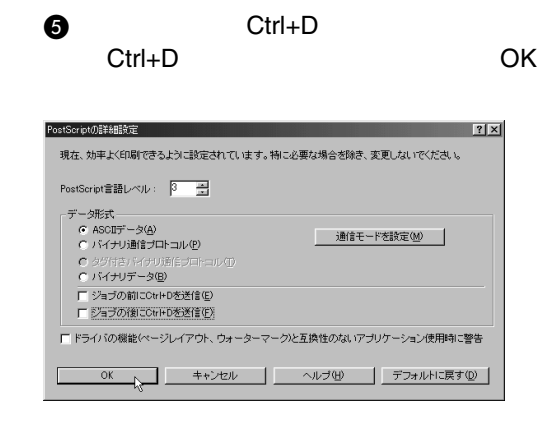

 $\mathbf E$  ok

 $\overline{\mathbf{x}}$ 

v.

## Windows 2000

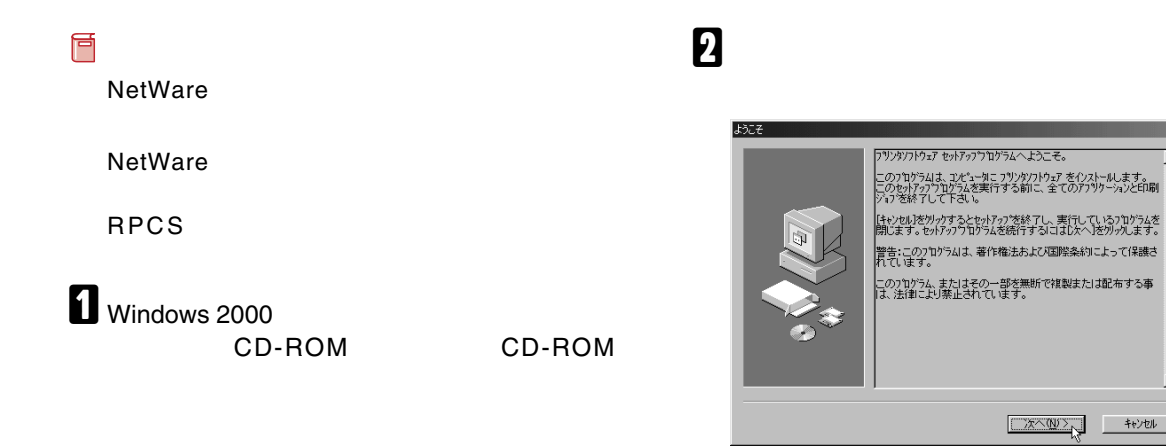

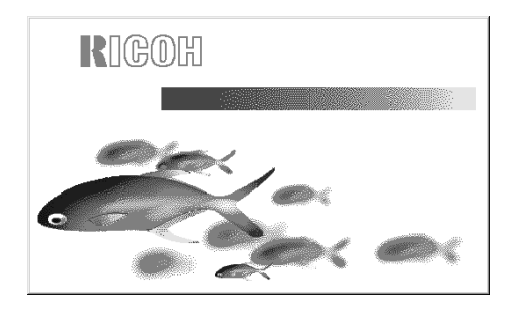

 $\bf{B}$ 

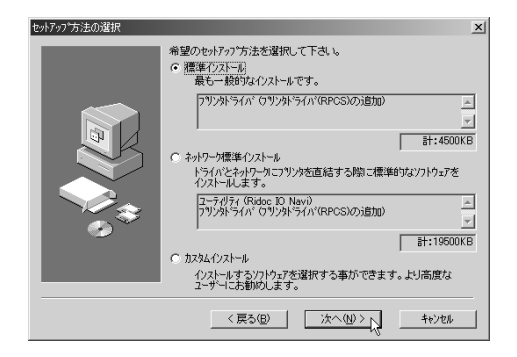

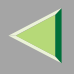

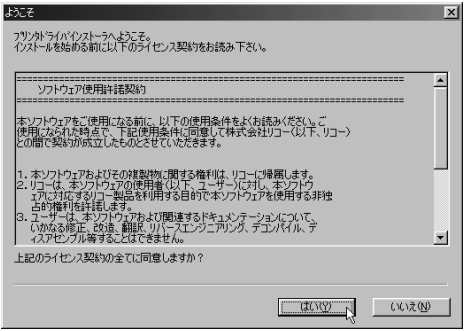

 $\overline{\mathbf{5}}$ 

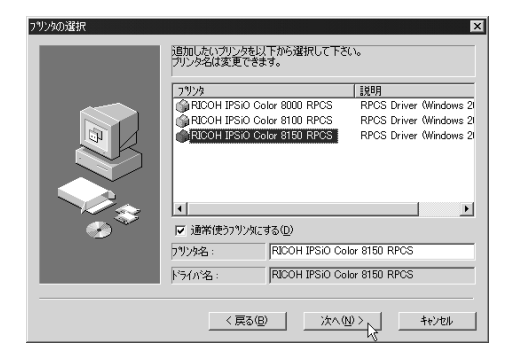

 $\mathscr{B}$  $\Box$ 

P.49

CD-ROM

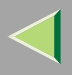

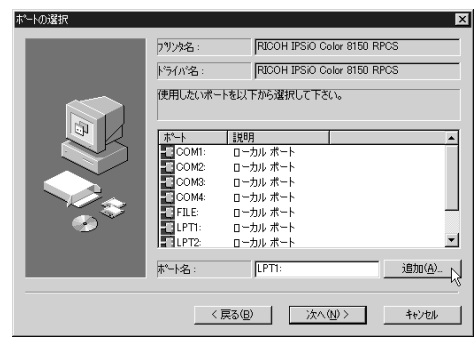

 $\boldsymbol{\mathsf{Z}}$ 

**OK** 

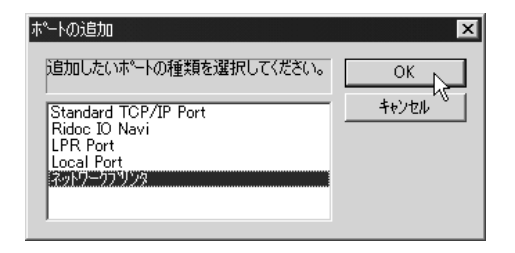

# **B** NetWare

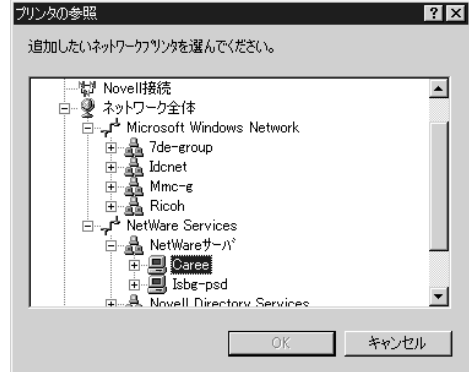

#### OK

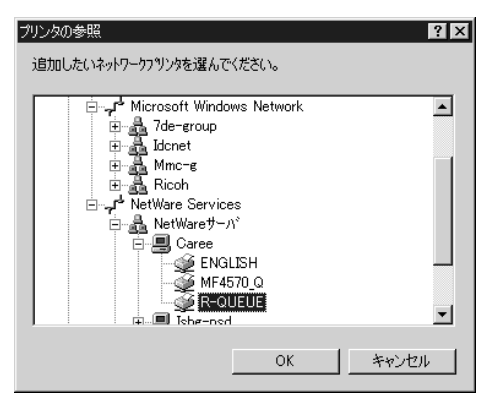

 $\mathbf{I}$ 

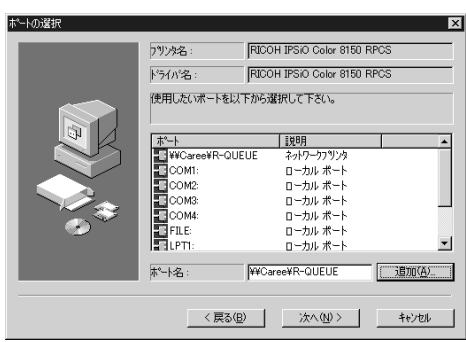

# $\mathbf I$

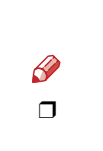

# $\mathbf F$

Windows

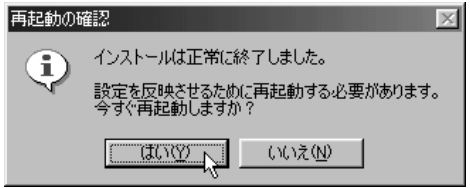

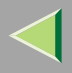

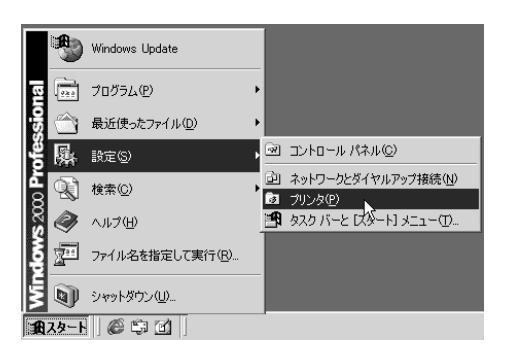

# $\mathbf{I}$

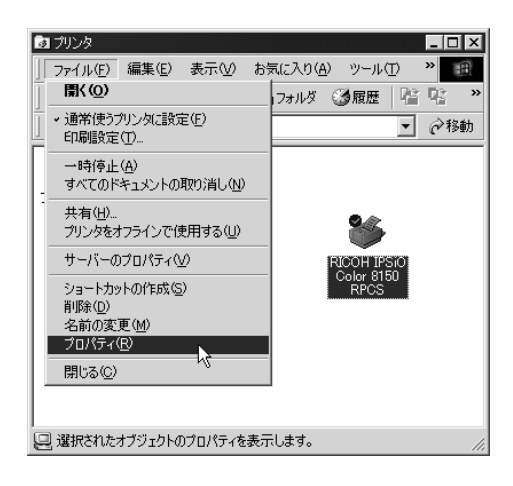

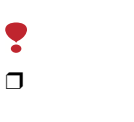

Administrators

PowerUsers

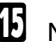

**B** NetWare

## $\bf \Phi$

#### OK

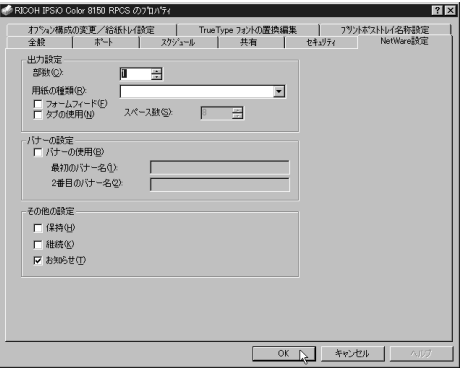

### $\mathscr P$

❒ Windows

NetWare

### PostScript

### PostScript 3 PostScript

### $\bullet$

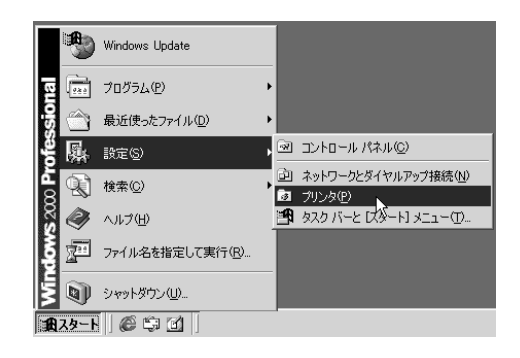

### **@** PostScript 3

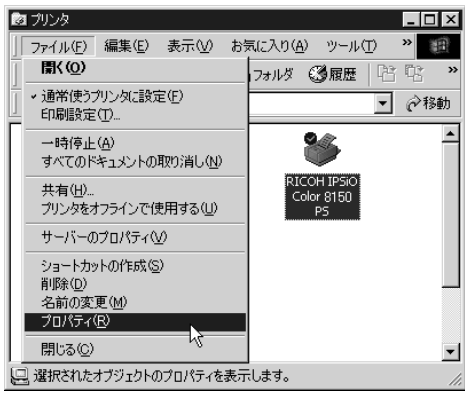

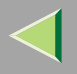

 $\ddot{\bullet}$ 

Administrators

PowerUsers

### $\bullet$

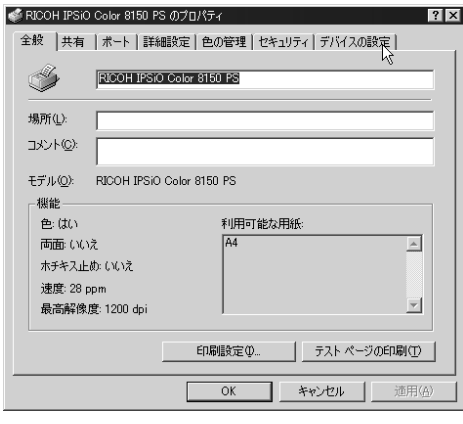

 $\bullet$  $Ctrl + D$  $Ctrl + D$ 

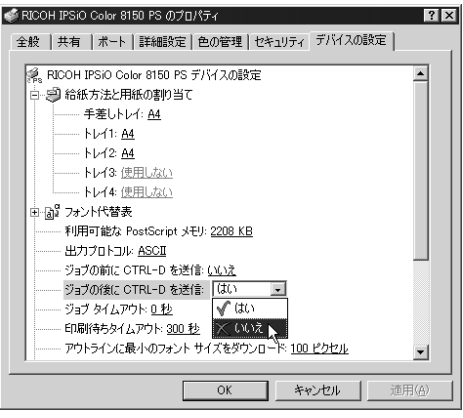

 $\mathbf I$  ok

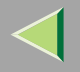

<span id="page-48-0"></span>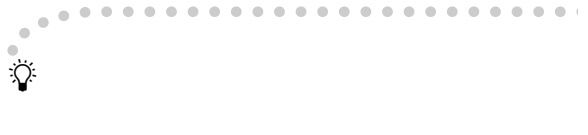

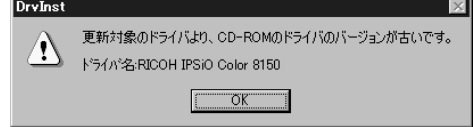

 $\textcircled{\scriptsize{1}}$ 

 $^\circledR$ 

 $\circledS$ 

CD-ROM CD-ROM ¥DRIVERS ¥RPCS¥WIN2000¥DISK1

 $\overline{2}$ 

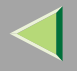

## Windows NT 4.0

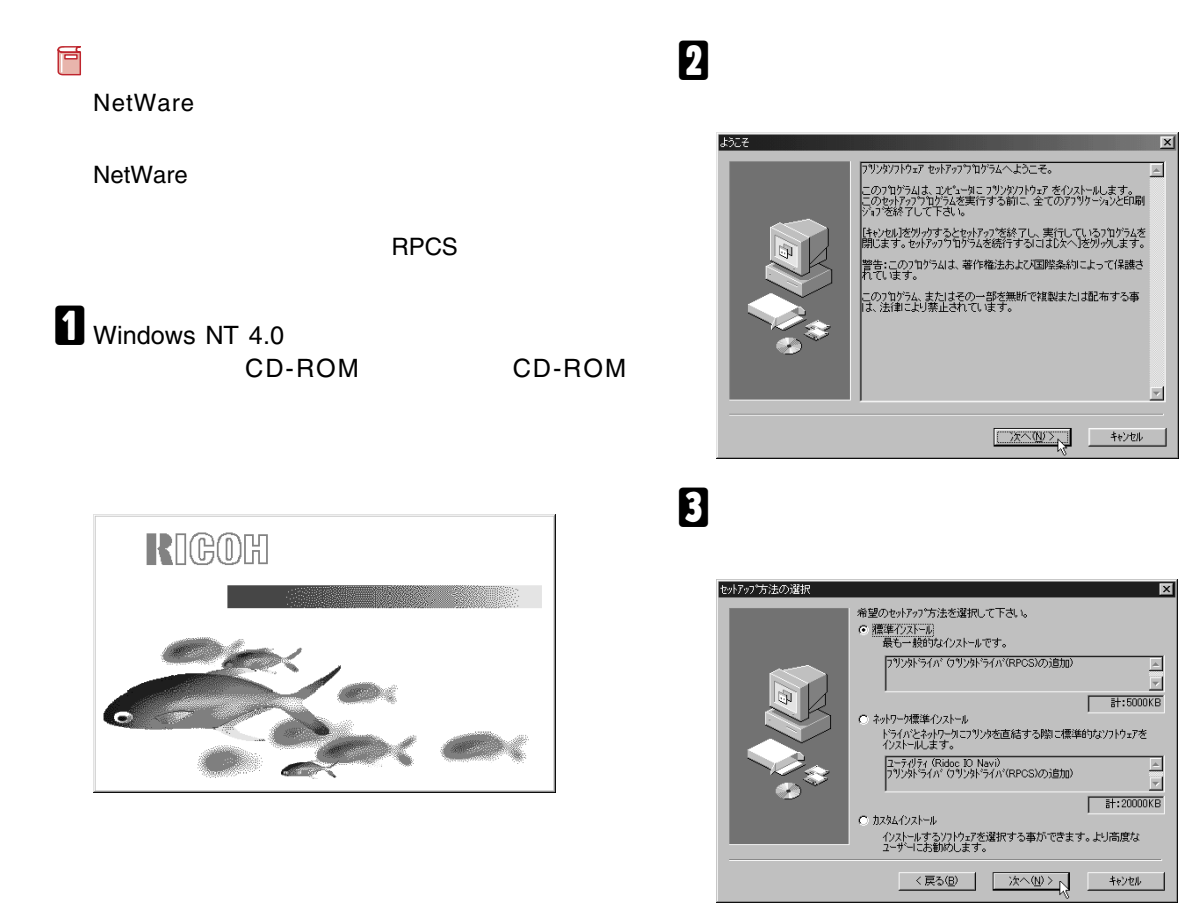

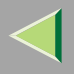

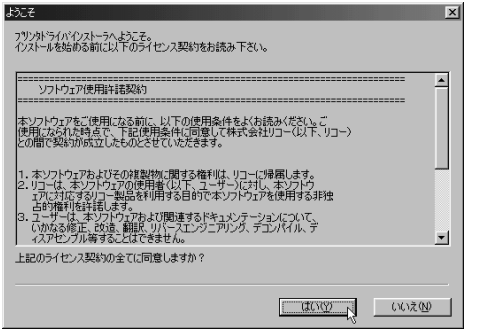

# $\overline{\mathbf{5}}$

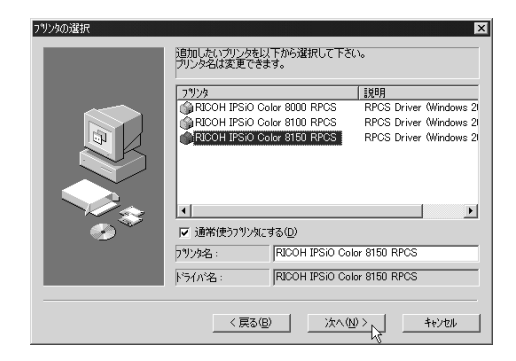

 $\mathscr{B}$  $\Box$ 

P.56

CD-ROM

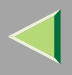

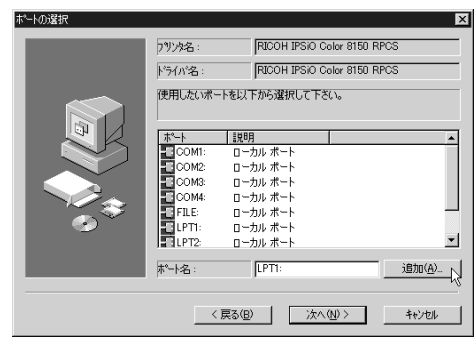

 $\boldsymbol{\mathsf{Z}}$ 

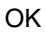

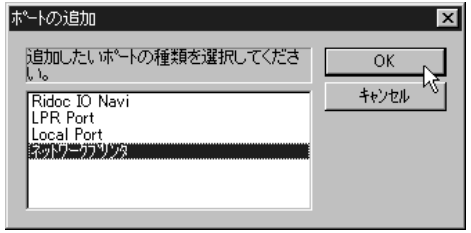

# **B** NetWare

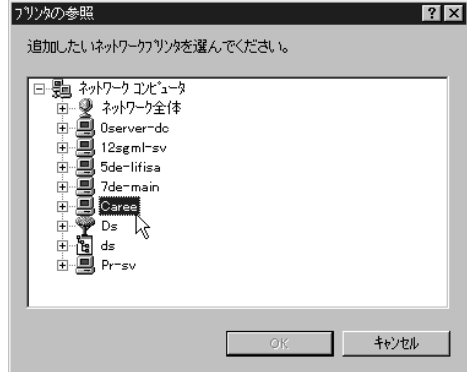

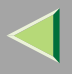

#### OK

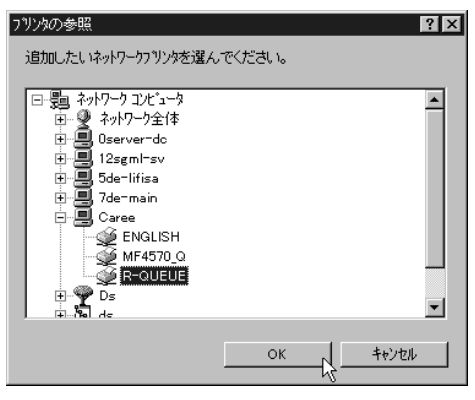

 $\mathbf{I}$ 

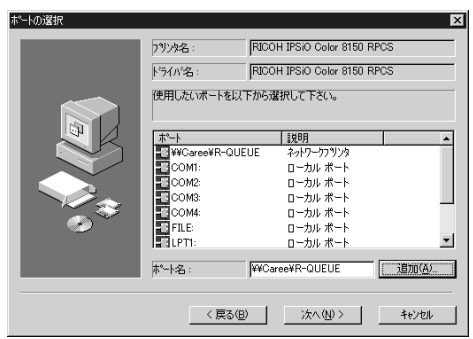

# $\mathbf I$

# $\mathbf E$

#### Windows

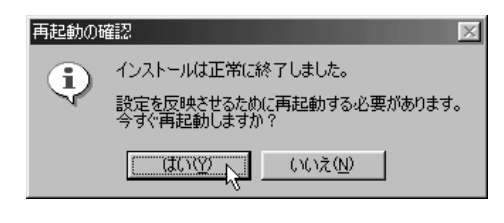

 $\mathbf{E}$ 

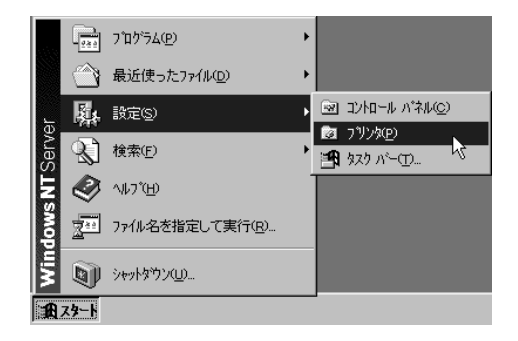

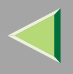

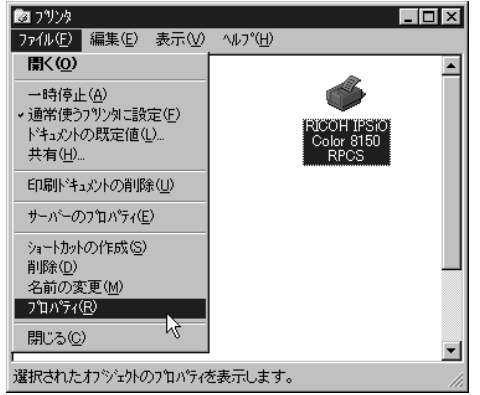

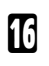

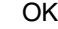

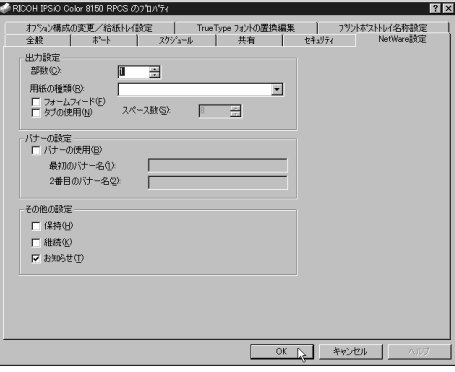

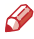

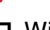

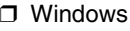

NetWare

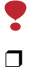

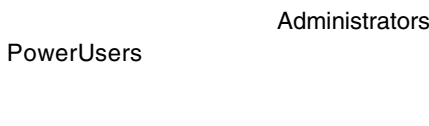

 $\mathbf E$  NetWare

PostScript

PostScript 3 PostScript

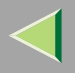

### $\bullet$

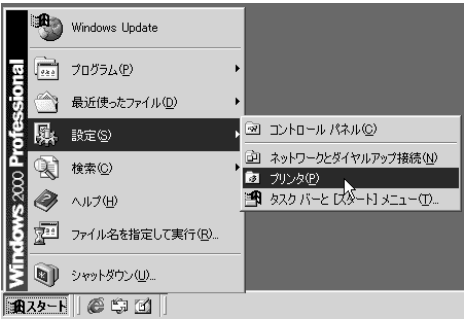

### **@** PostScript 3

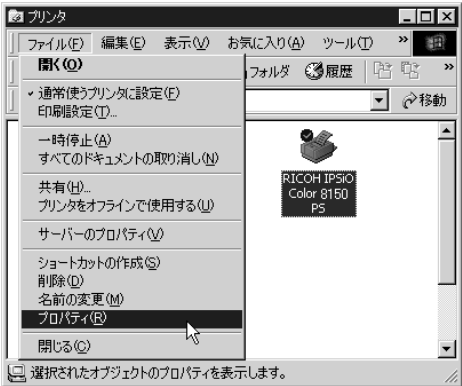

# $\bullet$

Administrators

PowerUsers

### $\bullet$

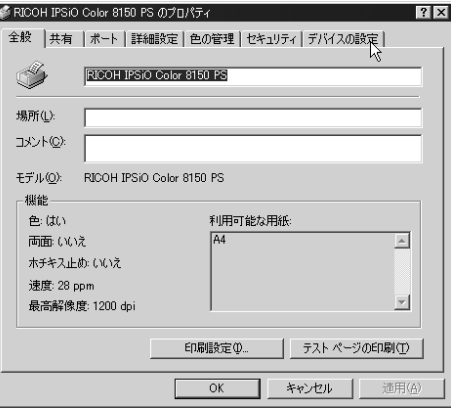

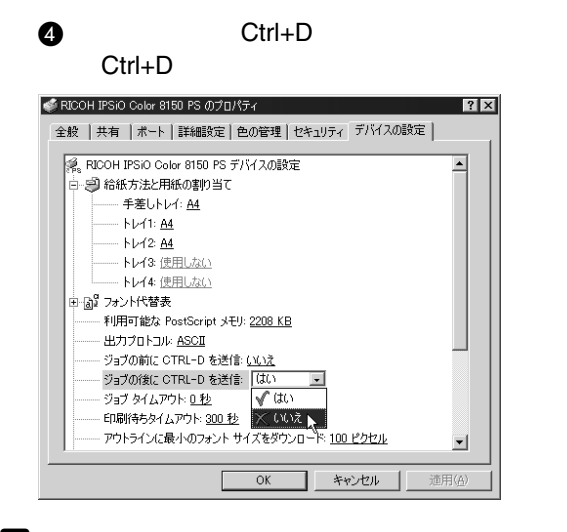

 $\mathbf{E}$  ok

<span id="page-55-0"></span>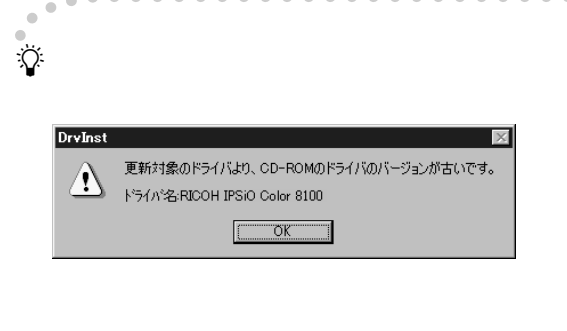

 $(1)$  $(2)$   $\triangle$ 

 $\circled{3}$ 

#### CD-ROM CD-ROM ¥DRIVERS ¥RPCS¥WINNT40¥DISK1

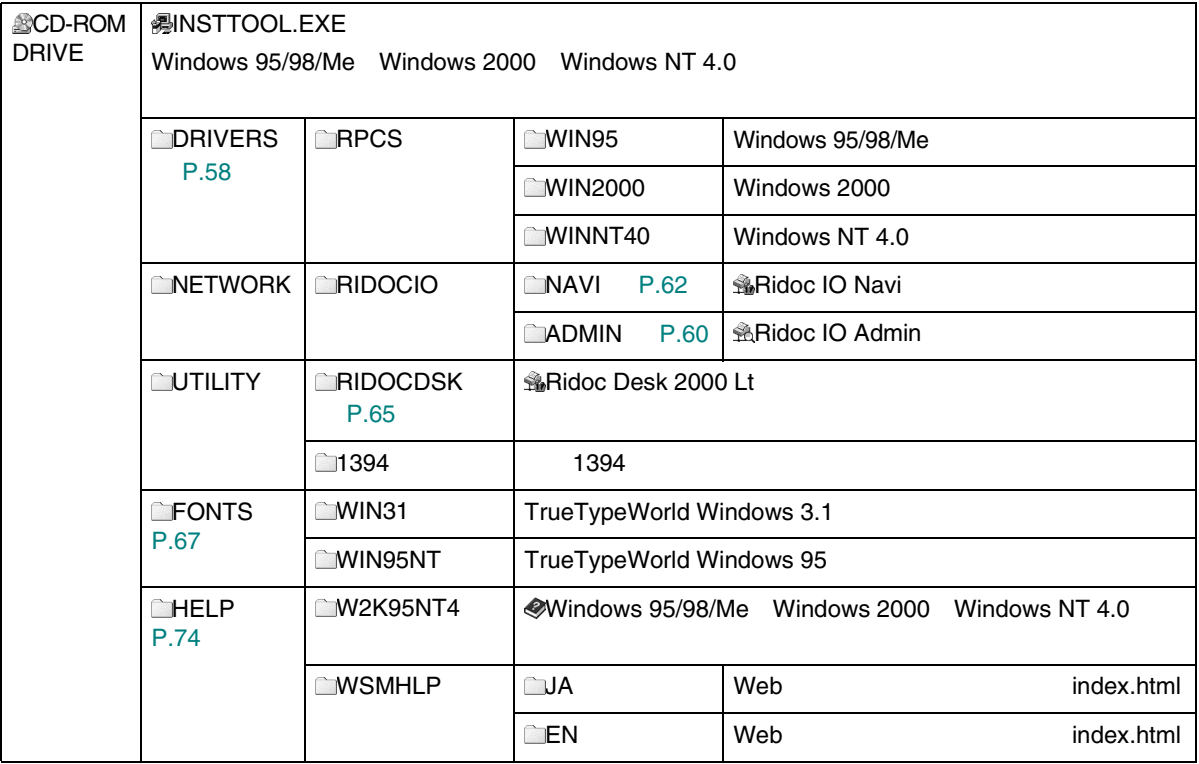

57

<span id="page-57-0"></span>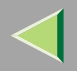

### Windows

### ❖

CD-ROM

• Windows 95/98/Me

DRIVERS\RPCS\WIN95

### $\mathscr{R}$

❒ Windows 98/Me Windows 95

- Windows 2000DRIVERS\RPCS\WIN2000
- Windows NT 4.0 DRIVERS\RPCS\WINNT40

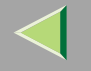

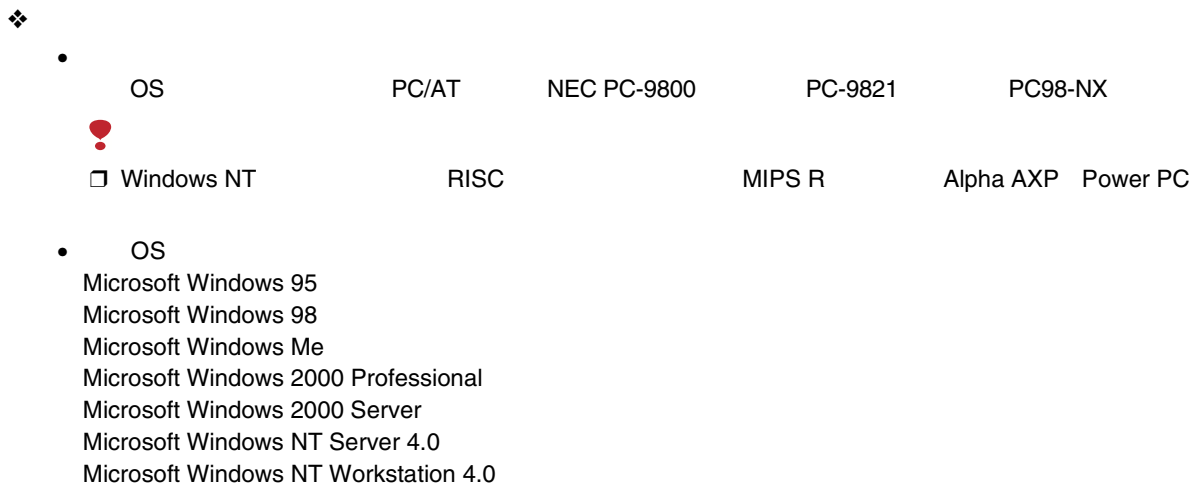

800×600

•

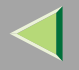

## <span id="page-59-0"></span>Ridoc IO Admin

Ridoc IO Admin TCP/IP IPX/SPX IP

#### ❖

#### CD-ROM

#### NETWORK\RIDOCIO\ADMIN

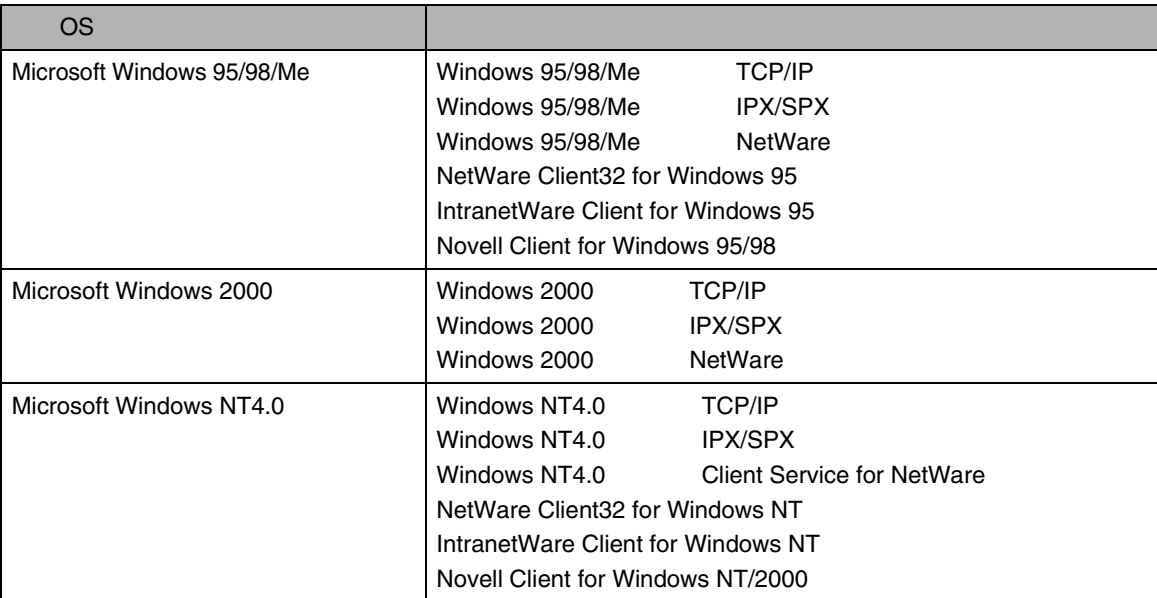

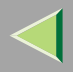

❖

Ridoc IO Admin

- •
- 
- •
- •
- 
- •
- •
- •
- 
- •
- •
- •
- •
- $\mathcal{L}$

Ridoc IO Admin

# <span id="page-61-0"></span>Ridoc IO Navi

### Ridoc IO Navi

- Windows 95/98/Me Windows 2000 Windows NT 4.0 TCP/IPTCP/IP NetBEUI IPP Peerto-Peer
- TCP/IPIPX/SPX

#### ❖

#### CD-ROM

#### NETWORK\RIDOCIO\NAVI

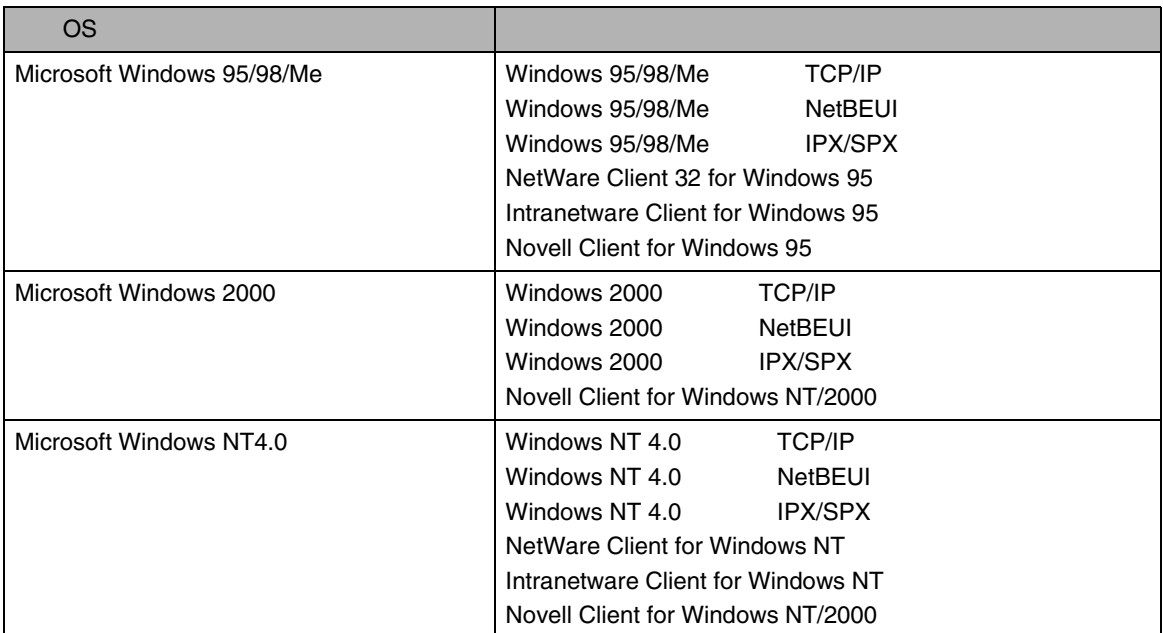

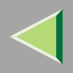

 $\overline{2}$ 

 $\bullet$ 

Ridoc IO Navi

- Peer-to-Peer
	- ė
	-
	-
	-
	- $\sqrt{ }$
- 
- 
- 
- 
- 
- $\sf ID$
- 
- ¥
- $\Box$  $\overline{1}$
- $\Box$  $\sqrt{ }$
- $\Box$  $\overline{1}$
- $\Box$

 $\overline{1}$ 

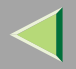

 $\mathcal{L}$ 

Ridoc IO Navi

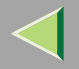

## <span id="page-64-0"></span>Ridoc Desk 2000 Lt Ridoc Desk 2000 Lt1Ridoc Desk 2000 Lt

 Job BinderRidoc Desk 2000 Lt

Job Binder

Ridoc Desk 2000 Lt

Job Binder

❖

CD-ROM

UTI LI TY\RIDOODSK

#### ❖ Ridoc Desk 2000 Lt

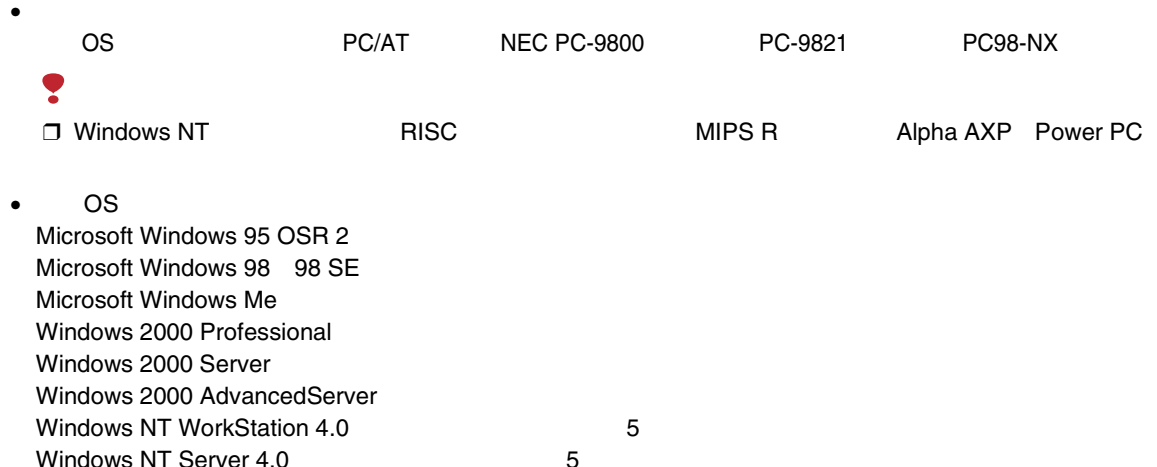

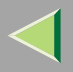

• CPUPentium 133MHz

•48M

•

200M

50M

800×600 64,000

### $\mathscr P$

•

❒ Ridoc Desk 2000 Lt Ridoc Desk 2000 Lt

Windows

❒ Ridoc Desk 2000 Lt Windows Adobe Acrobat Reader Ridoc Desk 2000 Lt

### $\mathcal{Q}$

Ridoc Desk 2000 Lt

Ridoc Desk 2000 Lt

# <span id="page-66-0"></span>TrueTypeWorld

❖

CD-ROM

- TrueTypeWorld Windows 95 FONTS\WN95NT
- TrueTypeWorld Windows 3.1 FONTS\WN31

 $\mathcal{L}$ 

OS[P.70](#page-69-0)  67

TrueType 20

羽衣し

愛の広がる美しいフォント 观木 F

愛の広がる美しいフォント 高橋隷書体

愛の広がる美しいフォント 江戸文字勘亭流

愛の広がる美むいつォント 行刻

愛の広がる美しいフォント 半古印体

愛の広がる美しいフォント 行書体

愛の広がる美しいフォント 祥南行書体

**詹の広がる美しいフォレト** 正楷書体

愛の広がる美しいフォント 創英角ポップ体

愛の広がる美しいフォント

創英丸ポップ体 愛の広がる美しいフォント 白洲ペン楷書体 |愛の広がる美しいフォント 白洲行草書体 愛の広がる美しいフォント 白洲太楷書体 愛の広がる美しいフォント 平成角ゴシック体™W3 愛の広がる美しいフォント 平成角ゴシック体™ W9 愛の広がる美しいフォント 平成丸ゴシック体™ W4 愛の広がる美しいフォント 平成丸ゴシック体™ W8 愛の広がる美しいフォント 平成明朝体™ W3 愛の広がる美しいフォント 平成明朝体™ W9

愛の広がる美しいフォント

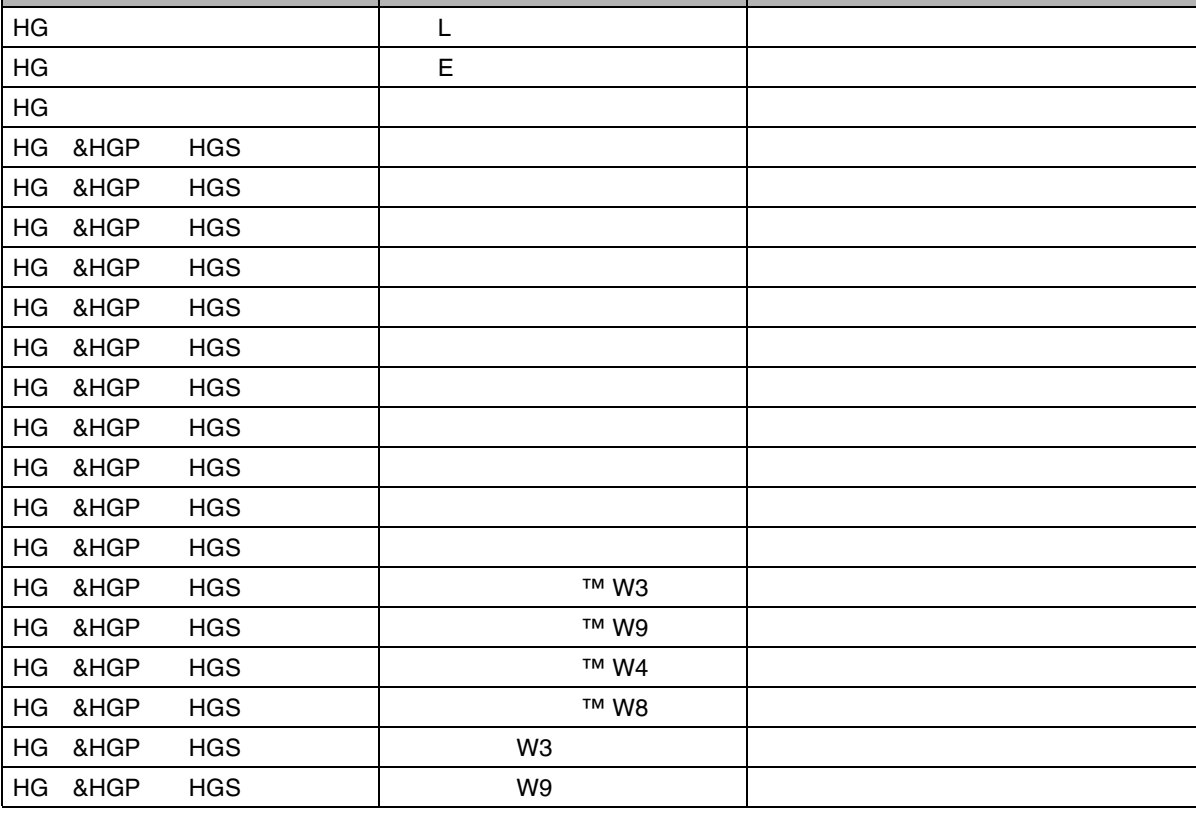

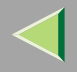

<span id="page-69-0"></span>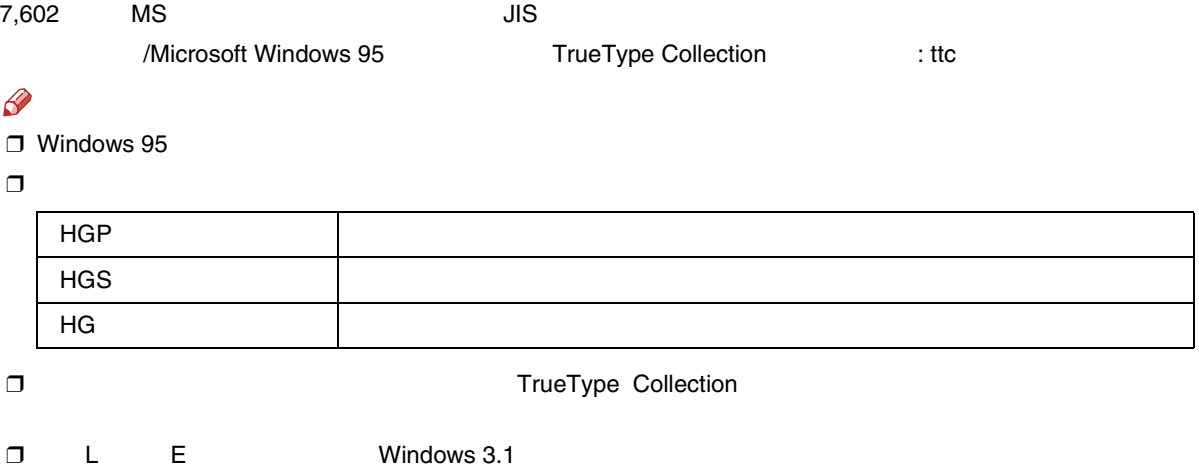

❖

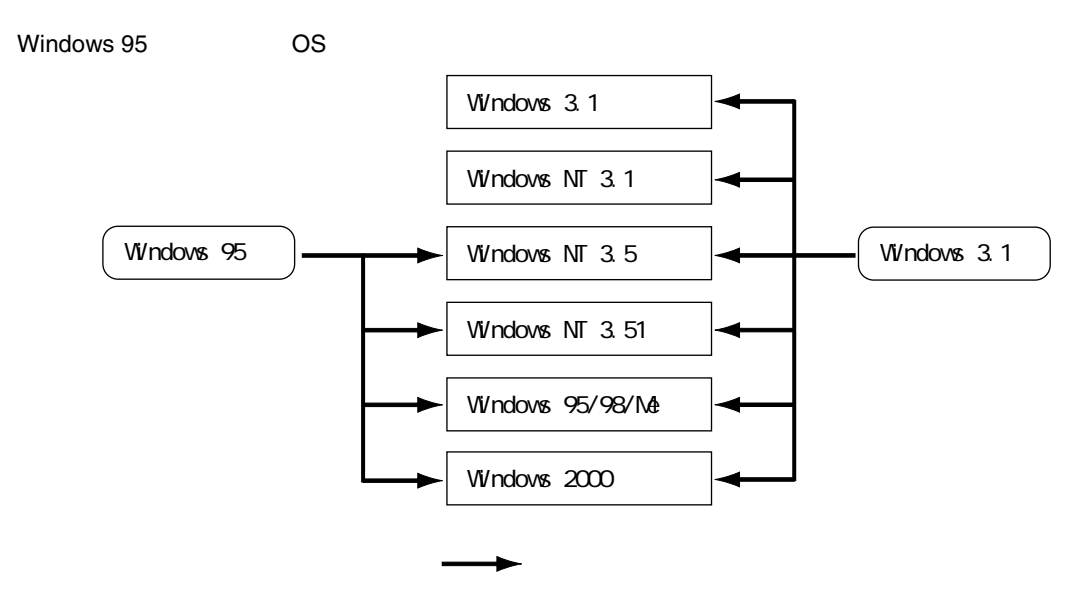

### Windows

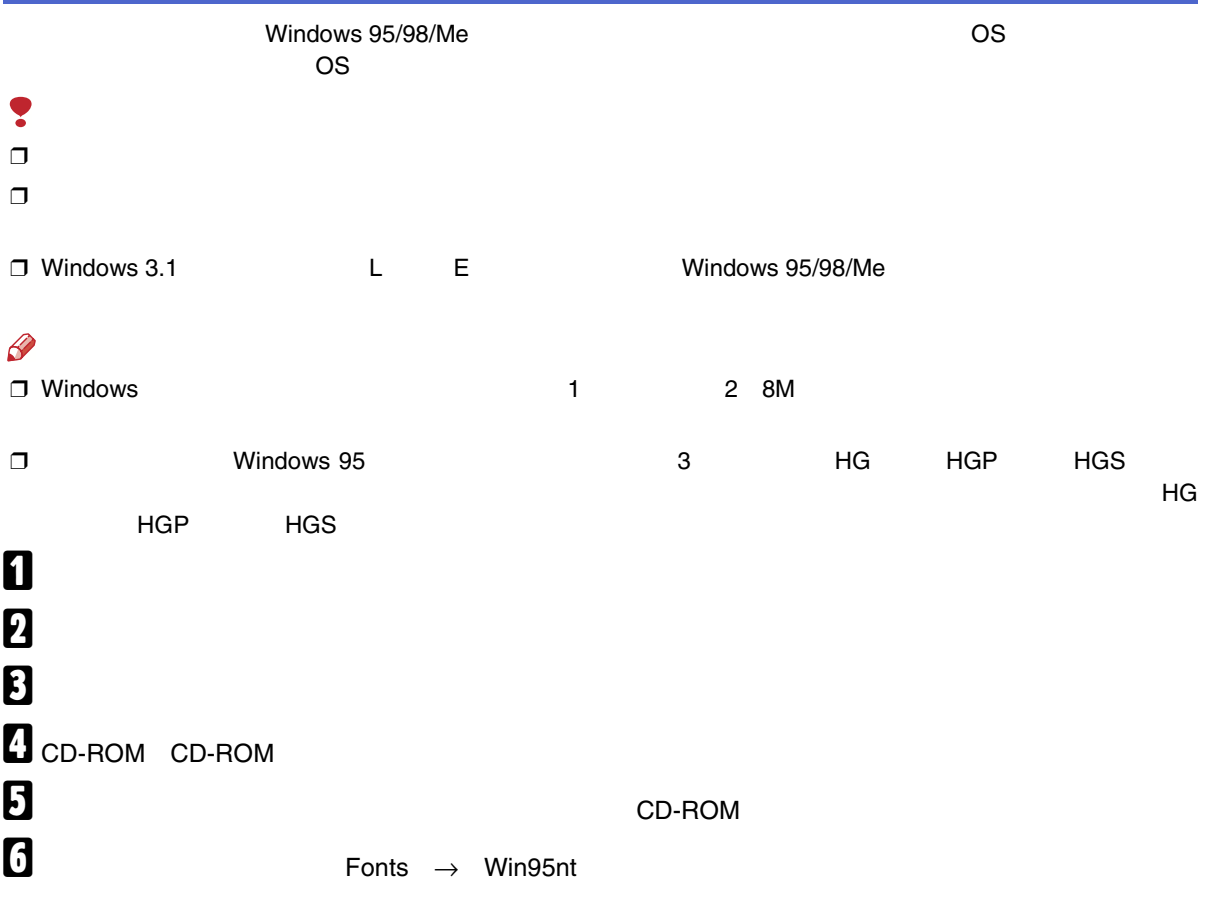

**2**
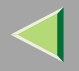

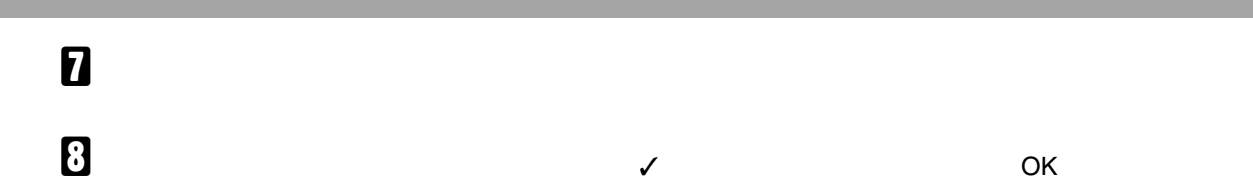

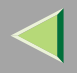

#### $\clubsuit$

CD-ROM

• Windows 95/98/Me Windows 2000 Windows NT 4.0 **HELP\V2K95NT4** 

 $\bullet$  Web

### $\mathscr{D}$

 $\Box$  Web **HTML** 

- □ Internet Explorer 3.02 Netscape Navigator 3.0 Web index.html
- $\bullet$

**HELP\V&NHLP\JA** 

**HELP\V&NHLP\EN** 

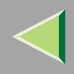

 $\overline{2}$ 

 $\overline{2}$ 

 $\overline{c}$ 

❖

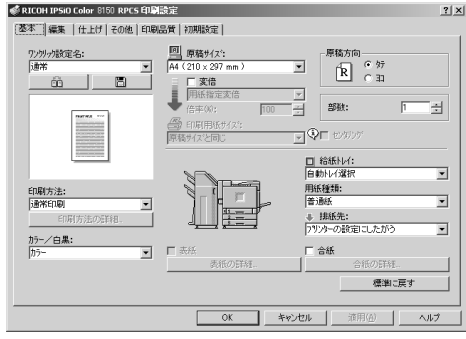

 $\ddot{\bullet}$ 

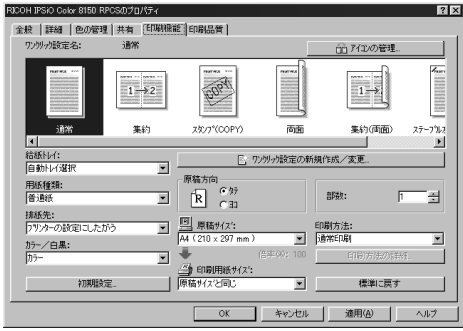

 $\mathscr{B}$  $\Box$ 

### Windows 95/98/Me

#### Windows 95/98/Me

❖

e and the second contract of the second contract of the second contract of the second contract of the second contract of the second contract of the second contract of the second contract of the second contract of the secon

#### [P.79](#page-78-0)

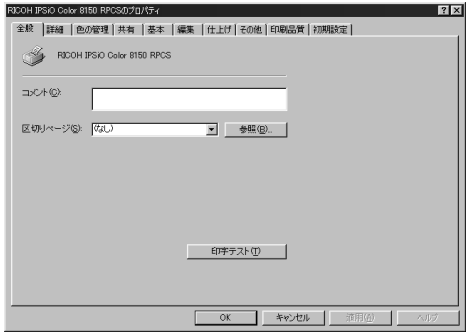

Windows 95/98/Me

Windows

95/98/Me

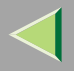

 $\clubsuit$ 

 $\mathscr{P}$  $\Box$  $\Box$ 

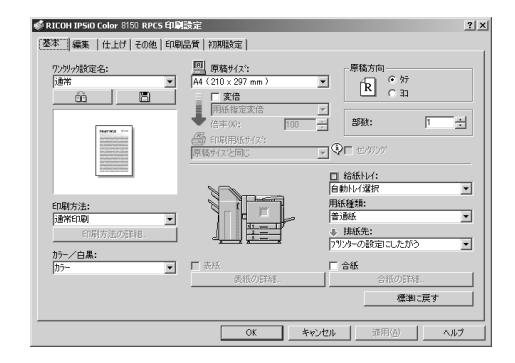

P.80

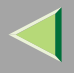

<span id="page-78-0"></span>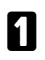

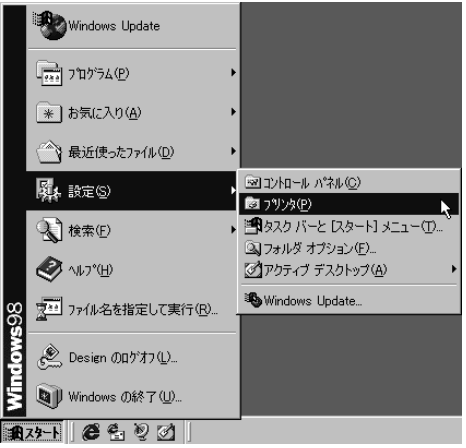

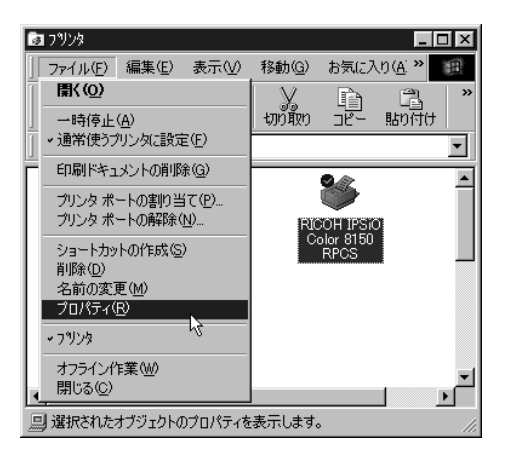

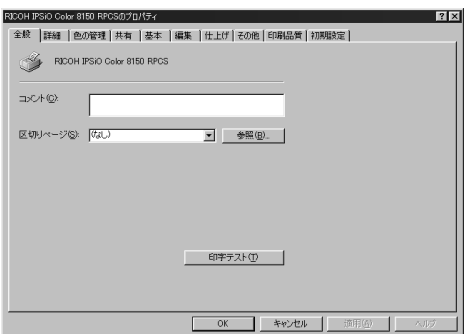

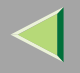

<span id="page-79-0"></span> $\mathcal{L}$ 

## $\blacksquare$

 $\mathscr{B}$  $\Box$ 

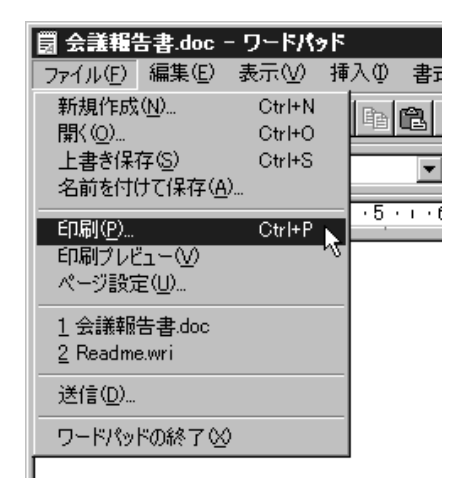

Windows 98

 $\mathscr{B}$  $\Box$ 

#### 印刷  $7X$ -フリンター プリンタ名(M): FICOLI PSIOLOGIST SHOURFOS フロパティ(<u>P</u>)  $\blacksquare$ 状態 通常使うプリンタ: オンライン 種類 RICOH IPSIO Color 8100 RPCS 場所 192.168.0.10@IPSiO\_000\_ ■ ファイルへ出力(L) コルト ーオフ<sup>キ</sup>ンロンー 印刷部数  $OK$ ■ コーナートンホ\*を印刷する(B) 部数(C): ■ セカートンホを印刷する() 工事 キャンセル ■ レジストレーション マークを印刷する(E)  $\sim 10^{-4}$ 厂外N水を印刷する①

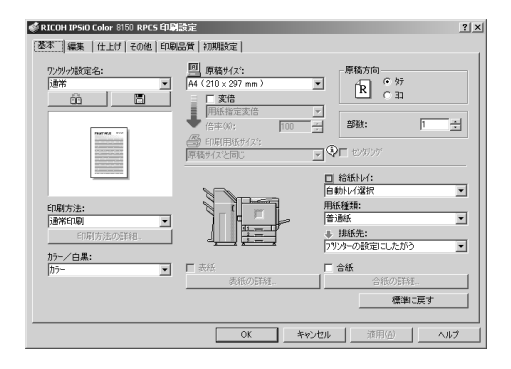

 $\mathcal{Q}$ 

# 1

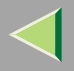

#### $\bullet$

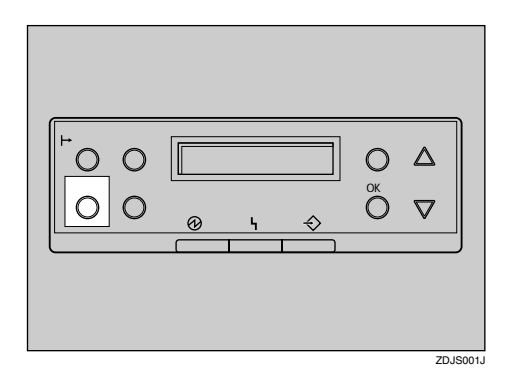

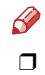

### **O** Windows

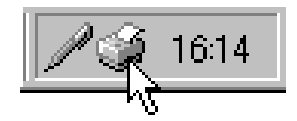

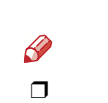

 $\ensuremath{\mathsf{I/F}}$ 

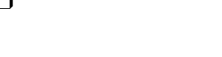

<span id="page-81-0"></span>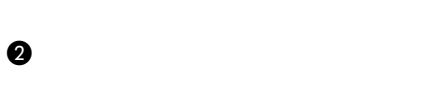

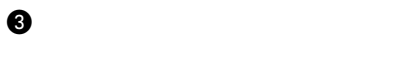

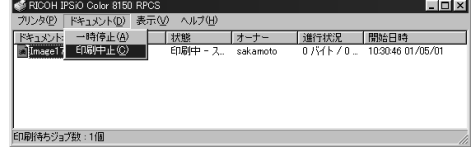

 $\overline{2}$ 

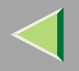

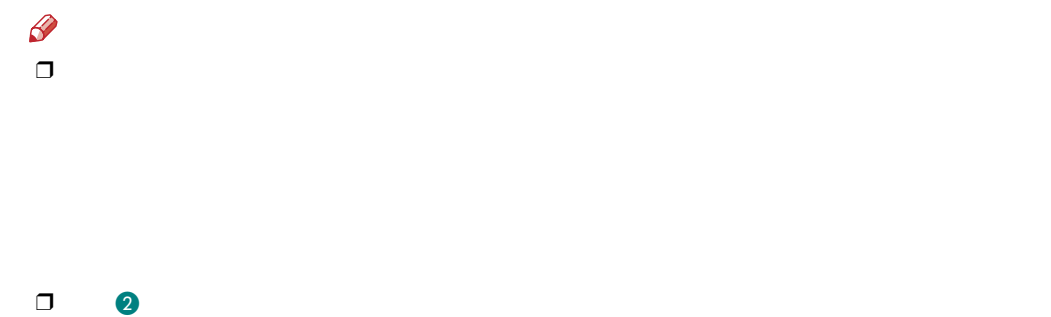

 $\overline{2}$ 

### Windows 2000

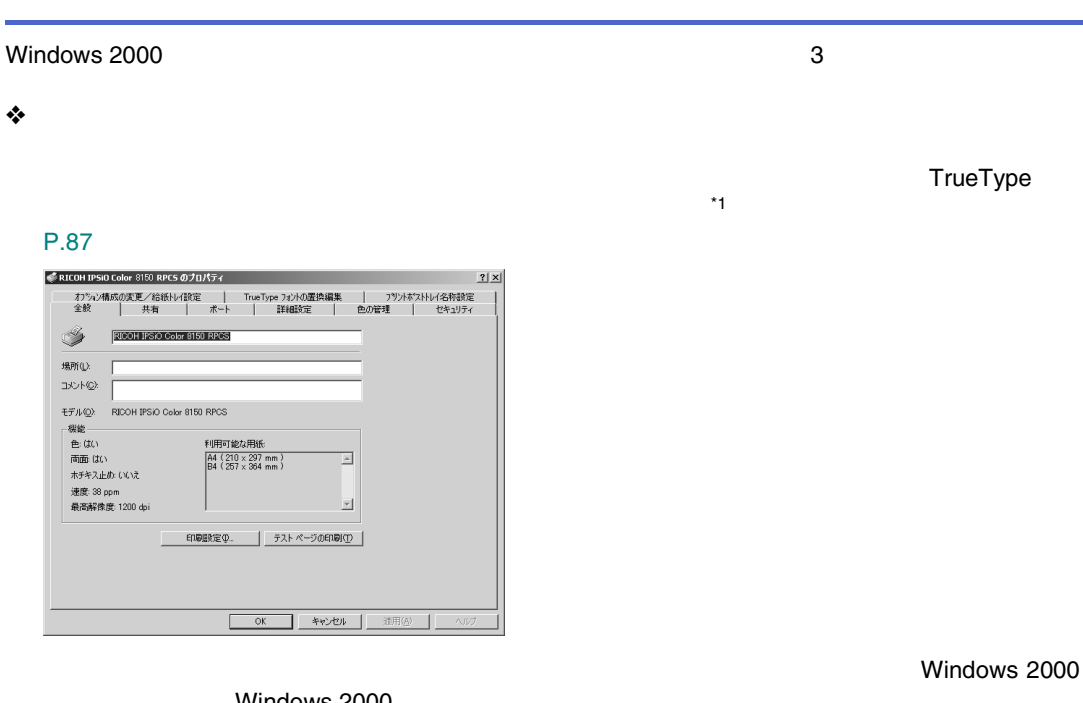

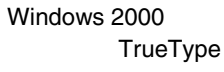

<span id="page-83-0"></span>\*1 4

[\\*1](#page-83-0) 

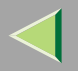

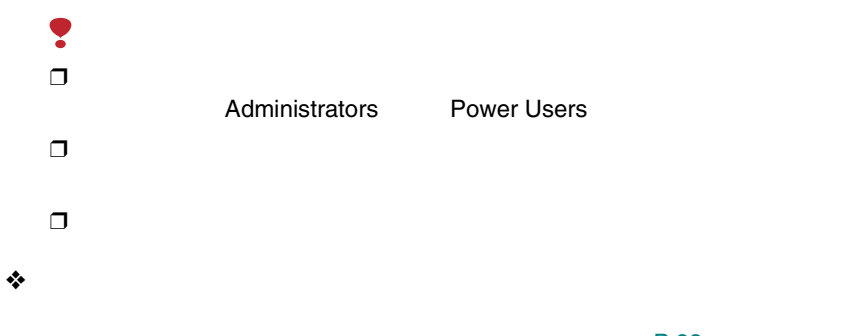

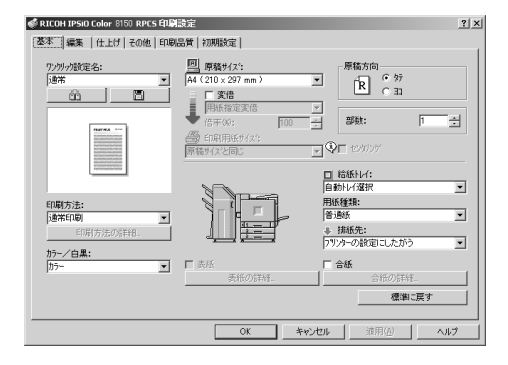

[P.88](#page-87-0) 

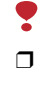

❒

Administrators Power Users Users

❒

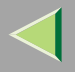

❖

[P.89](#page-88-0) 

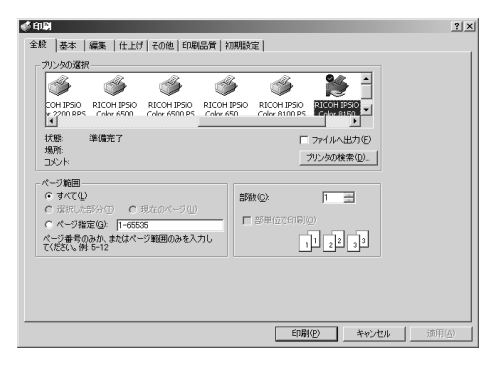

Windows 2000

Windows 2000

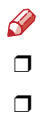

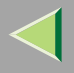

## <span id="page-86-0"></span> $\Box$

Administrators

#### Power Users

## $\mathbf 0$

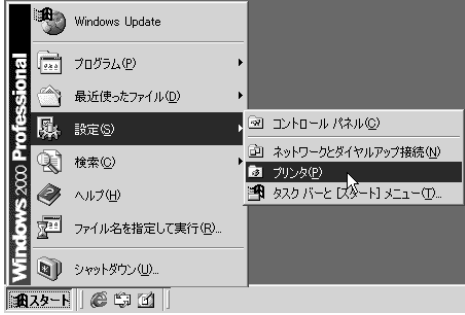

#### $\Box$ o $\boxtimes$ 面ガンタ ファイル(F) 編集(E) 表示(V) お気に入り(A) ツール(T)  $\mathbf{p}$ **厭〈(0)** フォルダ 3履歴 | 『 写 》 • 通常使うプリンタに設定(F) □ ∂移动 印刷設定(T)...  $-H\ddot{\theta}$ ( $\ddot{\theta}$ ) すべてのドキュメントの取り消し(N) 共有(H)... プリンタをオフラインで使用する(U) サーバーのプロパティい Color 8150 ショートカットの作成(S) 削除(D) 名前の変更(M) プロパティ(B) ╊ 閉じる(C) ■選択されたオブジェクトのプロパティを表示します。

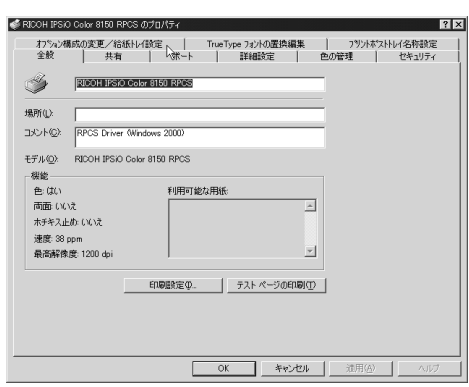

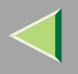

 $\mathcal{Q}$ 

 $\mathscr{B}$ 

 $\Box$ 

## 2

Users

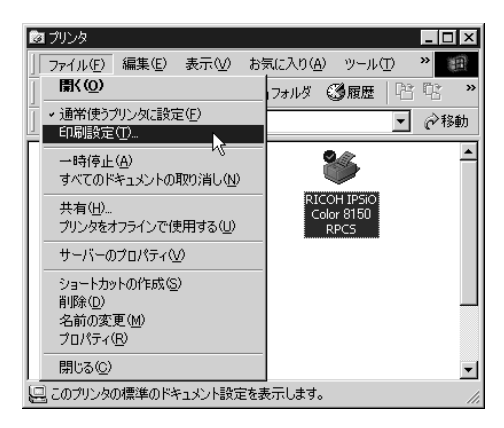

## 1

<span id="page-87-0"></span> $\Box$ 

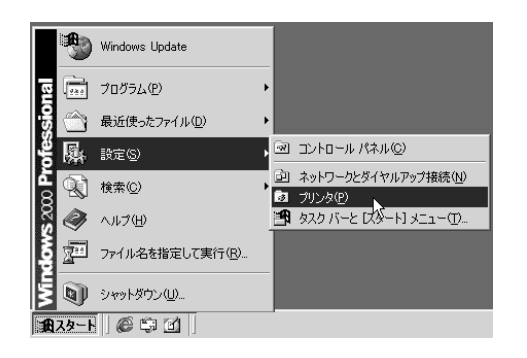

Administrators Power Users

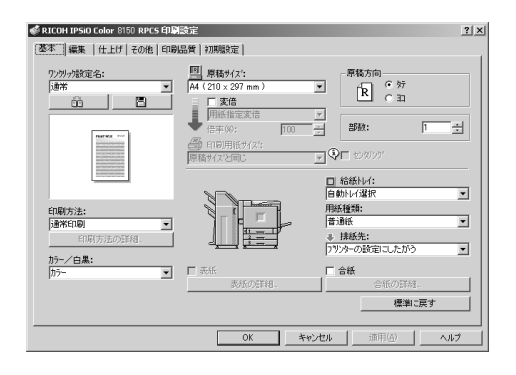

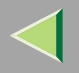

 $\mathcal{L}$ 

 $\mathscr{D}$ 

<span id="page-88-0"></span> $\Box$ 

 $\mathscr{P}$  $\Box$ 

 $\Box$ 

## 0

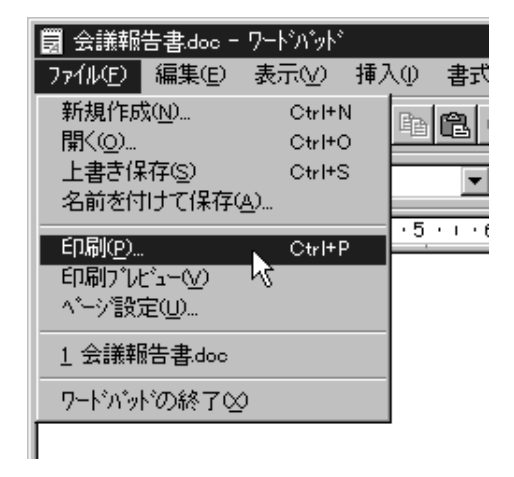

Windows 2000

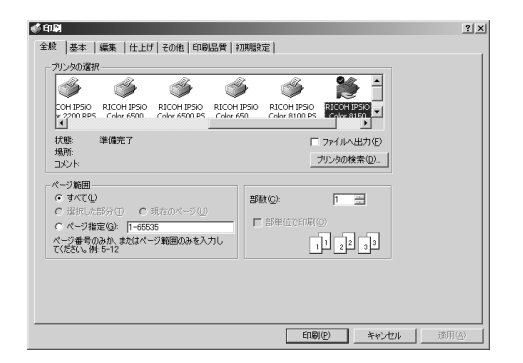

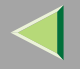

 $\mathcal{L}$ 

 $\blacksquare$ 

 $\bullet$ 

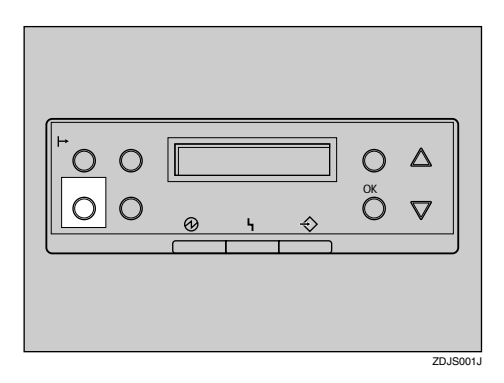

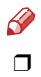

 $\ensuremath{\mathsf{I}}\slash\ensuremath{\mathsf{F}}$ 

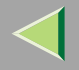

<span id="page-90-0"></span>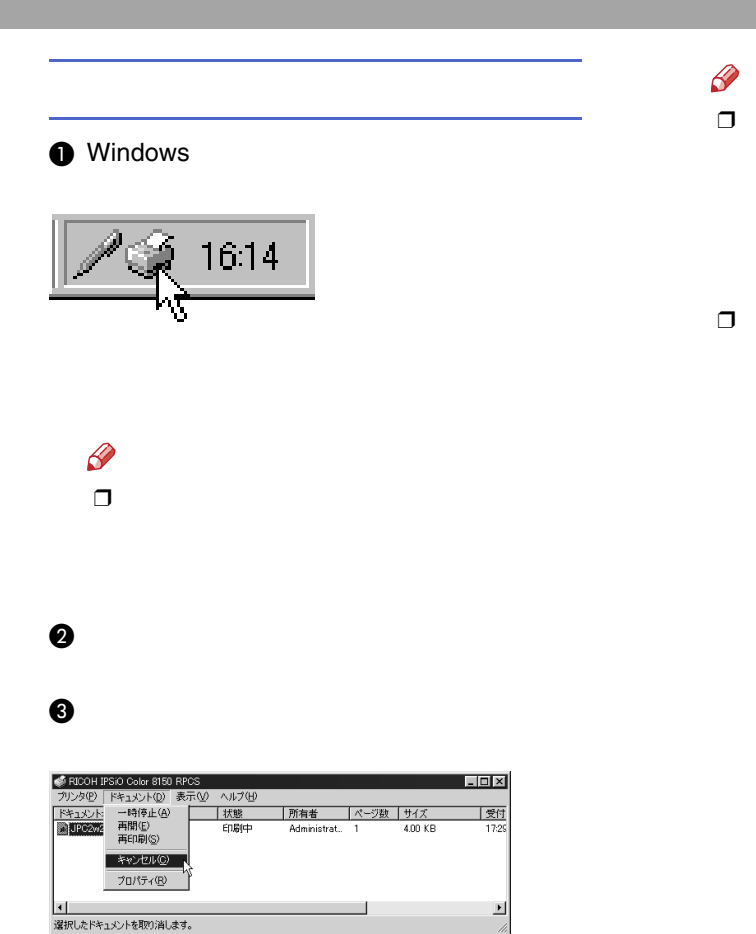

### Windows NT 4.0

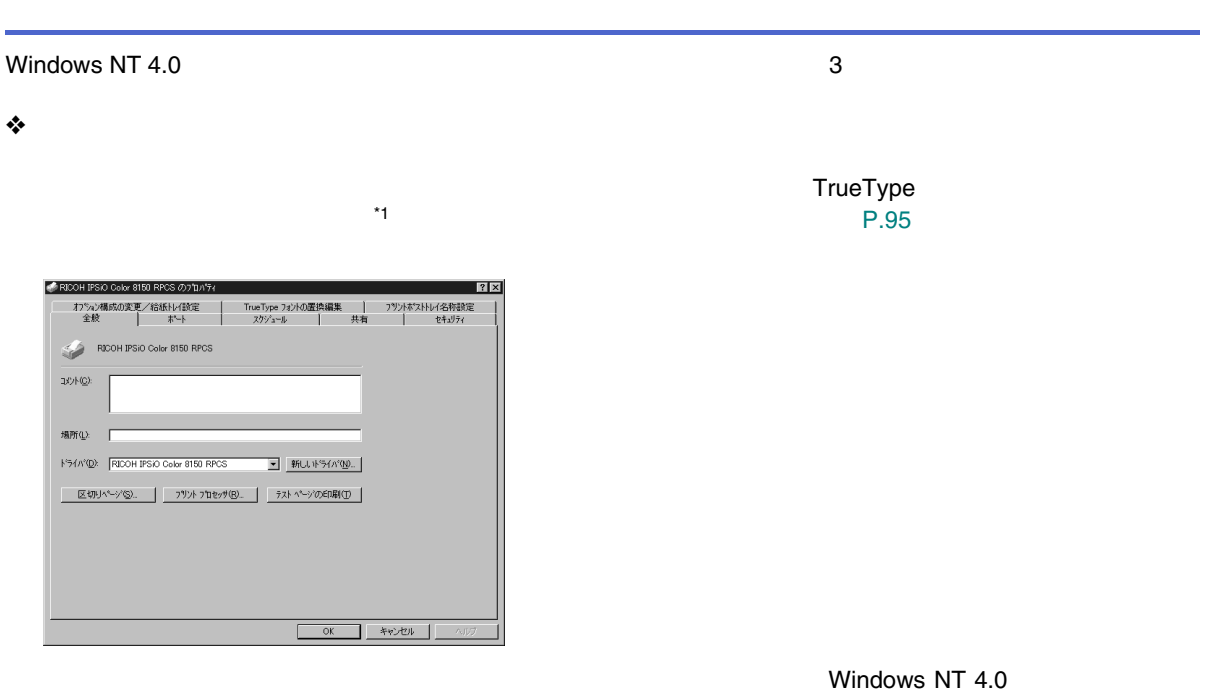

<span id="page-91-0"></span>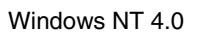

TrueType  $1$  and  $1$  and  $1$  and  $1$  and  $1$  and  $1$  and  $1$  and  $1$  and  $1$  and  $1$  and  $1$  and  $1$  and  $1$  and  $1$  and  $1$  and  $1$  and  $1$  and  $1$  and  $1$  and  $1$  and  $1$  and  $1$  and  $1$  and  $1$  and  $1$  and  $1$  and  $1$  a

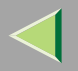

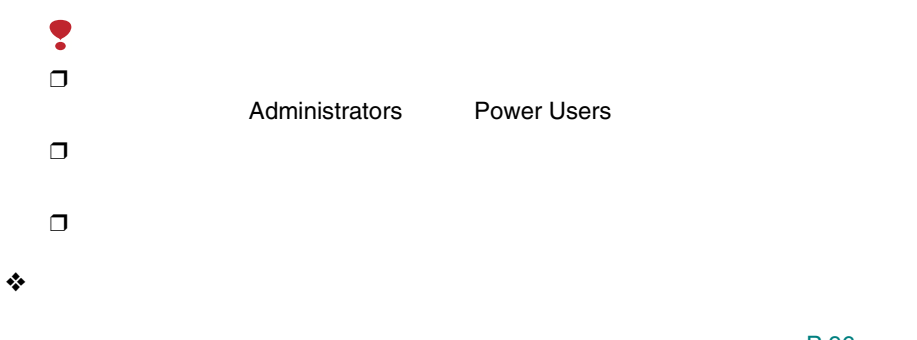

[P.96](#page-95-0) 

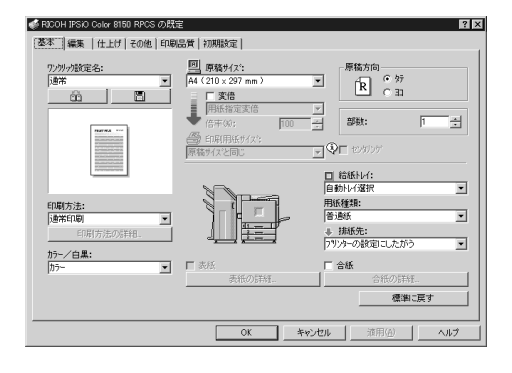

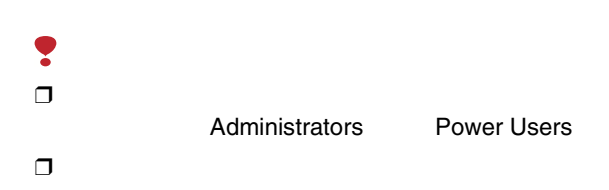

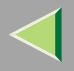

 $\ddot{\bullet}$ 

 $\mathscr{B}$  $\Box$  $\Box$ 

P.97

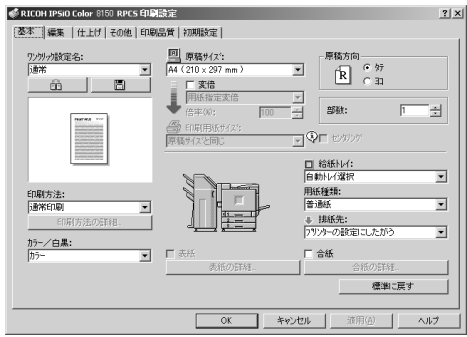

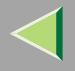

## 2

## <span id="page-94-0"></span> $\Box$

Administrators

Power Users

## $\mathbf 0$

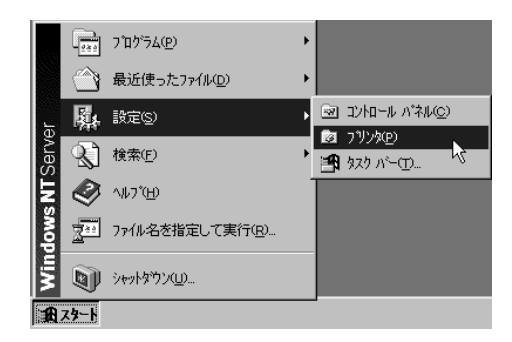

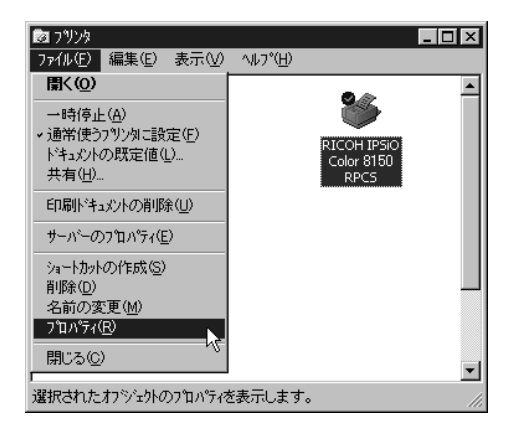

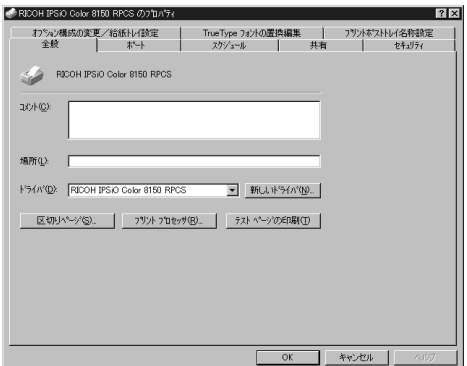

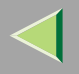

 $\mathscr{D}$ 

 $\Box$ 

## 2

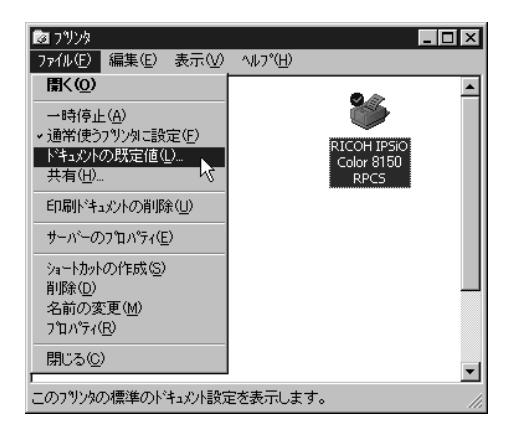

# <span id="page-95-0"></span> $\Box$

Administrators

Power Users

## $\mathbf 0$

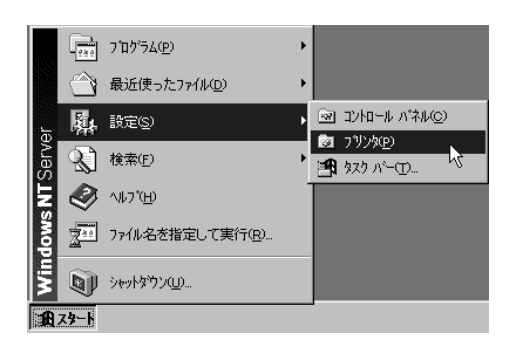

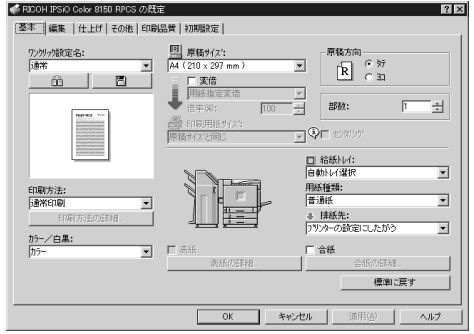

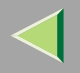

<span id="page-96-0"></span> $\frac{1}{\sqrt{2}}$ 

 $\Box$ 

Windows NT 4.0

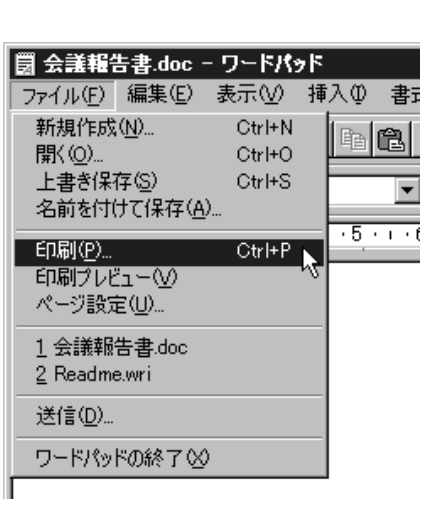

 $\mathscr{B}$  $\Box$ 

 $\blacksquare$ 

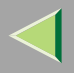

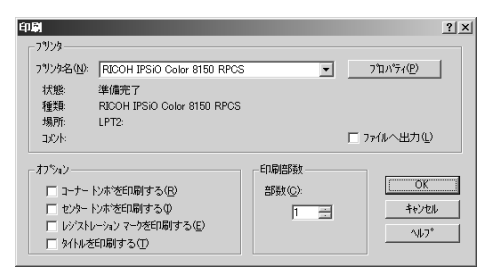

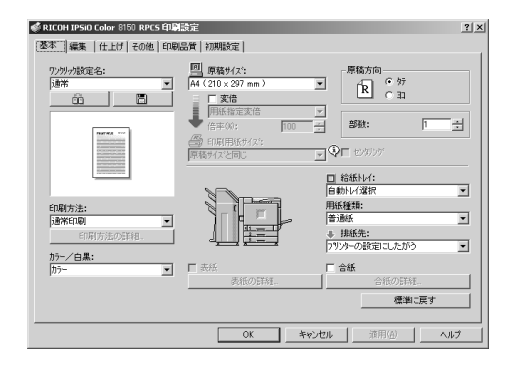

 $\mathcal{Q}$ 

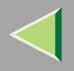

### $\bullet$

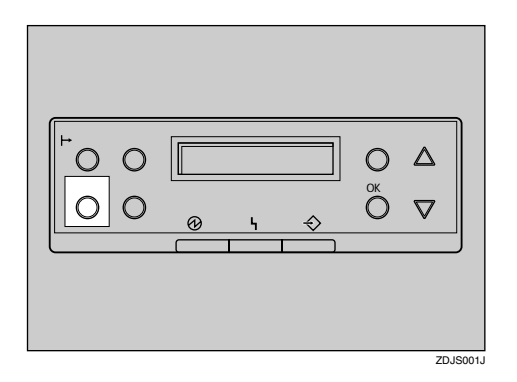

### $\mathscr{B}$  $\Box$

### **O** Windows

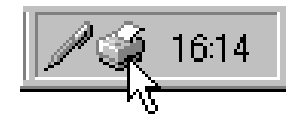

### $\mathscr{B}$  $\Box$

<span id="page-98-0"></span> $\bullet$ 

 $\ensuremath{\mathsf{I/F}}$ 

 $\mathbf{\Theta}$ 

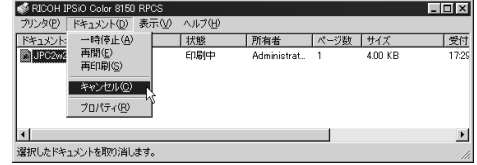

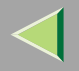

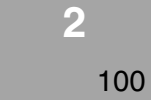

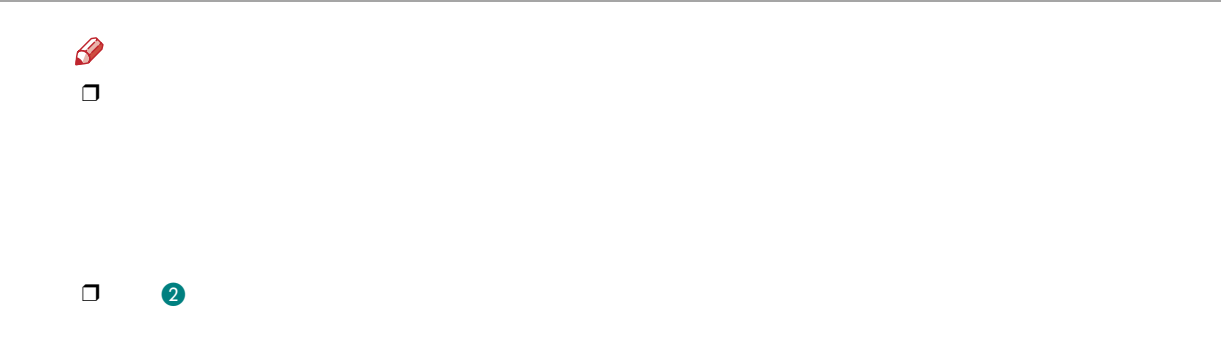

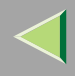

 $\mathcal{L}$ 

 $\blacksquare$ 

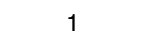

**HDD** 

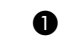

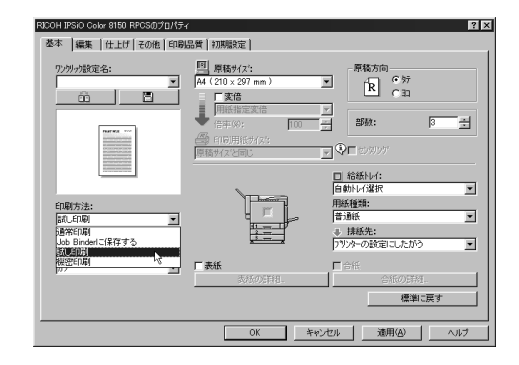

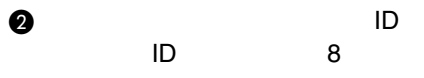

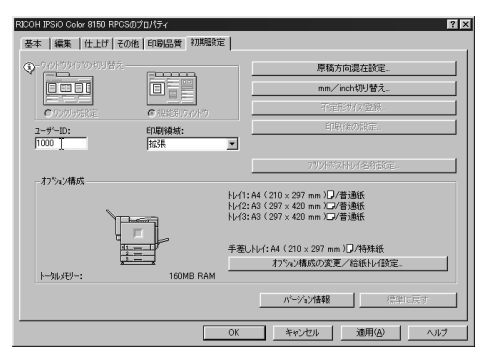

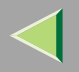

<span id="page-101-0"></span>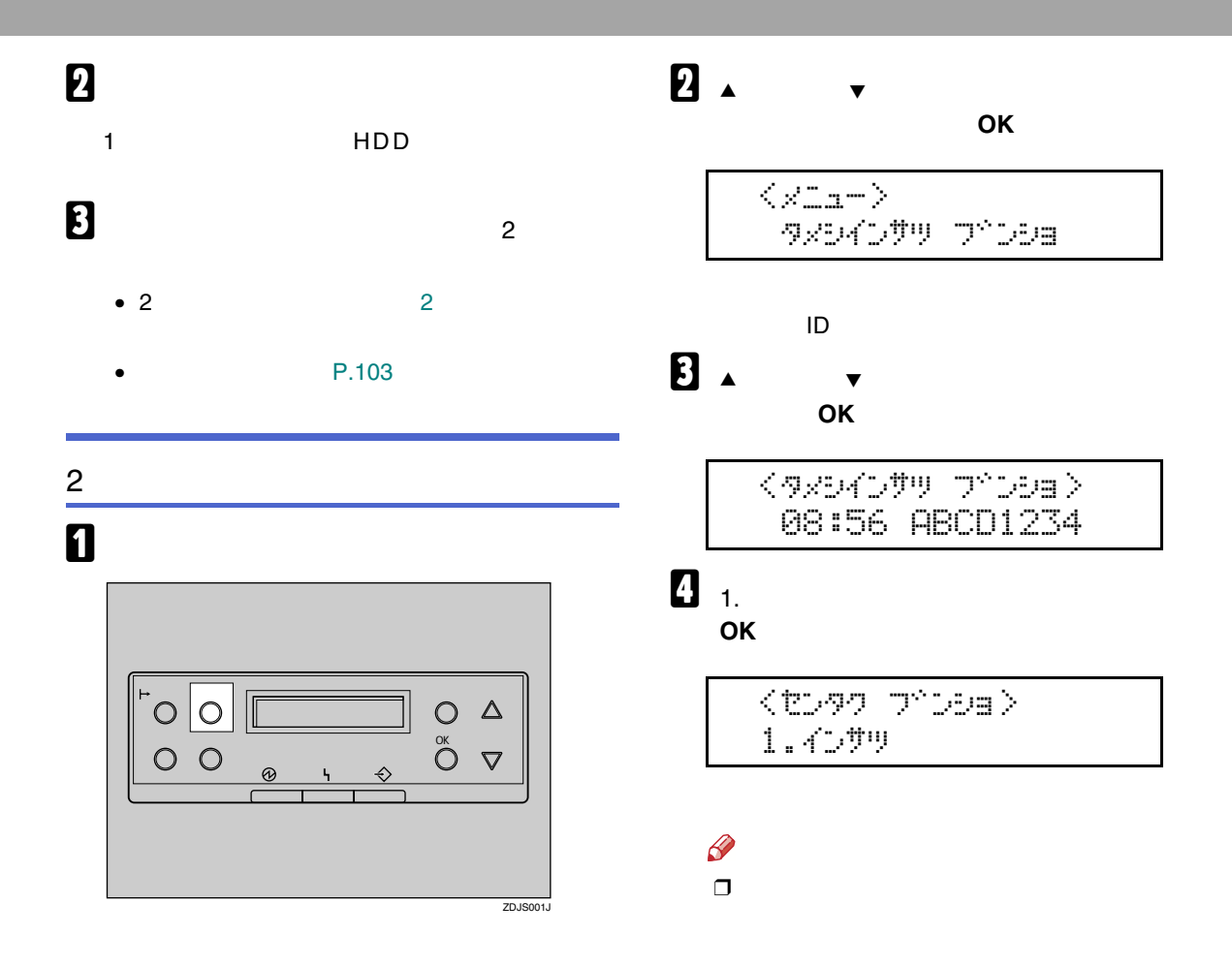

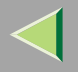

<span id="page-102-0"></span>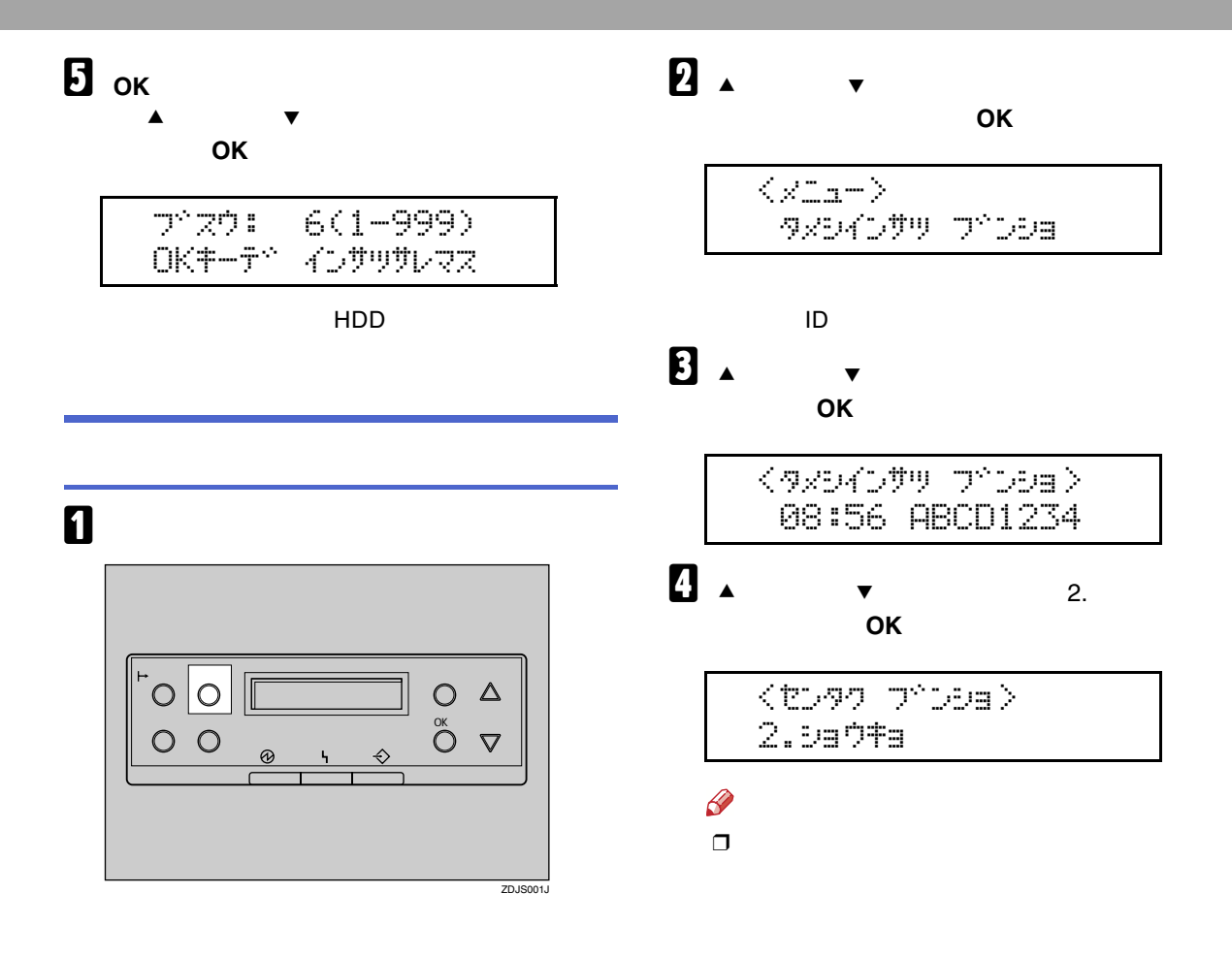

## $\overline{\mathbf{5}}$ OK 08:56 ABCD1234 OKキーテ<sup>ベ</sup> ショウキョサレマス Ş  $\Box$  $\mathbf{G}$  $\blacksquare$ インサツテドキマス **RPCS**

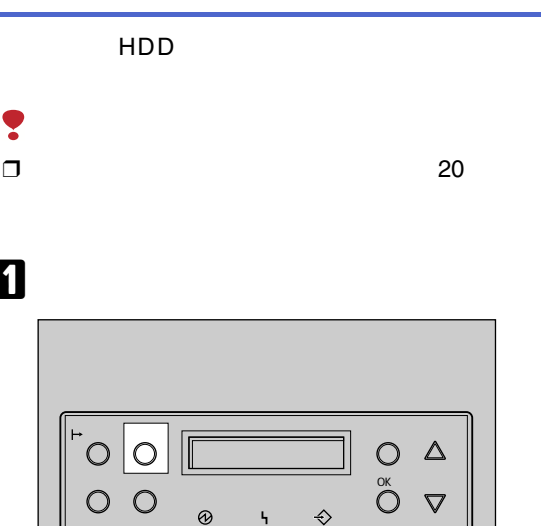

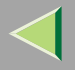

 $\mathscr{D}$  $\Box$ 

HDD

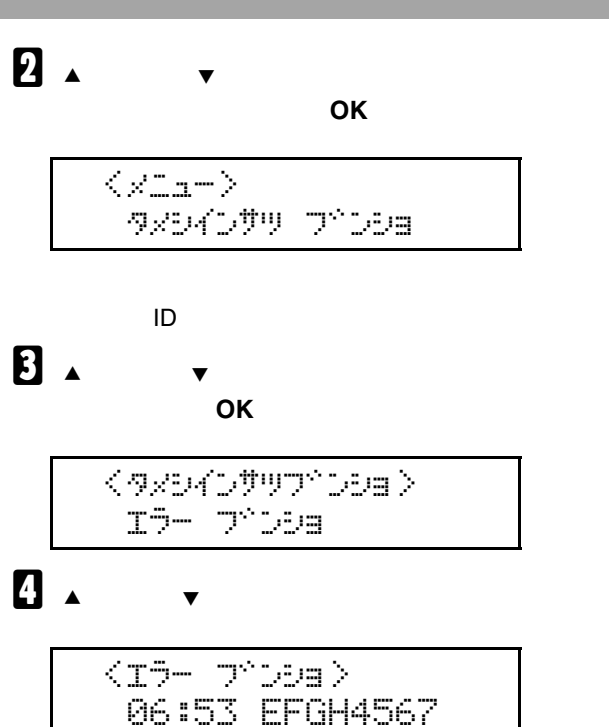

5

## 6

インサツテドキマス **RPCS** 

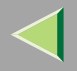

導

 $\begin{array}{c}\n0 \\
\bullet \\
0\n\end{array}$ 

 $\mathcal{L}$ 

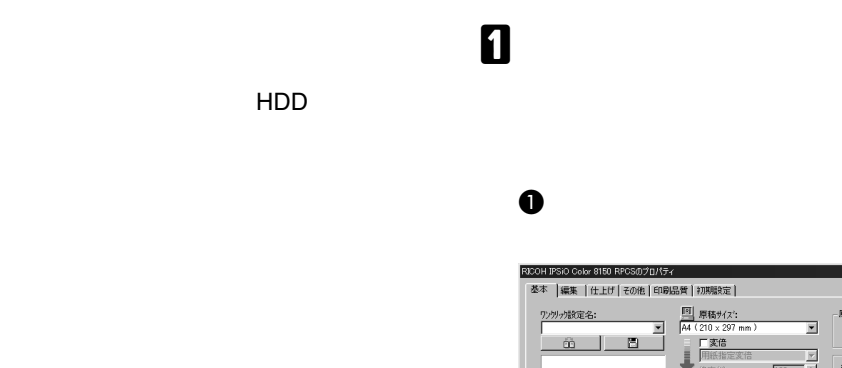

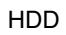

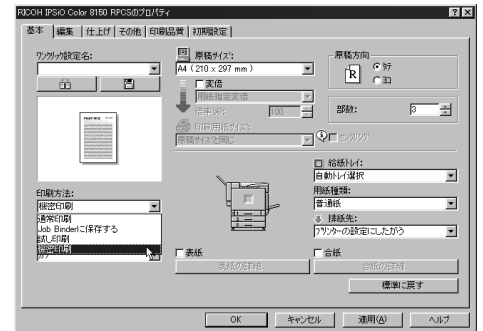

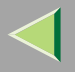

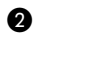

ID

 $\bullet$ 

ID

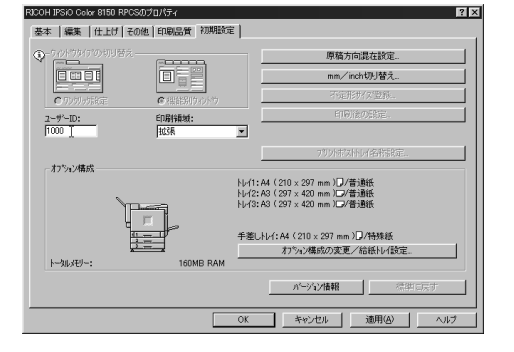

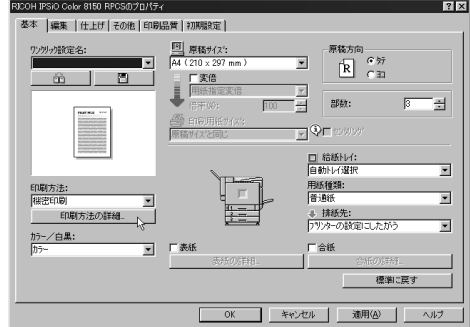

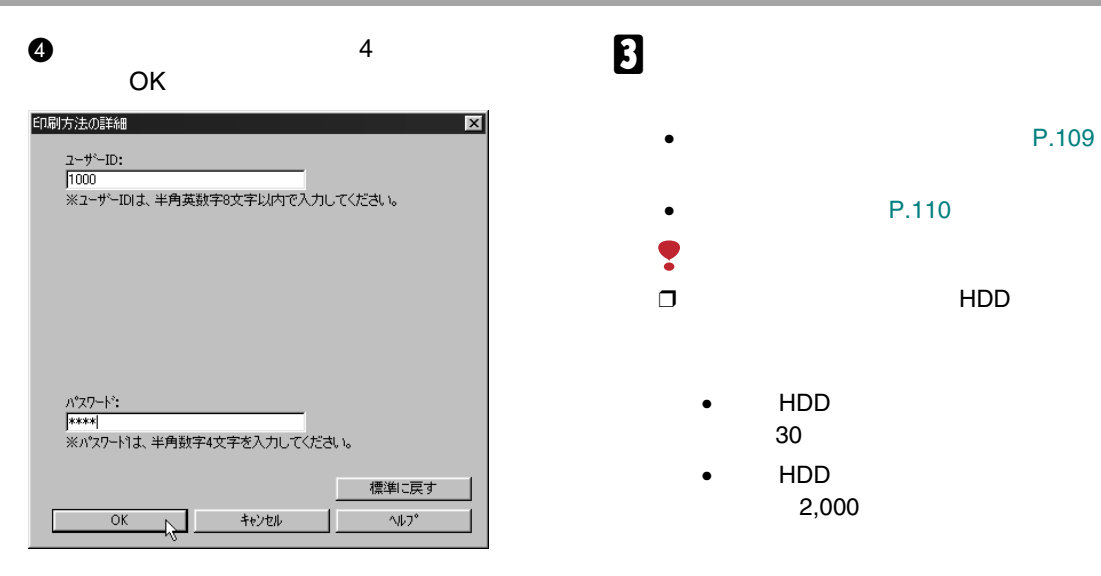

### $\bullet$

OK

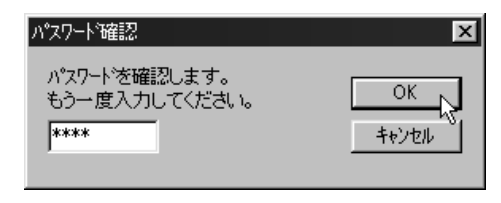

### B

HDD
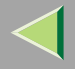

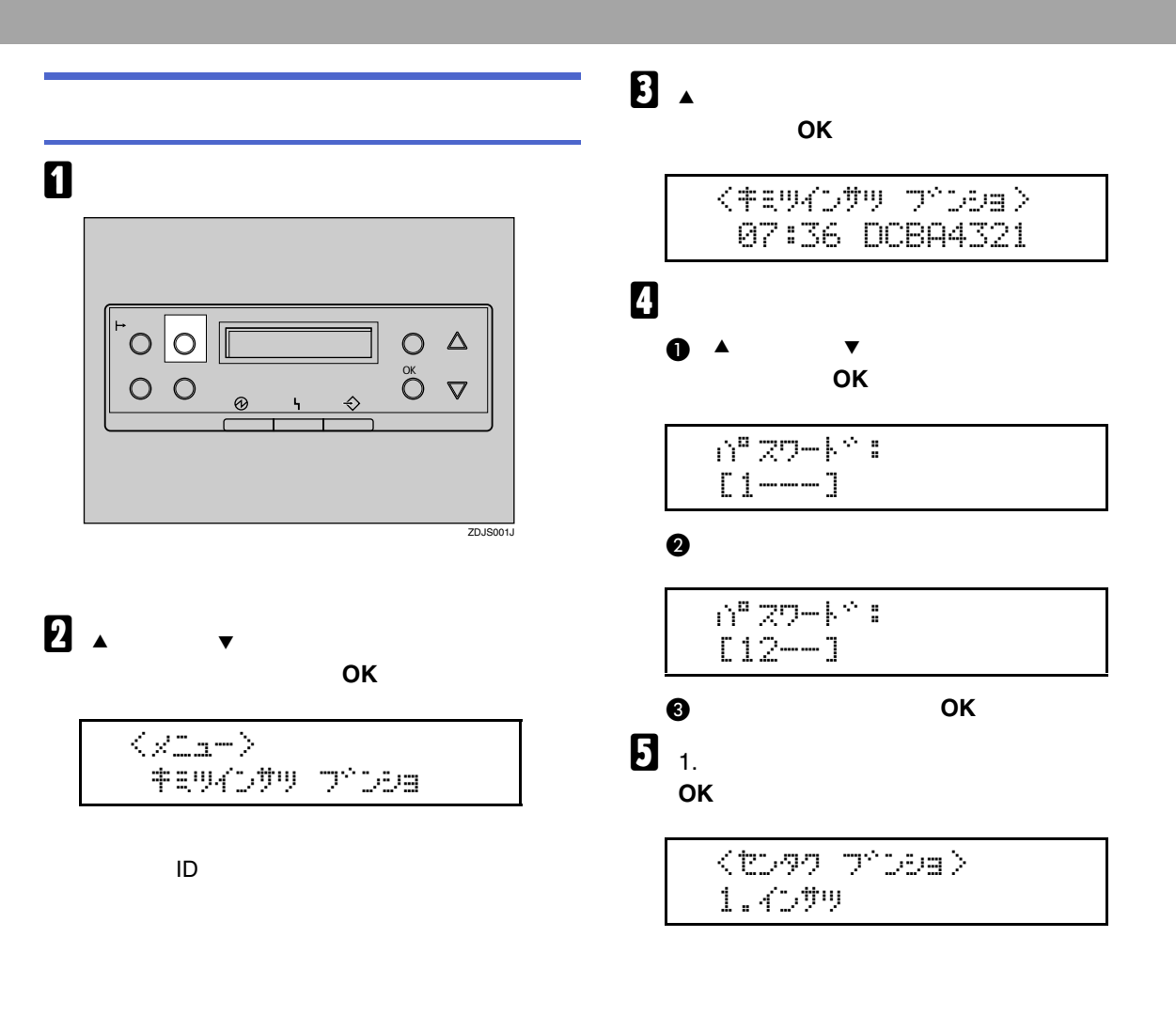

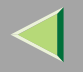

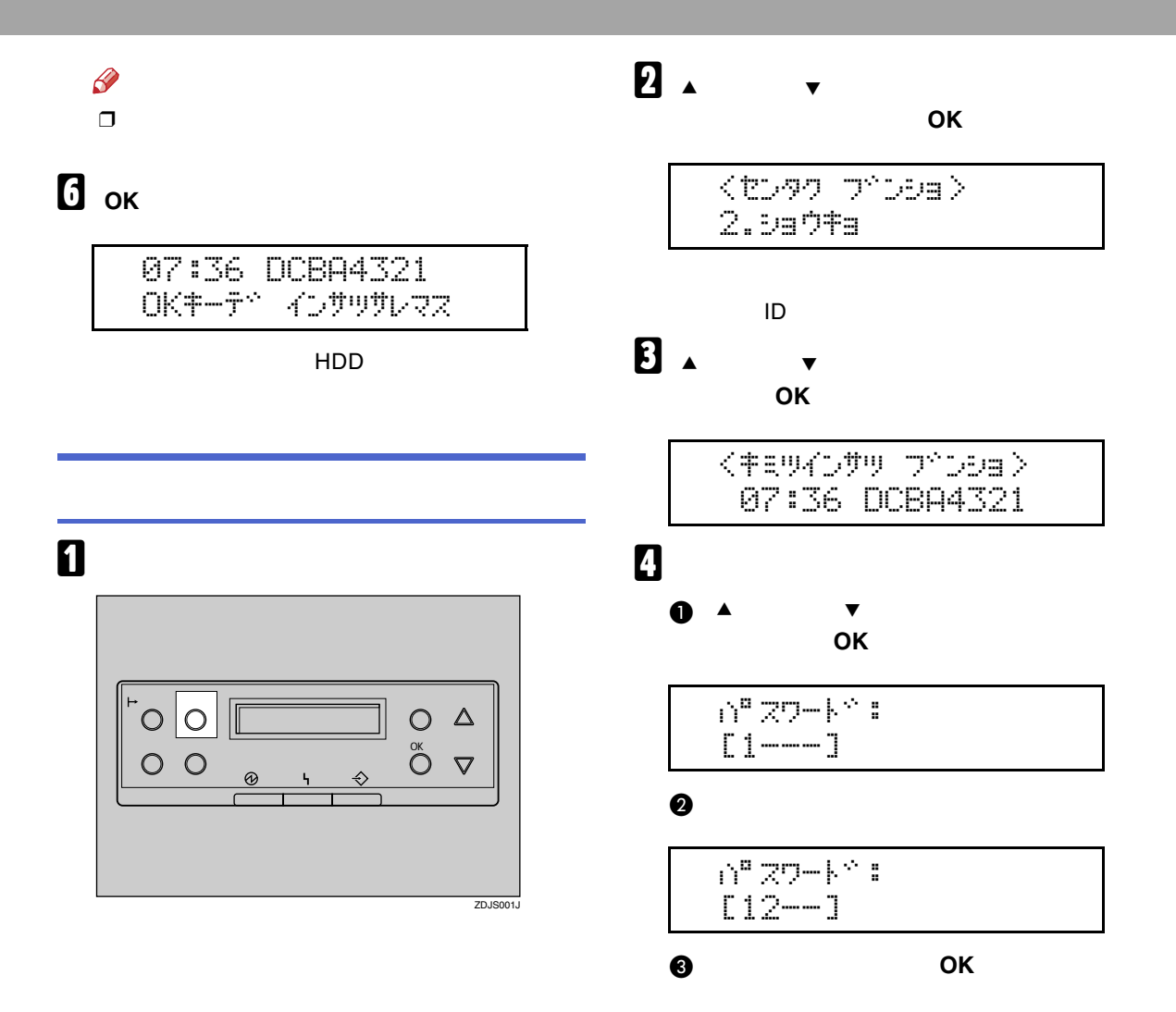

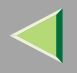

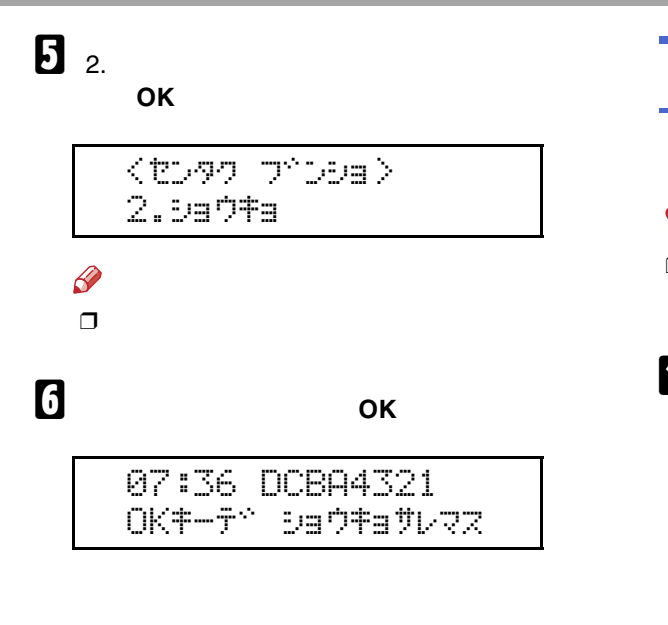

HDD Ţ  $\Box$ 20  $\blacksquare$  $\begin{array}{c}\n0 & \Delta \\
0 & \nabla\n\end{array}$  $O$   $O$  $\circ$   $\circ$ ZDJS001J

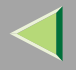

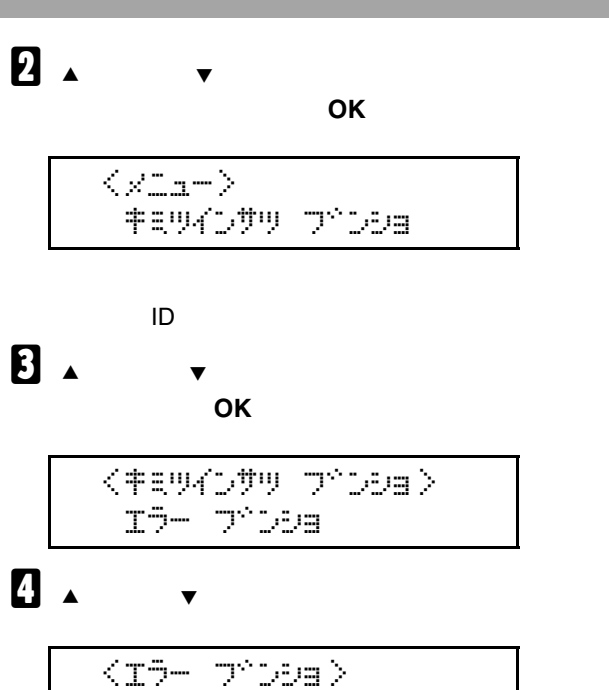

08:56 HGFE7654

5

# 6

インサツテドキマス **RPCS** 

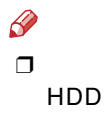

<span id="page-112-1"></span><span id="page-112-0"></span>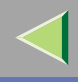

<span id="page-112-2"></span>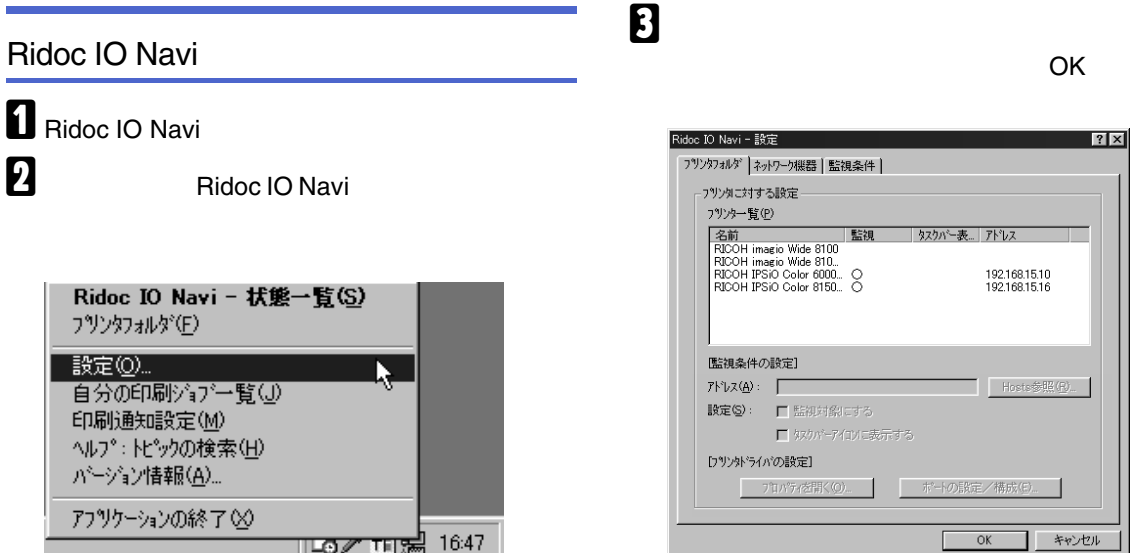

Ridoc IO Navi

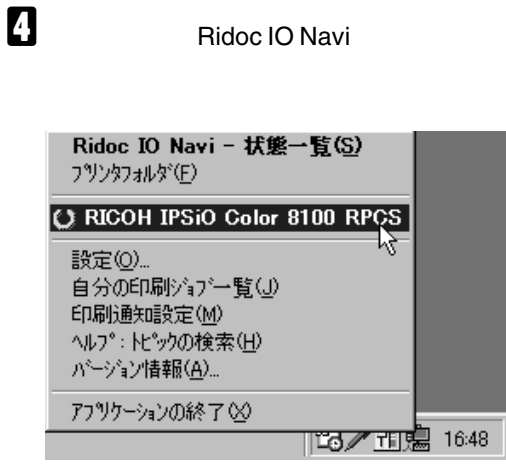

## 5

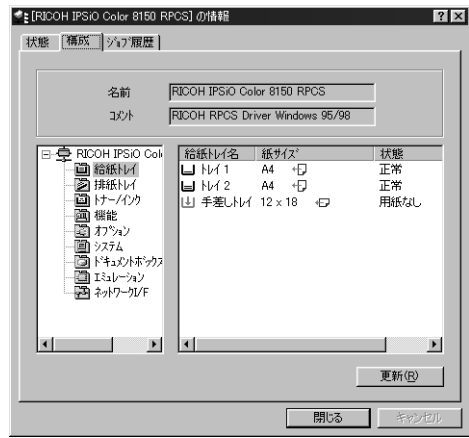

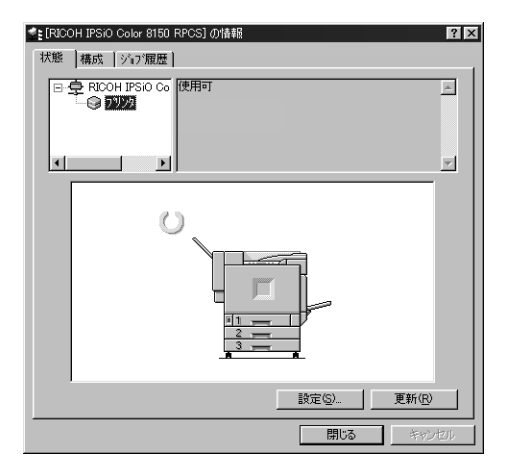

 $\mathscr{P}$  $\Box$ 

Ridoc IO

Navi

#### Web

I Web 2 IP

Web

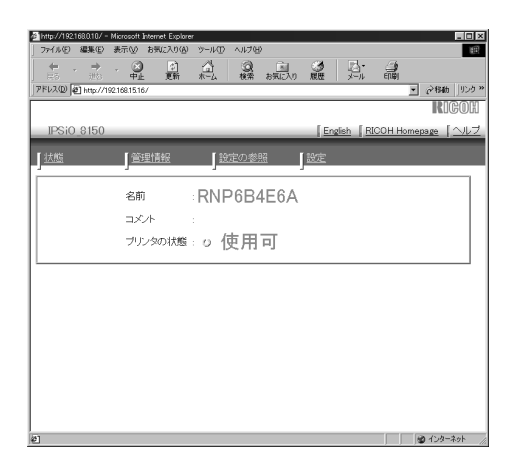

<span id="page-114-0"></span>http://

 $\prime$ 

## $\bf{B}$

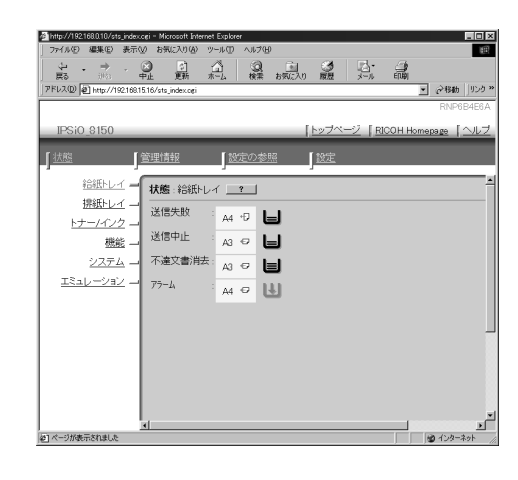

 $\mathscr{P}$  $\Box$ 

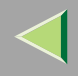

<span id="page-115-1"></span>8.

<span id="page-115-0"></span>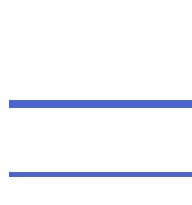

<span id="page-115-2"></span>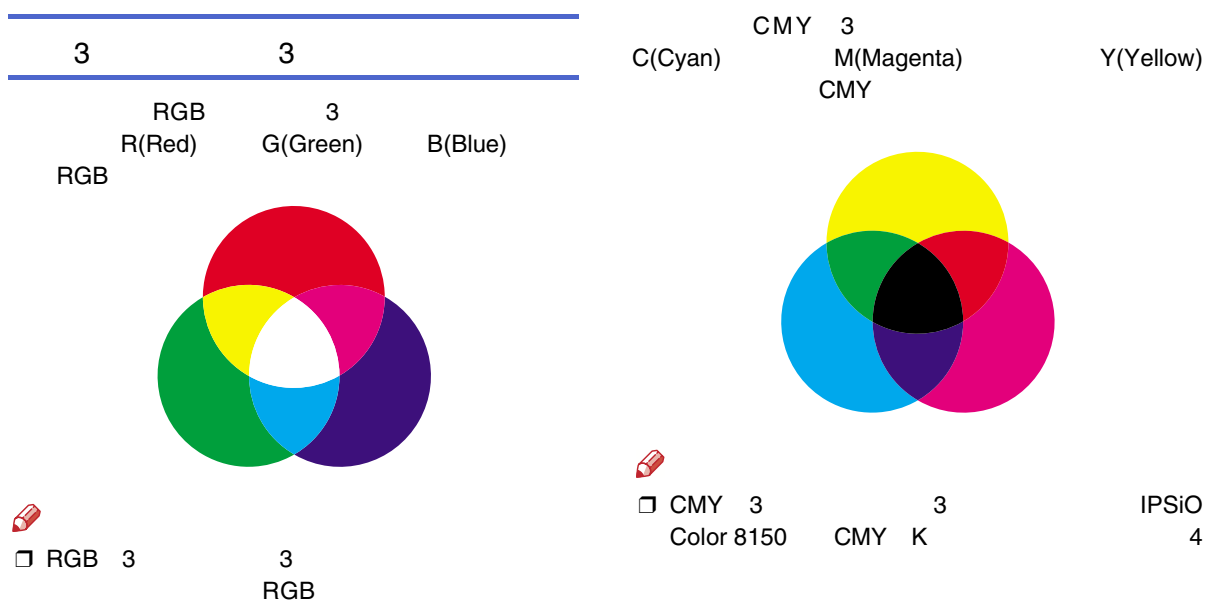

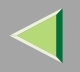

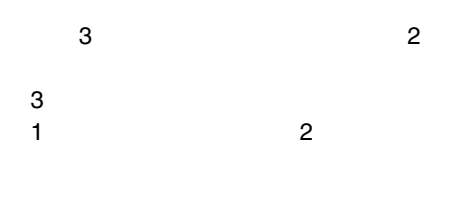

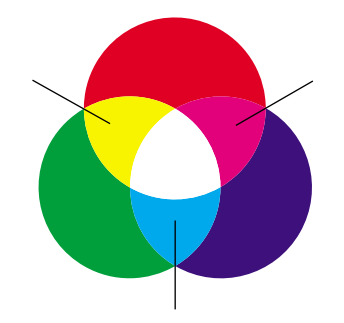

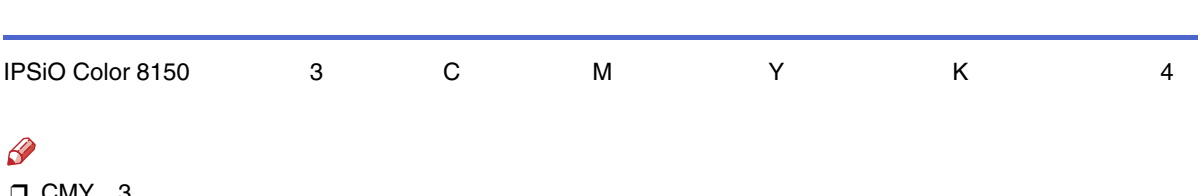

<span id="page-117-0"></span>**CMYK** 

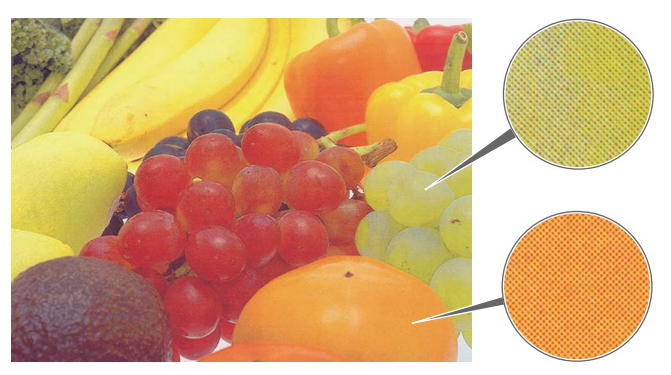

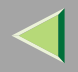

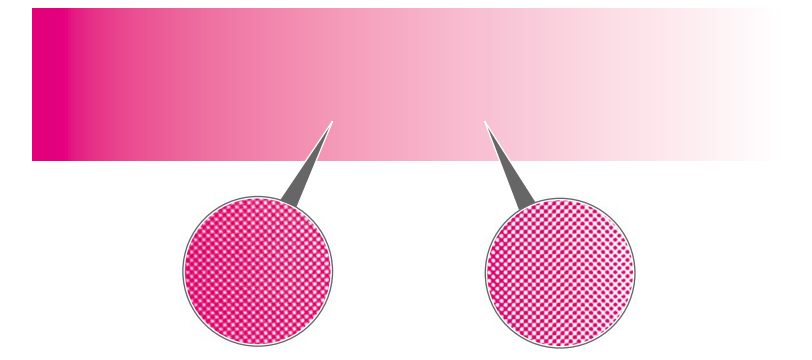

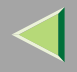

<span id="page-119-0"></span>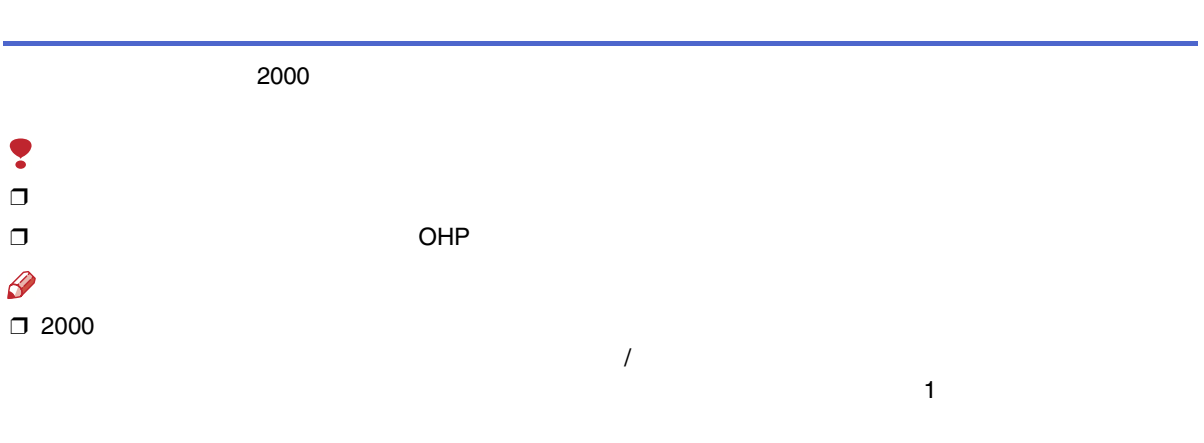

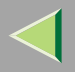

❖

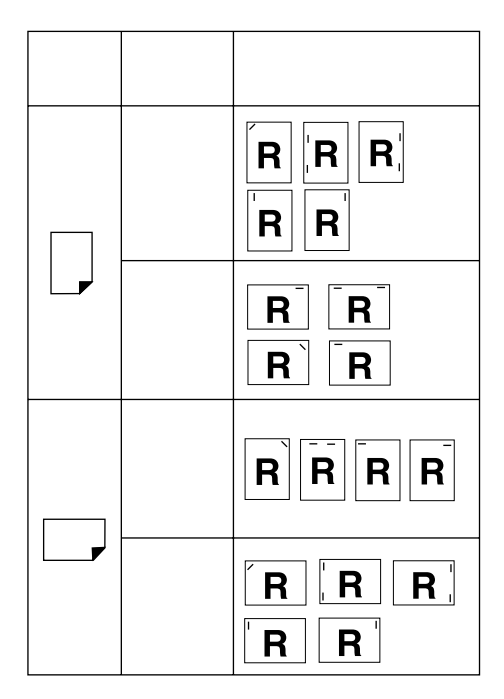

❒

❒ ❒

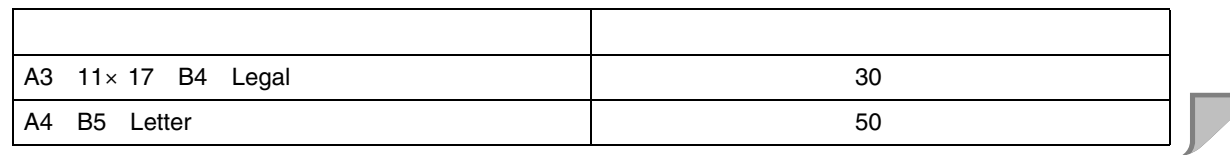

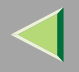

<span id="page-121-0"></span>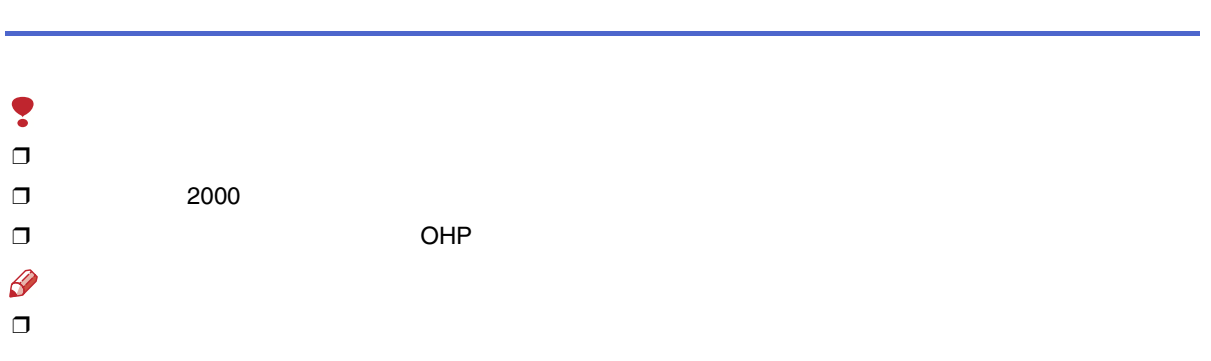

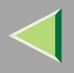

 $\ddot{\bullet}$ 

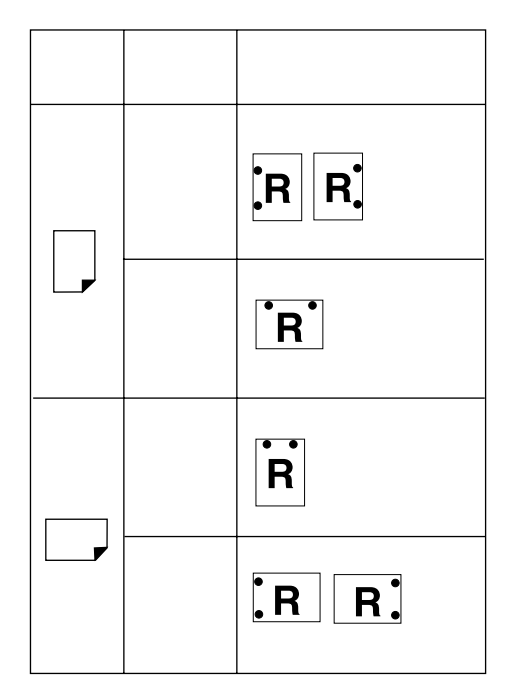

 $\Box$  2000

- $\Box$
- $\Box$  $\Box$

 $\overline{1}$ 

 $\mathbf{1}$ 

<span id="page-123-1"></span>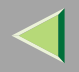

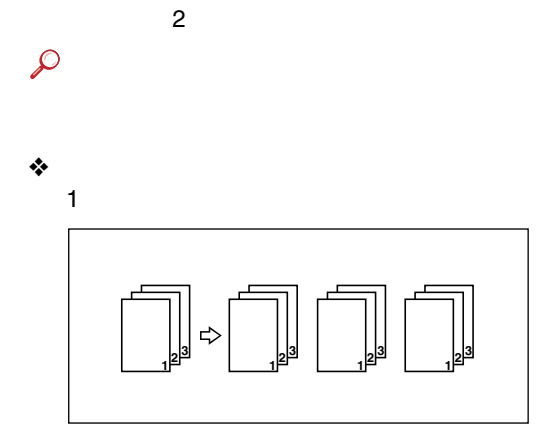

❖

<span id="page-123-0"></span>1

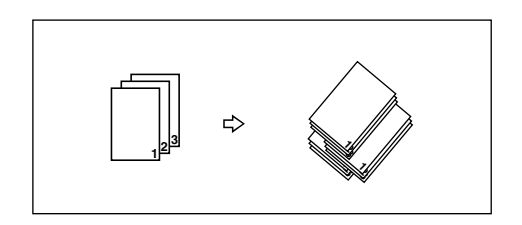

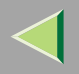

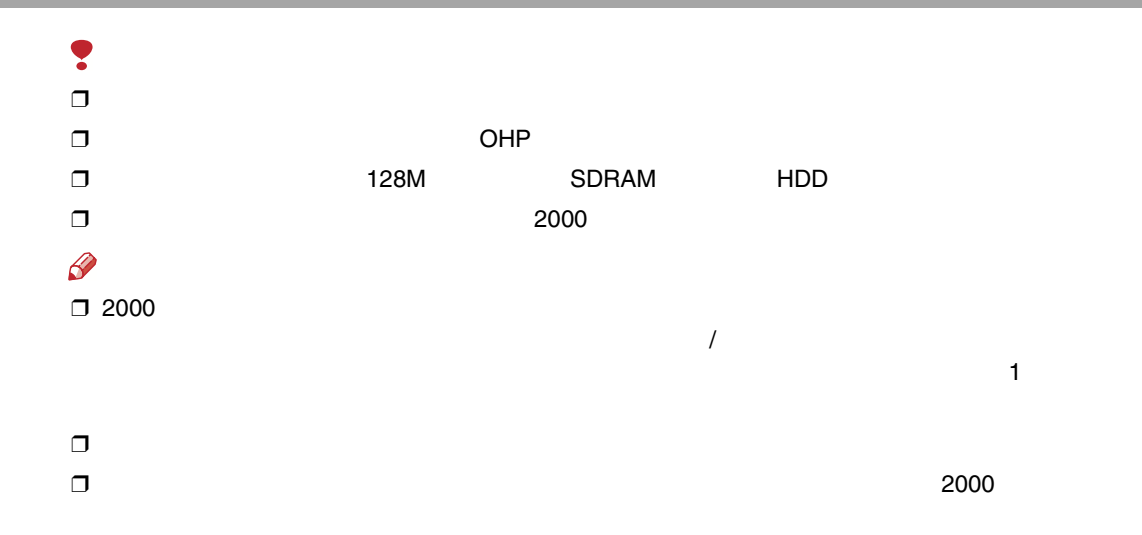

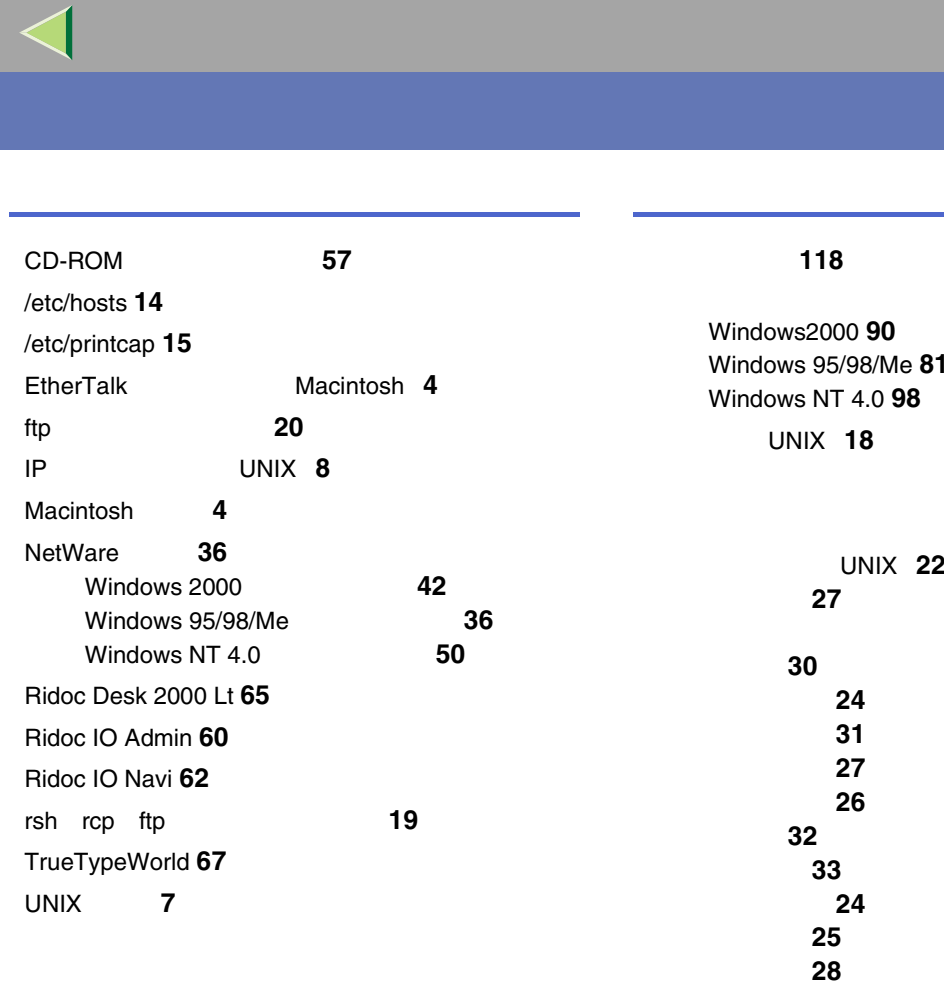

UNIX **[10](#page-9-0)** UNIX **[14](#page-13-1) [23](#page-22-0)**

**[18](#page-17-0)**

**[24](#page-23-1)**

UNIX **[22](#page-21-0)**

**[29](#page-28-0)**

126

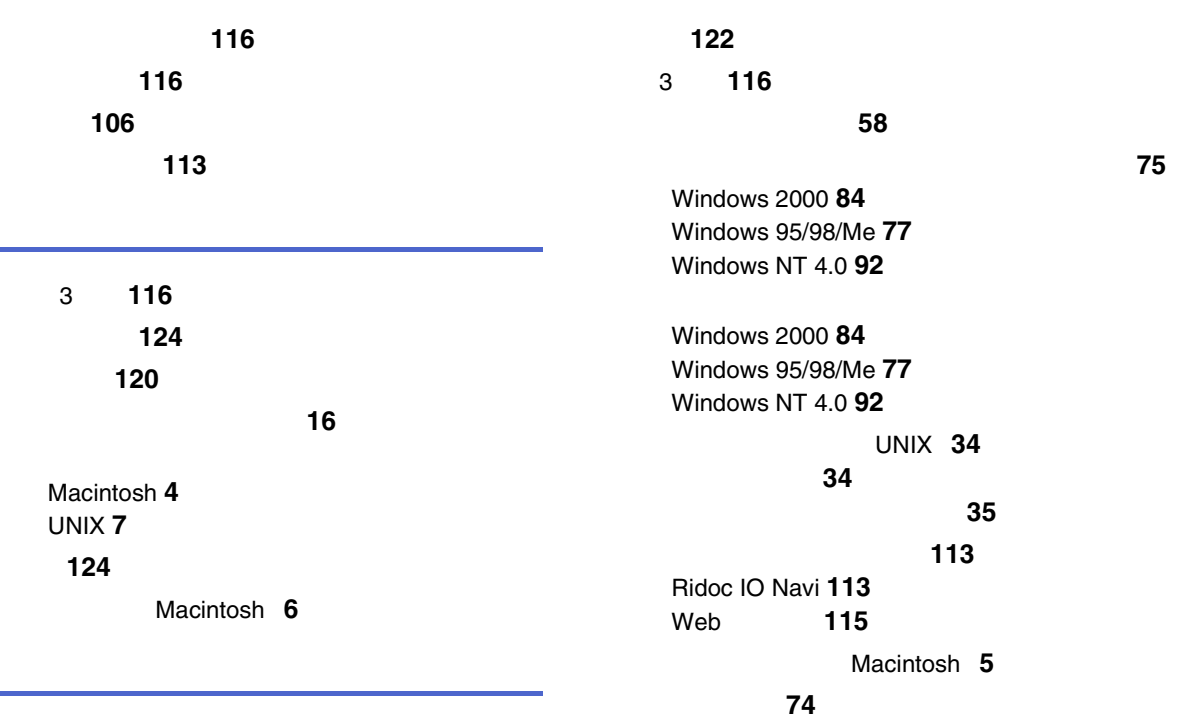

**[101](#page-100-0)**

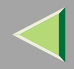

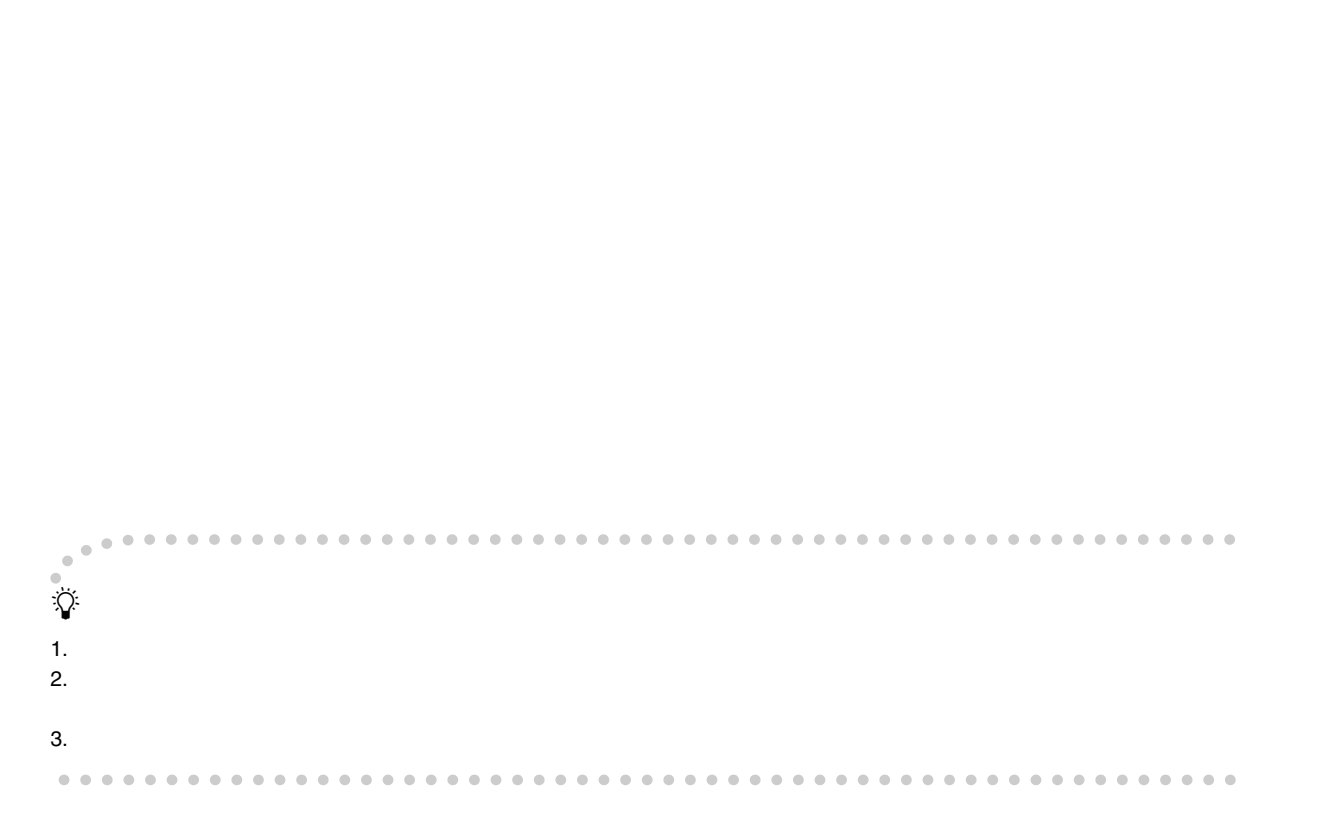

#### © 2002 RICOH CO., LTD.

**2**

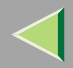

129

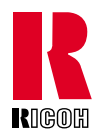

#### 株式会社リコー 03 3479-3111

1-15-5 107-8544

TrueTypeWorld TTW

### 045-477-1639

●9 12 13 17

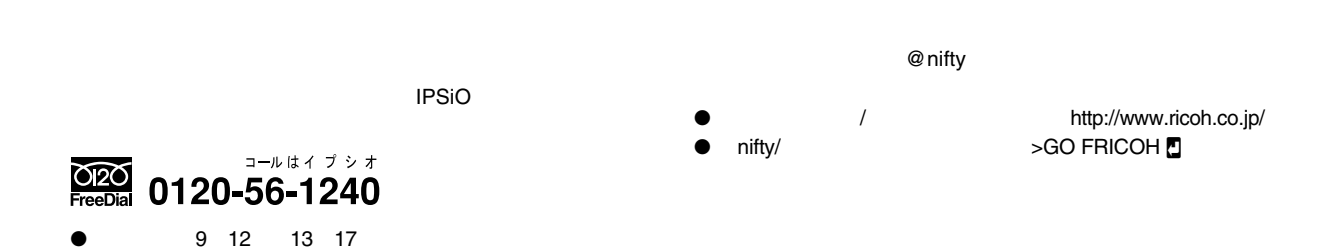

2002G077-8572

●